Мiнiстерство освiти i науки України Львiвський нацiональний унiверситет iменi Iвана Франка

### Стахiра Р. Й., Кулик П. Р., Шувар Р. Я.

# Kotlin для роботи з даними

Навчальний посiбник

Львiв 2023

#### УДК 004.43.04(075.8) С 78

#### Рецензенти:

д-р фіз. мат. наук, проф. П. С Венгерський (Львiвський нацiональний унiверситет iменi Iвана Франка); канд. техн. наук, доц.  $O$   $\dot{H}$   $O$   $Aap$ (Чернiвецький нацiональний унiверситет iменi Юрiя Федьковича); канд. техн. наук, доц. О.  $10$ . Рощупкин (Компанiя GlobalLogic);

Рекомендовано Вченою радою факультету електронiки та комп'ютерних технологiй Львiвського нацiонального унiверситету iменi Iвана Франка Протокол № 36/23 вiд 29 травня 2023 р.

#### Стахiра Р. Й.

С 78 Kotlin для роботи з даними : навч. посiбник / Р. Й. Стахіра, П. Р. Кулик, Р. Я. Шувар. – Львів. 2023. – [160](#page-159-0) с. Розглянуто основнi концепцiї мови програмування Kotlin та її використання у галузi «Наука про данi». Коротко описано основнi конструкцiї мови i головнi концепцiї створення додаткiв мовою Kotlin. Розглянуто основи роботи з даними в iнтерактивних редакторах та методи використання iснуючих бiблiотек для мови Kotlin. Усi головнi положення розглянуто з використанням навчальних прикладiв та iлюстровано графiчними матерiалами.

Посiбник буде корисним для студентiв усiх спецiальностей напряму пiдготовки «Iнформацiйнi технологiї».

> ©Стахiра Р. Й., Кулик П. Р., Шувар Р. Я. ©Львiвський нацiональний унiверситет iменi Iвана Франка, 2023

## Змiст

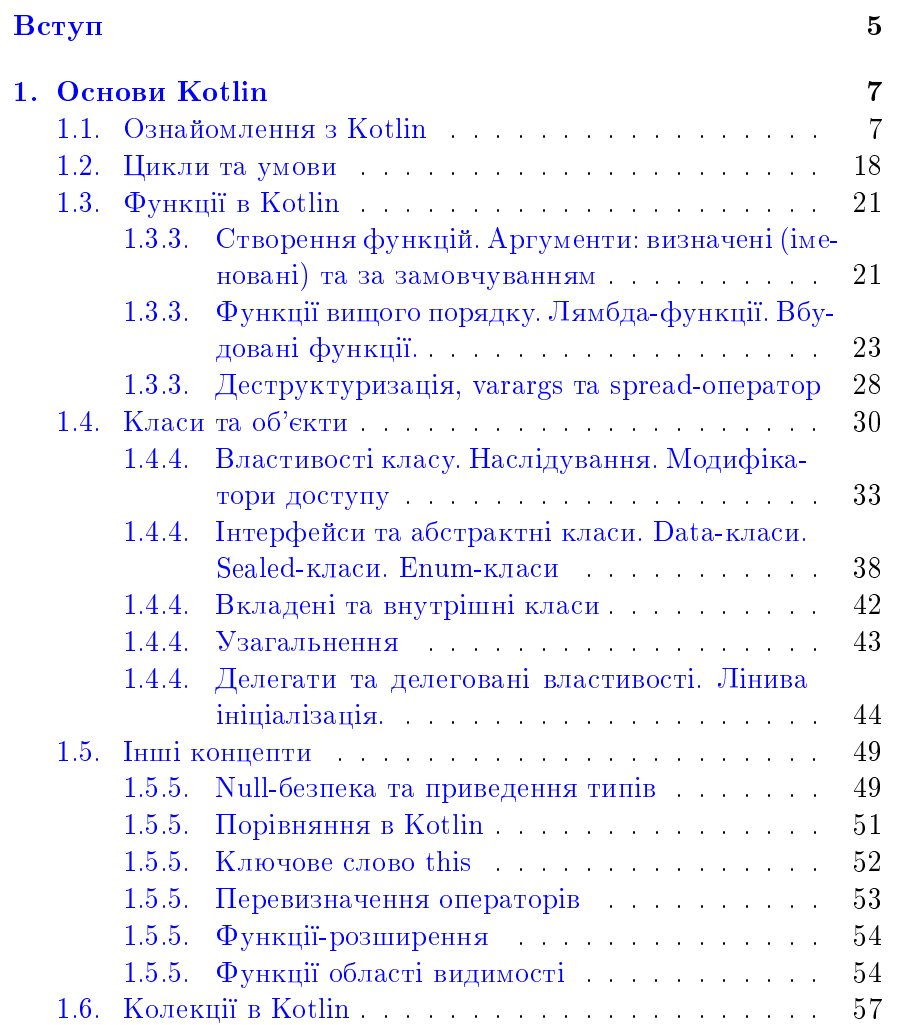

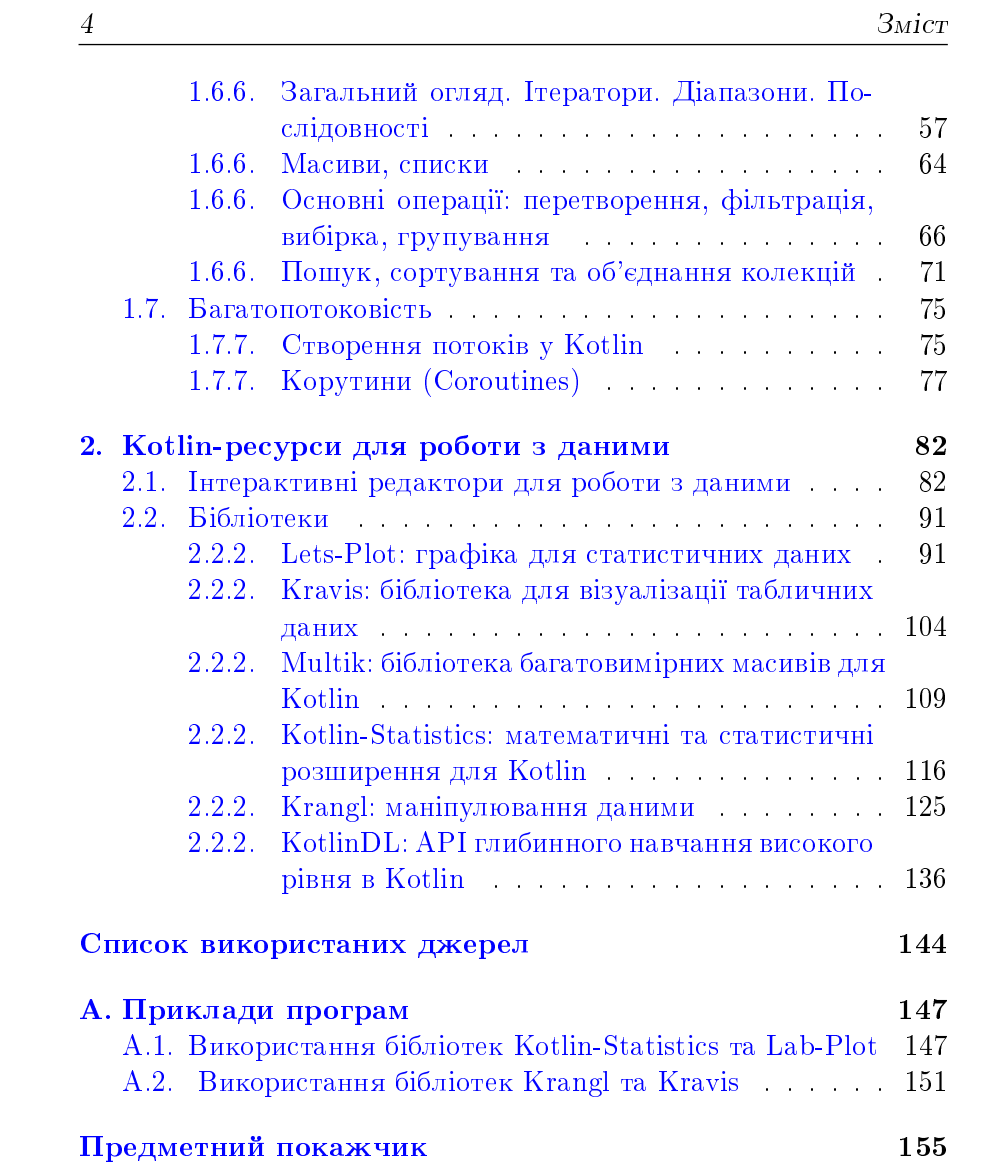

# <span id="page-4-0"></span>Вступ

Iдея створення Kotlin зародилася у JetBrains у 2010 роцi. На той час компанiя вже була визнаним виробником iнструментiв розробки для багатьох мов, включаючи Java,  $C#$ , JavaScript, Python, Ruby та PHP. IntelliJ IDEA флагманський продукт, iнтегроване середовище розробки (IDE) для Java включає плагiни для Groovy, Scala, Python та багатьох iнших мов.

У 2011 роцi компанiя JetBrains анонсувала розробку мови програмування Kotlin як альтернативу мовам Java та Scala, код якої також виконується пiд управлiнням вiртуальної машини Java (Java Virtual Machine). Через шiсть рокiв компанiя Google анонсувала початок офiцiйної пiдтримки Kotlin, як мови для розробки пiд операцiйну систему Android. З травня 2019 року є рекомендованою мовою програмування для розробки Android застосункiв.

Область застосування Kotlin швидко зросла вiд мови зi свiтлим майбутнiм до мови пiдтримки програм провiдної свiтової операцiйної системи. Сьогоднi великi компанiї на кшталт Google, Uber, Netflix, Capital One, Amazon та iншi офiцiйно використали Kotlin за його зручнiсть, зрозумiлий синтаксис, сучаснi функцiї та повну сумiснiсть з Java.

Отже, Kotlin – це прагматична, статично типiзована мова, яка пiдтримує написання коду як в об'єктно орiєнтованому, так i у функцiональному стилi, а також компiлюється в рiзнi платформи: JVM, JS, Native. Завдяки статичнiй типiзацiї, Kotlin бiльш продуктивний у великих проєктах, нiж Python, а також дає змогу уникнути помилок виконання ще на етапi програмування.

Незважаючи на вiдносно юний вiк, Kotlin вже має велику еко-

систему бiблiотек, фреймворкiв та iнструментiв, бiльшiсть з яких створено зовнiшньою спiльнотою розробникiв, не залишили без уваги такий напрям, як «Наука про данi» (Data Science).

#### Структура видання

Посiбник «Kotlin для роботи з даними» розповiсть про мову Kotlin i як писати на нiй програми. Перший роздiл присвячений огляду основних особливостей мови Kotlin, поступово розкриваючи найбiльш вiдмiннi аспекти, такi як пiдтримка створення високорiвневих абстракцiй та предметно-орiєнтованих мов (Domain-Specific Languages, DSL).

Головною метою другого роздiлу є огляд iнструментiв для роботи з даними, до яких належать iнтерактивнi редактори Jupyter Notebook i Apache Zeppelin та багато бiблiотек. Функцiонал бiблiотек, що описанi в цьому оглядi, охоплює такi напрями, як машинне навчання, вiзуалiзацiя та манiпуляцiї даних, статистика та iн.

Сподiваємось, що посiбник допоможе Вам упровадити Kotlin у поточне робоче середовище та стане корисним iнструментом для роботи в галузi «Наука про данi».

# <span id="page-6-0"></span>Роздiл 1.

# Основи Kotlin

### <span id="page-6-1"></span>1.1. Ознайомлення з Kotlin

Kotlin – популярна мова програмування, створена командою JetBrains та рекомендована Google як офiцiйна мова для Android розробки. Код, написаний на Kotlin, компiлюється у байт код Java Virtual Machine (Kotlin/JVM) та має пiдтримку основних платформ, таких як: Linux, macOS, Windows, iOS тощо (Kotlin/Native). Крiм того, код Kotlin можна транслювати у JavaScript (Kotlin/JS).

Хоча Kotlin синтаксично вiдрiзняється вiд Java, семантично вiн досить подiбний, тому, якщо Ви вже маєте досвiд розробки на Java, впоратися з Kotlin не стане проблемою. З Kotlin доведеться писати менше та компактнiше, оскiльки вiн пропонує безлiч засобiв та функцiй для ефективного програмування, не витрачаючи час на написання лишнього коду. З усiма наведеними особливостями та засобами Ви ознайомитесь у цьому посiбнику.

Налаштування проєкту в Intellij Idea та перша програма. Для створення нового Kotlin проєкту, Вам потрiбно обрати в Intellij Idea тип проєкту Kotlin (у деяких випадках потрiбно попередньо встановити вiдповiдний плагiн для Kotlin пiдтримки), вказати назву, шлях, шаблон як консольний застосунок, обрати тип побудови як Intellij (простий варiант), та вибрати конкретну версiю JDK iз запропонованих. Загалом вiкно конфiгурацiї повин-

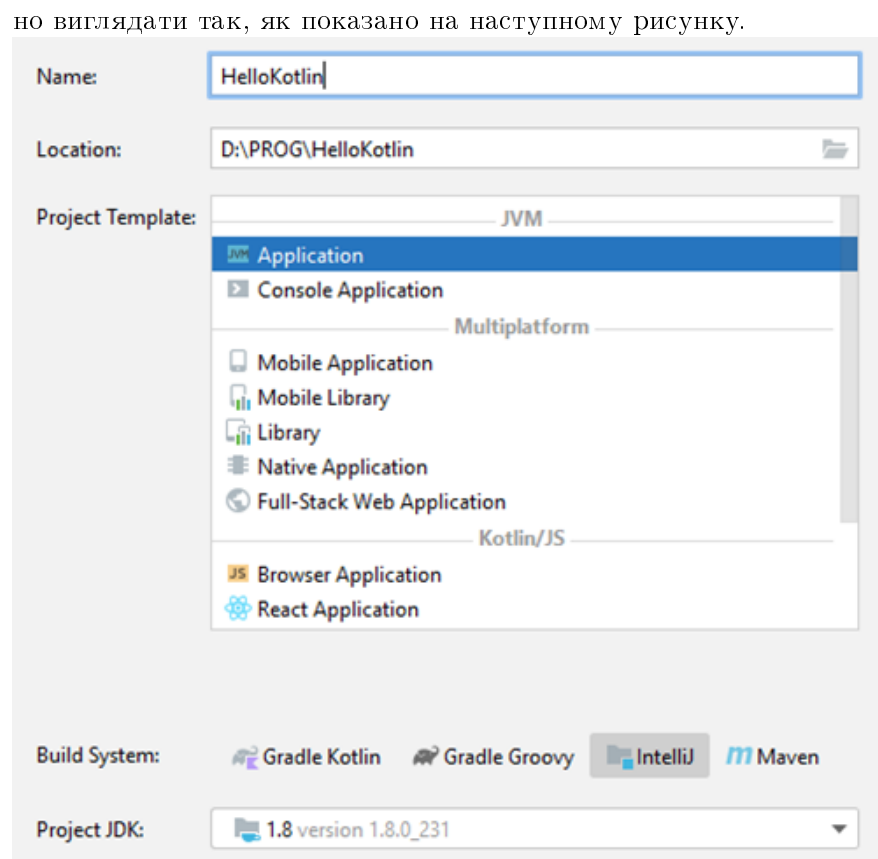

8

Пiсля переходу у наступне вiкно створення обираємо шаблон як консольний застосунок та впевнюємось, що всi опцiї виставленi правильно.

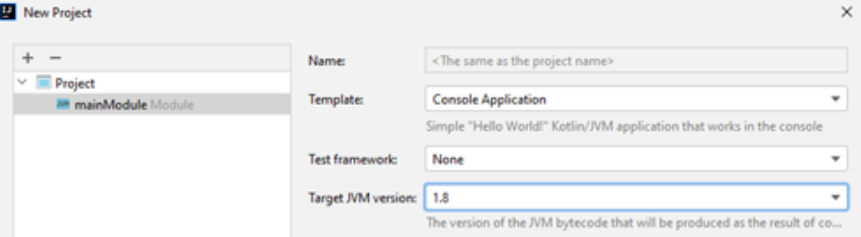

Щойно проєкт створено, можемо простежувати у ньому файл main.kt (src/main/kotlin/main.kt) iз наступною функцiєю.

```
fun main(args: Array<String>) {
    println("Hello World!")
}
```
Запустивши цей код, отримуємо повiдомлення в консолi змiсту:

Hello World!

Як бачимо з прикладу, функцiя в Kotlin оголошується, починаючи із ключового слова fun. В дужках указуємо список параметрiв, якi функцiя прийматиме. У нашому випадку це змiнна iз назвою args, пiсля чого йде роздiлювач та вказаний тип цiєї змiнної – Array<String>. Для виводу iнформацiї в консоль використовуємо функцiю println().

Готово! Ви успiшно створили Kotlin проєкт та запустили першу консольну програму. В наступному роздiлi детальнiше розглянемо основи синтаксису та новi можливостi, що надає ця мова програмування.

Особливості синтаксису та базові принципи. Змінні у Kotlin визначають за допомогою ключових слiв val та var. За допомогою val можна створити змiнну лише для читання (початкове значення задають під час ініціалізації), водночас як var можна змiнювати згодом.

```
val count1 = 10 //змінна тільки
\rightarrow для читання, її тип визначається автоматично (Int)
val count2: Int = 20 //subna для читання, її тип
˓→ вказано явно
count1 = 35 //nomu_nka,
˓→ змiнити значення не можливо,
var index = 0 \frac{1}{s} \frac{1}{s} \frac{1}{s} \frac{1}{s} \frac{1}{s} \frac{1}{s} \frac{1}{s} \frac{1}{s} \frac{1}{s} \frac{1}{s} \frac{1}{s} \frac{1}{s} \frac{1}{s} \frac{1}{s} \frac{1}{s} \frac{1}{s} \frac{1}{s} \frac{1}{s} \frac{1}{s} \frac{1}{s} \frac{1}{\rightarrow запису
index = 15 //присвоєння нового
˓→ значення
```
 $\Phi$ ункції в Kotlin створюють за допомогою ключового слова fun, пiсля чого йде назва, список параметрiв та тип, який вона повертає.

```
fun multiplication(a: Int, b: Int): Int {
            return a * b
```
Варто зазначити, що змiннi a та b є лише для читання, тобто змiнити їх значення в тiлi функцiї неможливо. Також як тiло функцiї можна використати вираз. Тип значення, що повертатиметься, можна вказати явно, або залишити для автоматичного визначення:

```
fun multiplication(a: Int, b: Int): Int = a * b˓→ //значення вказано явно
fun multiplication(a: Int, b: Int) = a * b˓→ //значення визначається автоматично
```
Якщо ж функцiя нiчого не повертає, як тип можна вказати Unit, або пропустити його:

```
fun printHello(){
            println("Hello!")
}
fun printHello(): Unit{
            println("Hello!")
}
```
Умовний оператор if-else, конструкцiя when. Для перевiрки умови використовують оператор if(умова)

```
val str1: String = "one"
if(str1 == "two") //nepesipka умови
      println("Yes") //якщо умову виконано
```
10

}

```
else
          println("No") //якщо умову не
˓→ виконано
```
Оператор if також може бути як вираз та повертати значення.

```
val str1: String = "one"
val result: String = if(str1 == "two") "Yes" else "No"
```
Вираз when у Kotlin чимось нагадує switch в Java. Наприклад, виведемо текст залежно вiд того, яке значення матиме змiнна cipher.

```
val cipher = 1
when(cipher){
        1 -> println("Один")2 -> printhIn("Ilba")3 -> println("Три")
        else -> println("Iнше")
}
```
Ми також можемо використовувати його для отримання значення з умови та зручно перевiряти вiдношення аргументу до певного типу.

```
fun getAnyType(input: Any) = when(input) {
                is Number -> "Це число"
                is String -> "Це рядок"
                else -> "Це щось iнше"
        }
```
У цьому прикладi функцiя поверне потрiбне значення залежно вiд того, якого типу буде вхiдний аргумент input.

 $try-catch$  конструкція також може повертати значення виразу.

```
val result = try{
        //повертаємо значення
        true
} catch (e: Exception) {
        //TODO
        false
}
```
Коментарi та шаблони рядкiв. Iснує два типи коментарiв: однорядковий та блочний.

```
//коментар-рядок
/*
коментар-блок
*/
```
Шаблони рядкiв – одна зi зручних можливостей Kotlin. Вона дає можливiсть без особливих зусиль вставляти в рядок значення змiнних або виразiв.

```
val a = 1val b = 2println("Це приклад стандартного виводу. Значення
\rightarrow змінної a=" + a + " та b=" + b)
println("Це приклад шаблону рядка. Значення змiнної a=$a
ightharpoonup \pia b=$b")
println("Це приклад шаблону рядка з виразом. Значення
\rightarrow суми ${a + b}")
```
Цикли та iнтервали. Цикл for можна використовувати для iтерацiї по елементах списку та по iндексах.

```
val list = listOf("foo", "bar")
//iтерацiя по елементах
for(el in list) {
```

```
println(el)
}
//iтерацiя по iндексах
for(index in list.indices) {
        println(list[index])
}
```
Цикл for також можна застосовувати з iнтервалами.

```
//iтерацiя вiд 0 до 10 включно
for(i in 0..10)
        println(i)
//iтерацiя вiд 0 до 10 не включно
for(i in 0 until 10)
        println(i)
//iтерацiя вiд 0 до 10 не включно iз кроком 2
for(i in 0 until 10 step 2)
        println(i)
//iтерацiя вiд 10 до 0
for(i in 10 downTo 0)
        println(i)
```
Цикл while використовують в класичному варiантi.

```
//iтерацiя вiд 10 до 1 за допомогою while
var index = 10
while(index > 0) {
        println(index)
        index--
}
```
Колекції у Kotlin можна визначати як лише для читання, так i з можливiстю розширення. Нижче наведено варiанти створення колекцiй:

```
//список рядкiв лише для читання
val immutableList = listOf("foo", "bar")
//список рядкiв котрий можна змiнювати
val mutableList = mutableListOf("foo", "bar")
mutableList.add("next")
```
У колекцiю immutableList (тип List) ми не можемо додати новi елементи, водночас як mutableList (тип MutableList) без проблем цю можливiсть надає.

 $\mathit{Null}\text{-}\mathit{6}e s n e \kappa a$ . Під час вивчення Kotlin, Ви можете задати питання, що означає знак ? бiля типу змiнної. Знак ?, що стоїть бiля типу змiнної, означає, що ця змiнна може бути null (вiдсутнiсть значення).

```
var str1: String = "Foo"
str1 = null //помилка, ця змінна не може містити null
var str2: String? = "Bar"
str2 = null //помилка відсутня, оскільки біля типу
→ змінної стоїть ?
```
Це не єдине мiсце, де ми можемо використати ?. За його допомогою можна створити ланцюг викликiв: якщо на одному з елементiв зустрiнеться  $null$  – виконання буде зупинено. Подивимось на код нижче.

```
val str: String? = null
println(str?.length)
```
Виконавши цей код, отримуємо вивiд null замiсть NullPointerException.

```
Типи даних. Цiлочисельнi типи Kotlin
   Byte – 8 бiт, вiд -128 до 127
   Short – 16 бiт, вiд -32 768 до 32 767
   Int – 32 бiта, вiд -2 147 483 648 до 2 147 483 647
```
Long – 64 бiта, вiд -9 223 372 036 854 775 808 до 9 223 372 036 854 775 807

```
<u>__</u>__ Приклад використання .
val bValue: Byte = 1
val sValue: Short = 1
val iValue: Int = 1_450_000_000
val lValue: Long = 450_000_000_000
val autoInt = 10000000 //aemonamuuno
→ визначено тип як Int
val autoLong = 1000000000000 //aemoMamuvHo
→ визначено тип як Long
```
Беззнаковi цiлочисельнi типи (те саме, що Unsigned) UByte – 8 бiт, вiд 0 до 255 UShort – 16 бiт, вiд 0 до 65 535 UInt – 32 бiта, вiд 0 до 4 294 967 295 ULong – 64 бiта, вiд 0 до 18 446 744 073 709 551 615

```
—— Приклад використання <sub>-</sub>
```

```
val uBValue: UByte = 1u
val uSValue: UShort = 1u
val uIValue: UInt = 1_450_000_000u
val uLValue: ULong = 450_000_000_000u
```

```
Числа з плаваючою крапкою
Float – 32 біта
Double – 64 бiта
```
Згiдно зi стандартом IEEE 754, числа типу Float забезпечують одинарну точнiсть, Double - подвiйну.

```
Приклад використання
val fValue: Float = 5.3453253f
val dValue: Double = 10.15645479541253
val autoFloat = 1.7f //<i>a</i> <i>emon</i> <i>amu</i> <i>via</i> <i>e</i> <i>us</i> <i>ha</i> <i>ve</i> <i>to</i>˓→ тип як Float
```

```
val autoDouble = 154.8 //aemonamuvno
   визначено тип як Double
```
Логiчний тип – Boolean приймає два значення: true (умова правильна) та false (умова неправильна). Крiм цього, для нього доступні операції порівняння, такі як: && - ліниве логічне "ї";  $||$ лiниве логiчне "або"; ! – заперечення.

```
Приклад використання
val bTrueValue = true
val bFalseValue = false
// yмова не виконується оскільки bFalseValue = falseif(bTrueValue && bFalseValue)
        println("Hello 1!")
//умова виконується
if(bTrueValue && !bFalseValue)
        println("Hello 2!")
```
Символьний тип подано типом Char. Значення такого типу беруть в одинарнi лапки '\_'.

```
Приклад використання
val cValue = 'b'
val nValue = '\n\cdotprintln(nValue)
println(cValue)
```
Рядки подано типом String. Значення такого типу беруть у подвiйнi лапки "". Такий формат пiдтримує екранування, наприклад, перехiд на новий рядок '\n' тощо. Якщо помiстити текст у потрiйнi лапки """, наш рядок може мiстити будь-якi символи, проте не буде пiдтримувати екранування.

```
<sub>—</sub> Приклад використання <sub>-</sub>
val simpleString = "Hello world!"
val simpleStringLiteral1 = "Hello world!\nHow are you?"
val simpleStringLiteral2 = """We can use here "this
˓→ sort of text style" as well \n"""
println(simpleString)
println(simpleStringLiteral1)
println(simpleStringLiteral2)
```
Результат виконання (як бачимо, '\n' у цьому випадку не iнтерпретоване):

```
Hello world!
Hello world!
How are you?
We can use here "this sort of text style" as well \mathbb{R}n
```
Масиви. Для подання масивiв у Kotlin iснує клас Array. Доступ до елементiв масиву можна виконувати звиклим способом []. Для оголошення масиву використовують виклик arrayOf. Крiм того, у Kotlin є готовi класи для представлення масивiв типу ByteArray, ShortArray, IntArray, LongArray, BooleanArray, DoubleArray, FloatArray, CharArray.

```
Приклад використання
val arrayInt = arrayOf(1, 7, 9, 2)val arrayBool1 = arrayOf(true, false)//за допомогою конструктора класу
//заповнюємо масив розмiром 5 елементами, значення яких
\rightarrow e^{i\partial\Omega} \partial\Omega e^{i\Omega} i\Omega i\theta \partial\theta \alpha \Omegaval newArrayInt = Array(5) { index -> index }
val arrayByte = byteArrayOf(1, 4, 125)val arrayLong = longArrayOf(1900000000000, 456000000)
```

```
val arrayBool2 = booleanArrayOf(false, true)
val arrayFloat = floatArrayOf(1f, 3.1f)val arrayDouble = doubleArrayOf(1.3, 5.4)val charArray = charArrayOf('a', 'b', 'c')
//доступ/замiна елементiв
val first = arrayInt[0]arrayInt[0] = 5
```
#### <span id="page-17-0"></span>1.2. Цикли та умови

Умови. Як було описано в попереднiх роздiлах, умовний оператор if можна використовувати також як вираз та повертати значення цього виразу. Проте вiн також може мiстити блок коду, що в кiнцi повертатиме потрiбне значення:

```
val something = "foo"
val result = if(something == "foo"){
                println("Something is foo")
                 "good"
        }else {
                println("Something is not foo")
                "bad"
        }
//в result передається останнiй рядок блоку коду як
→ значення виразу
```
Конструкцiю when також можна використовувати як для бiльш зручного аналога конструкцiї switch, котрий можна бачити у Java. Як i if, when аналогічно може повертати значення виразу. Під час використання when перевiряється кожна з умов, вказаних у тiлi конструкцiї, якщо одна з них виконується – всi iншi вiдкидаються.

```
val str = "one"val result = when(str){
          "one" -> 1
          "two" \rightarrow 2
          "three" \rightarrow 3
          else \rightarrow -1}
```
У наведеному прикладi ми порiвнюємо значення рядка str iз кожною умовою, та повертаємо значення у змiнну result. Звернiть увагу, що у цьому випадку потрiбно обов'язково вказати else. Пропустити else можна лише у випадку, коли ми вказали усi можливi умови (наприклад, пiд час використання enum). Якщо є декiлька можливих варiантiв для однiєї умови, є можливiсть перечислити їх через кому:

```
val foodType = FoodType.HEALTHY
when(foodType) {
        FoodType.HEALTHY -> println("Healthy")
        FoodType.FAST, FoodType.FAT -> println("Bad")
        }
```
У цьому випадку було використано усi варiанти enum-класу FoodType, тому else використовувати, не потрiбно. when також можна використовувати не передаючи в нього аргумент. Тодi це служитиме як простий if-else ланцюг (в цьому прикладi використовувати else необов'язково).

```
val data = "Some data"
//аргумент вiдсутнiй
when{
        data.length > 5 -> println("Data length is > 5")
        data.isEmpty() -> println("Data is empty")
        else -> println("Data: $data")
        }
```
Цикли. У попередньому пiдроздiлi було наведено приклади застосування циклу for. Застосувати його можна до будь-якого об'єкта, що має реалiзовану внутрiшню або зовнiшню функцiю iterator, яка повертає Iterator<>.

```
val items = listOf("a", "b", "c", "d", "e")
for(item in items){
        println(item)
        }
```
Також зручно використовувати прохiд з iндексом

```
val items = listOf("a", "b", "c", "d", "e")
for((i, item) in items.withIndex()){
        println("Index: $i Item: $item")
        }
```
У Kotlin також iснує цикл do-while, про який ранiше не згадували. Вiдрiзняється вiн вiд звичайного while тим, що спочатку виконує своє тiло, а лише потiм перевiряє умову. В циклах також можна використовувати оператори переходу break (завершує найближчий цикл) та continue (перериває поточну iтерацiю найближчого циклу та переходить на наступну):

```
val items = listOf("a", "b", "c", "d", "e", "f", "g")
outer@ for(i in 0..5) {
        for (item in items) {
        //пропускаємо поточну iтерацiю та переходимо до
   наступної
                if (item == "c")continue
                //завершуємо зовнiшнiй цикл за
    допомогою мітки outer@
                if (item == "f")break@outer
                println("Item: $item")
```
} }

У наведеному прикладi для переходу у зовнiшнiй цикл використовують мiтку outer@, пiд час виклику break@outer ми завершуємо зовнiшнiй цикл, а не найближчий внутрiшнiй.

### <span id="page-20-0"></span>1.3. Функцiї в Kotlin

Створення функцiй у Kotlin значно вiдрiзняється вiд створення методiв у Java. Kotlin дає можливiсть робити це просто та гнучко, минаючи багато непотрiбних дiй з боку програмiста. В цьому роздiлi розглянемо створення функцiй, їхнi рiзновидностi та застосування.

#### <span id="page-20-1"></span>1.3.3. Створення функцiй. Аргументи: визначенi (iменованi) та за замовчуванням

Створити функцiю у Kotlin можна за допомогою ключового слова fun, пiсля чого йде назва, список параметрiв та тип, що функцiя повертає.

```
fun div(a: Double, b: Double): Double {
        return a / b
}
```
Виклик функцiї вiдбувається аналогiчно, як у Java:

val result =  $div(4.0, 2.0)$ 

Параметри функцiї можна задати за замовчуванням, тодi не обов'язково передавати аргумент пiд час виклику функцiї.

```
fun div(a: Double, b: Double = 2.0): Double {
        return a / b
}
```

```
//за замовчуванням значення другого аргументу буде 2.0
val result = div(4.0)
```
Крiм того, якщо функцiя має багато параметрiв, можна використати iменованi аргументи, тобто передавати аргументи пiд час виклику функцiї в довiльному порядку, вказуючи їх iм'я.

```
fun doSomething(first: Double, second: Double, third:
˓→ Double, fourth: Double, fifth:Double) {
//todo
}
//Виклик
doSomething(second = 2.0, fifth = 4.0, first = 20.0,
\rightarrow third = 5.0, fourth = 5.0)
```
Як бачимо з прикладу, якщо функцiя нiчого не повертає, вказувати тип Unit не обов'язково. Якщо функцiя мiстить лише один вираз, або вираз-умову, це також можна скоротити:

```
fun div(a: Double, b: Double = 2.0) = a / b
fun diff(a: Double, b: Double, abs: Boolean) = if(abs)
\rightarrow abs(a - b) else a - b
```
Iснує також такий досить зручний тип функцiй, як infix функцiї. Вони позначаються спочатку ключовим словом infix. Для таких функцiй можна опустити запис крапки при виклику та дужок при передачi аргументiв:

```
infix fun Double.diff(value: Double) = this - value
//Виклик
println(10.5 diff 5.0) //отримаємо 5.5
```
У цьому прикладi наведено використання iнфiксної функцiї. Як бачимо, створити таку функцiю можна лише у випадку розширення (або члена iншої функцiї): з одним параметром та можливiстю приймати лише один аргумент. Оголошувати функцiї

можна за межами класу (Kotlin файл), як члени класу, та всерединi iнших функцiй (локальнi):

```
//глобальна функцiя
fun getValue() = 10
fun main(args: Array<String>) {
        //локальна функцiя
    fun sum(a: Int, b: Int) = a + b//вивiд значень
            println(getValue())
            println(sum(10, 10))
            println(Vehicle().speed())
}
class Vehicle{
        //функцiя-член класу
    fun speed() = 10.5}
```
Крiм того, у функцiях можна використовувати параметризованi типи (Generics).

```
fun <T: Number> asValueString(input: T) = "Value:
˓→ $input"
```
#### <span id="page-22-0"></span>1.3.3. Функцiї вищого порядку. Лямбда-функцiї. Вбудованi функцiї.

Загалом функцiєю вищого порядку у Kotlin можна назвати таку, що може приймати iншу функцiю як параметр, або ж повертати її як результат виразу. Розглянемо приклад:

```
fun <T> mutate(list: MutableList<T>, mutator: (T) -> T){
        val it = list.listIterator()
        while(it.hasNext()){
```

```
val oldValue = it.next()
val newValue = mutator(oldValue)
if(oldValue !== newValue)
        it.set(newValue)
}
```
Отже, як бачимо з прикладу, тут маємо два параметри: параметризований список list (тобто список, на цей момент, це список елементiв довiльного типу) та функцiональний тип mutator. Функцiональний тип це функцiя, яка на вхiд приймає елемент списку, та повертає модифiкований елемент цього ж типу. Функцiя, що продаватиметься за викликом функцiї вищого порядку mutate в якостi аргументу називається лямбда-функцiєю. З цього прикладу бачимо, що у функцiонального типу є список параметрiв (у цьому випадку це лише параметр T) та тип, що повертається та йде після стрілки ->. Сам лямбда-вираз завжди оточений  $\{\}.$ 

```
val items = mutableListOf("a", "b", "c", "d", "e")
mutate(items, { item -> "-$item" } )
println(items)
// Buei\partial: \t[-a, -b, -c, -d, -e]
```
Як бачимо з результату, пiд час виклику функцiї вищого порядку mutate, ми для кожного елементу списку (item) викликали лямбда-функцiю, додавши префiкс "-" до кожного значення. Якщо функцiональний тип є останнiм iз параметрiв, пiд час виклику функцiї його можна винести за дужки.

mutate(items) { item -> "-\$item" }

У Kotlin можливо також створити змiнну, що матиме функцiональний тип.

val mutator = { item:  $String \rightarrow$  "-\$item" }

}

Оголошення параметрiв вiдбувається всерединi {}, а тiло – пiсля знака ->. Надалi змiнну можна використати як аргумент для функцiї вищого порядку, або ж викликати вiдразу.

```
val items = mutableListOf("a", "b", "c", "d", "e")
            //виклик функцiї вищого порядку з екземпляром
ightharpoonup функціонального типу
           mutate(items, mutator)
           println(items)
            //виклик екземпляру функцiонального типу
    ˓→ (двома способами)
           println(mutator("test"))
           println(mutator.invoke("test"))
//Buei<sub>0</sub>://[-a, -b, -c, -d, -e]//-test
//-test
```
Також як аргумент для функцiонального типу можна передати анонiмну функцiю:

```
val items = mutableListOf("a", "b", "c", "d", "e")
           mutate(items, fun |(s: String) = " - $s" )
```
Iснує ще декiлька методiв передавання аргументiв, проте в контекстi цього посiбника їх не розглядатимуть. Якщо лямбдафункцiя має лише один параметр, пiд час її виклику його можна не вказувати, а використовувати автоматичний it.

```
val items = mutableListOf("a", "b", "c", "d", "e")
items.forEach { println(it) }
```
Для повернення значення iз лямбда-функцiї, можна використати return, або значення останнього виразу.

```
val items = mutableListOf("a", "b", "c", "d", "e")
//повернення останнього виразу
```

```
items.find {
       val suitable = it == "a"suitable
}
//повернення через return
items.find {
       val target = it == "d"return@find target
}
//коротка форма
items.find { it == "b" }
```
Важливою властивiстю лямбда-функцiї є те, що ми можемо оголосити змiнну за її межами та без проблем змiнювати всерединi лямбди.

```
val items = mutableListOf("a", "b", "c", "d", "e")
//змiнна count
var count = 0items.forEach {
        println(it)
        //змiнюємо значення змiнної count всерединi
⇒ лямбди
           count++
           }
println("Total: $count")
```
У прикладi нижче можна отримати доступ до методiв об'єктаприймача.

```
val mutator: String.(String) -> String = { str -> "$this
˓→ ${str.uppercase()}" }
```
Об'єктом який приймає в даному випадку є об'єкт типу String, звертатись до якого можна через ключове слово this. В цілях оптимiзацiї невеликих лямбда-виразiв, iснує механiзм вбудованих

функцiй. Такi функцiї позначають як inline. Пiд час використання такого модифiкатора лямбда-функцiю буде iнтерпретовано компiлятором як звичайний послiдовний код. Поглянемо на приклад стандартної вбудованої функцiї forEach:

```
@kotlin.internal.HidesMembers
public inline fun <T> Iterable<T>.forEach(action: (T) ->
\rightarrow Unit): Unit {
           for (element in this) action(element)
}
```
У цьому випадку лямбда-функцiя action буде вбудованою та не викличе додаткових навантажень, iнакше, на кожнiй iтерацiї буде створюватись новий об'єкт типу Function, що виконуватиме необхiднi iнструкцiї, описанi в лямбдi. Крiм того, у вбудованих функцiях ми можемо без проблем викликати return, що цiлком логiчно.

```
fun do(){
val items = mutableListOf("a", "b", "c", "d", "e")
           items.forEachIndexed { index, str ->
                   println(str)
                   if(intex == 2)//вiдбудеться вихiд iз
    зовнішньої функції do
                       return
            }
           //сюди ми не дойдемо
          println("End")
}
```
На противагу inline iснує й noinline, який зазначає, що ця лямбда-функцiя не може бути вбудована. Це ключове слово можна використовувати пiд час оголошення окремих параметрiв у inline функцiї.

```
inline fun test(inlineFun1: () \rightarrow Int, inlineFun2: () \rightarrow\rightarrow Int, noinline noInlineFun1: () -> Int) {}
```
#### <span id="page-27-0"></span>1.3.3. Деструктуризацiя, varargs та spread-оператор

За допомогою механiзму реструктуризацiї у Kotlin можна зручно розмежувати об'єкт на декiлька змiнних, якi одразу можна використовувати. Наприклад, нехай деяка функцiя повертає об'єкт типу, що мiстить декiлька змiнних, це можна записати так:

```
fun main(args: Array<String>) {
        //деструктуризований об'єкт
        val (type, age) = getFood()
        println(type)
        println(age)
}
```
Функцiя, що повертає об'єкт:

```
fun getFood() = Food("fast", 10)class Food(val type: String, val age: Int) {
         /*для деструктуризацiї необхiдно оголосити
    функцiї з назвами component1...componentN, що
    повертають вiдповiднi змiннi*/
\hookrightarrow\rightarrowoperator fun component1() = type
        operator fun component2() = age}
```
Якщо один iз компонентiв деструктуризованого об'єкта не використовують, його можна позначити як \_.

val  $($ , age) = getFood()

Для передання рiзної кiлькостi аргументiв у функцiю Kotlin надає ключове слово vararg. Зазвичай vararg розмiщують як останнiй параметр, у iншому випадку, передання iнших аргументiв, що йдуть пiсля нього, потрiбно виконувати поiменно.

```
fun printWords(vararg words: String){
        words.forEach {
                println(it)
        }
}
//Виклик функцiї з рiзною кiлькiстю аргументiв
printWords("One", "Two", "Three")
printWords("Four", "Five")
printWords("Six")
```
У випадку, якщо vararg не є останнiм параметром, використовуємо iменований аргумент.

```
fun printWords(vararg words: String, prefix: String){
   words.forEach {
        println("$prefix $it")
    }
}
printWords("One", "Two", "Three", prefix = "Prefix1")
printWords("Four", "Five", prefix = "Prefix2")
printWords("Six", "Seven", prefix = "Prefix3")
```
Для того, щоб передати як vararg аргументу масив даних, потрiбно використати spread-operator \*, який розкладає масив у список змiнних.

val items = arrayOf("a", "b", "c", "d") printWords(\*items)

#### <span id="page-29-0"></span>1.4. Класи та об'єкти

Kotlin пiдтримує парадигму об'єктно-орiєнтованого програмування та надає багато зручних iнструментiв та можливостей, для уникнення зайвих конструкцiй – усi вони генеруюся компiлятором автоматично, потрiбно лише правильно їх використати. Крiм того, iснує декiлька нових типiв класiв, що значно полегшують життя та код. Про всi цi особливостi, а також базовi речi йтиметься у цьому роздiлi.

#### Створення класу. Об'єкти.

Створити клас у Kotlin просто, для цього потрiбно використати ключове слово class.

#### class Car

Конструктори у Kotlin є двох типiв: первинний та вторинний. Первинний конструктор використовують в оголошеннi класу, вториннi (додатковi) в тiлi. Пiд час оголошення класу, ми можемо одразу визначити властивостi у первинному конструкторi.

```
//первинний конструктор iз властивостями
class Car constructor(val type: String = "Toyota", val
\rightarrow speed: Double = 280.0) {
        //вторинний конструктор
        constructor(car: Car): this(car.type, car.speed)
}
```
Як бачимо iз прикладу, в конструкторi також можна використовувати значення за замовчуванням. За допомогою ключового слова this та : посилаємось на первинний конструктор. Якщо первинний конструктор не мiстить нiяких модифiкаторiв чи анотацiй – ключове слово constructor можна опустити, зробивши таке:

```
class Car (val type: String = "Toyota", val speed:
\rightarrow Double = 280.0)
```
Для додаткової iнiцiалiзацiї можна використати блок iнiцiалiзацiї init, у якому можна iнiцiалiзувати необхiднi властивостi та виконати додатковий код. Таких блокiв може бути декiлька.

```
class Car (val type: String = "Toyota", val speed:
\rightarrow Double = 280.0) {
    constructor(car: Car): this(car.type, car.speed)
        init {
        println("Блок iнiцiалiзацiї")
        }
}
```
Для створення об'єкта класу нам потрiбно записати його назву та передати данi у конструктор.

```
//оскiльки є значення за замовчеванням
val car1 = \text{Car}()//використання первинного конструктора
val car2 = Car("KIA", 285.0)
//використання вторинного конструктора
val car3 = Car(car2)//вивiд значень властивостей
println("Type: ${car1.type} Speed: ${car1.speed}")
```
Клас також може i не мати явно визначеного конструктора, в такому випадку пiд час створення об'єкта не передаємо жодних аргументiв.

Kotlin також надає можливiсть створювати анонiмнi об'єкти. Такi об'єкти мають тип Any, якщо їх не наслiдують вiд якогось конкретного:

```
//створення анонiмного об'єкта
val anonimous Object1 = object \sqrt{\}val someString = "Hello"
        }
```

```
//вивiд значення властивостi
println(anonimousObject1.someString)
```

```
//створення анонiмного об'єкта вiд Car
val anonimousObject2 = object: Car() {
val someString = "Hello"
                val info = "Type: ${this.type} Speed:
    ${this.speed}"
        }
//вивiд значення властивостi
println(anonimousObject2.info)
```
Звернiть увагу на тип анонiмного об'єкта, наприклад, повертаючи його як значення функцiї.

Ще одна цiкава рiч у Kotlin – допомiжнi об'єкти. Такi об'єкти визначають за допомогою ключового слова companion (за необхi-дностi, їм також можна дати назву). По сутi це «Одинак»<sup>[1](#page-31-0)</sup> (також вiдомий як: Singleton), тому вiн може реалiзовувати iнтерфейси тощо. Розглянемо детальнiше:

```
open class Car (val type: String = "Toyota", val speed:
\rightarrow Double = 280.0) {
//створення допомiжного об'єкта (iм'я вказувати не
\rightarrow обов'язково)
        companion object Comp {
                 fun defaultSpeed() = 250.0}
}
```
#### Приклад використання

```
//Для доступу використовуємо iм'я класу
val defSpeed1 = Car.Comp.defaultSpeed()
//Iм'я можна доп. об'єкта можна не вказувати
```
<span id="page-31-0"></span> $1_{\infty}$ Одинак» – це породжувальний патерн проєктування який гарантує, що клас має лише один екземпляр, та надає глобальну точку доступу до нього.

```
val defSpeed2 = Car.defaultSpeed()
//отримання допомiжного об'єкта
val comObj = Car
```
Однiєю, дуже ефективною з точки зору зменшення об'єму коду опцiєю є оголошення об'єкта. Це надає можливiсть використовувати «одинака» без написання зайвого, як у Java.

```
object EngineBase {
        fun getInfo() = "..."
}
//виклик функцiї оголошеного об'єкта
EngineBase.getInfo()
//подібно до статичного методу, проте це <<одинак>>
```
Як бачимо з прикладу, все нагадує створення класу, проте з ключовим словом object. Щоб отримати об'єкт, достатньо просто вказати назву.

```
//отримання доступу до оголошеного об'єкту в якостi
˓→ змiнної
val base = EngineBase
```
### <span id="page-32-0"></span>1.4.4. Властивостi класу. Наслiдування. Модифiкатори доступу

У прикладах попереднього пiдроздiлу було наведено зразки оголошення властивостей класу. Крiм val (незмiнних властивостей), можна також використовувати var (їх можна модифікувати). Kotlin дає можливiсть перевизначити методи доступу(геттер та сеттер) до властивостей класу.

```
open class Car (val type: String = "Toyota") {
var parts: Int = 0//перевизначення геттера
                 get() {
                 println("Getting part count")
                 return field
                 }
                 //перевизначення сеттера
                 set(value) {
                 println("Setting part count * 2")
                 field = value * 2}
}
val car = Car()println(car.parts)
car. parts = 10println(car.parts)
Результат роботи прикладу:
Getting part count
0
```
Setting part count \* 2 Getting part count 20

Властивостi також можна позначати як lateinit. Робиться це для того, щоб уникнути примусової iнiцiалiзацiї ненульової властивостi (в деяких випадках) та сказати компiлятору, що це буде зроблено обов'язково пiзнiше.

```
open class Car (val type: String = "Toyota") {
        var subCar: Car // помилка, необхідна
\rightarrow iniyianisayin
}
```

```
open class Car (val type: String = "Toyota") {
        lateinit var subCar: Car // помилки немає
        //iнiцiалiзуємо пiзнiше
        fun initSubCar(car: Car){
                subCar = car}
}
```
Єдине, lateinit не можна використовувати для примiтивних типiв. Iснує також можливiсть перевiрити, чи iнiцiалiзована lateinit властивiсть.

```
fun check(car: Car){
    car::subCar.isInitialized
}
```
У Java всi класи неявно наслiдують клас Object. У Kotlin все аналогiчно, проте усi класи неявно наслiдують клас Any. У попереднiх прикладах Ви могли побачити ключове слово open. Його застосовують для позначення, що цей клас можна наслiдувати (за замовчуванням, класи є приватними i їх наслiдувати не можна).

```
open class Vehicle(val type: String) {
        fun run() {
                println("Vehicle is running!")
        }
}
```
Ключове слово open також можна застосовувати до функцiй та властивостей класу. Приклад наслiдування:

```
class Car(type: String) : Vehicle(type)
```
Як бачимо iз прикладу, якщо клас, вiд якого наслiдуємо, має

основний конструктор, можна одразу його викликати пiд час оголошення. Зробити це можна так:

```
class Car : Vehicle {
        constructor(type: String): super(type)
}
```
Для того, щоб перевизначити функцiю, потрiбно, щоб вона була позначена open (або abstract), головно, використати ключове слово override:

```
open class Vehicle(val type: String) {
           //функцiя позначена open (її можна
\rightarrow перевизначити)
           open fun run() {
                 println("Vehicle is running!")
    }
}
class Car(type: String) : Vehicle(type){
        override fun run() {
                 println("Core is running!")
    }
}
```
Також є можливiсть викликати функцiю iз класу, вiд якого наслiдуємо за допомогою ключового слова super.

```
override fun run() {
        //виклик Vehicle#run
    super.run()
}
```
Можливо також указати конкретний супертип, вiд якого буде викликана функцiя.
```
super<Vehicle>.run()
```
Серед модифiкаторiв доступу у Kotlin є такi: public, protected, private, internal. Якщо модифiкатора доступу немає то, за замовчуванням, використовуватиметься public. Розглянемо детальнiше принцип роботи кожного модифiкатора:

- $\bullet$  public видимість всюди; члени класу видимі усім, хто має доступ до цього класу;
- protected лише для членів класу; члени класу видимі лише всерединi класу та його спадкоємцях;
- private видимiсть лише всерединi файлу; члени класу видимi лише всерединi класу та його внутрiшнiх членах (проте не навпаки);
- $\bullet$  internal видимість лише всередині модуля.

Крiм того, оголосити змiнну або функцiю можна i на найвищому рiвнi:

```
package test
```

```
//видно всюди
val someValue = 10
//видно лише в рамках модуля
internal val someInternalValue = 25
//видно лише в серединi цього файлу
private val onlyHereValue = 8
```
Приклад застосування модифiкаторiв доступу:

```
open class Vehicle(val type: String) {
       //private властивiсть
          private val somePrivateValue = 0
          //protected властивiсть
          protected val someProtectedValue = 0
```

```
//internal властивiсть
           internal val someInternalValue = 0
        open fun run() {
               println("Vehicle is running!")
        }
}
class Car(type: String) : Vehicle(type){
        override fun run() {
                //помилка, властивiсть доступна лише в
→ межах класу Vehicle
           this.somePrivateValue
           //можна використовувати, оскiльки Car
˓→ наслiдує Vehicle this.someProtectedValue
                  //можна використовувати, оскiльки все
→ в одному модулі
                  this.someInternalValue
       }
}
```
# 1.4.4. Iнтерфейси та абстрактнi класи. Data-класи. Sealed-класи. Enum-класи

Створити iнтерфейс у Kotlin можливо за допомогою ключового слова interface.

```
interface IVehicle {
        var owner: String
        fun getType(): String
        fun getSpeed(): Double
        fun run(){
                println("Vehicle is running!")
        }
}
```
Як бачимо з прикладу, в iнтерфейсi можуть мiститися функцiї як без реалiзацiї та i з нею (вiдповiдно, такi функцiї можна не перевизначати), а також властивостi. Реалiзуємо на прикладi наведений вище iнтерфейс IVehicle:

```
open class Car: IVehicle {
        override var owner = "Peter"
        override fun getType(): String {
                TODO("Not yet implemented")
        }
        override fun getSpeed(): Double {
                TODO("Not yet implemented")
        }
}
```
Iнтерфейси також можуть наслiдувати iншi iнтерфейси, добавляючи щось нове, або модифiкуючи наявне.

```
interface ICar: IVehicle {
    fun getModel(): String
        override fun run() {
                println("Car is running!")
        }
}
```
Крiм iнтерфейсiв, поговоримо про особливий тип класiв – абстрактнi класи. Абстрактнi класи оголошують за допомогою ключового слова abstract. Все, що позначене цим, не може мати своєї реалiзацiї, її потрiбно створити у нащадках. За цiєю логiкою, абстрактний клас можна не позначати як open.

```
//абстрактний клас
abstract class Vehicle {
//абстрактнi функцiї
        abstract fun getSpeed(): Double
```
abstract fun getPosition(): Pair<Double, Double>

Створимо клас Car, що наслiдує абстрактний клас Vehicle:

```
class Car: Vehicle() {
         //необxiдно реалізувати абстрактні функції
         override fun getSpeed(): Double {
                  TODO("Not yet implemented")
         }
        override fun getPosition(): Pair<Double, Double>
    \overline{\mathcal{A}}TODO("Not yet implemented")
         }
}
```
Data-класи, або класи даних у Kotlin є досить поширеним типом класiв, якi використовують для зберiгання даних. Пiд час створення data-класу, компiлятор автоматично генеруватиме функцiю toString, hashCode, equals, функцiї-компоненти (якi можна використати для деструктуризацiї) та функцiю copy. Варто наголосити, що пiд автогенерацiю пiдпадають лише тi властивостi, що оголошенi в тiлi основного конструктора, звiдси також випливає, що конструктор повинен мати хоча б одну властивiсть.

```
data class DataEntry(val id: Int, var description:
\rightarrow String)
```
Як бачимо iз цього прикладу, для оголошення data-класу використовують ключове слово data. Також усi властивостi повиннi бути помiченi як val або var. Крiм деструктуризацiї, у data-класiв iснує метод copy, що дає можливiсть створити новий об'єкт, скопiювавши лише властивостi, перелiченi у конструкторi.

Для класiв та iнтерфейсiв можна застосувати модифiкатор sealed. Sealed-класи у Kotlin мають досить цікаву функцію. Наслiдувати вiд таких класiв можна лише до процесу компiляцiї.

40

}

Отже, пiсля компiляцiї нiхто не зможе вже реалiзувати sealediнтерфейс або розширити sealed-клас. Оголосити клас як sealed можна за допомогою однойменного ключового слова:

```
sealed class ISomeBehaviour
```
Наведений вище sealed-iнтерфейс можна реалiзувати лише в межах його пакета та модуля.

Також sealed-типи можна зручно використовувати у конструкцiї when, подiбно до всiх випадкiв enum-класу. Якщо ми знаємо спадкоємцiв наперед, та у конструкцiї when їх урахували, тодi нам не потрiбно використовувати else умову.

Останнiм типом у цьому пiдроздiлi розглянемо перелiчувальнi enum-класи. Якщо коротко – такий тип класу дозволяє оголошувати константи-об'єкти. Такi класи можуть реалiзувати iнтерфейси, функцiї тощо:

```
enum class Vehicle(val info: String): IVehicle {
           CAR("Car type"), MOTOR("Motorcycle type"),
˓→ CYCLE("Bicycle type")
}
```
interface IVehicle

Розглянемо також приклад виклику деяких синтетичних методiв, що наявнi в усiх enum-класах:

```
//використання методу valueOf
val car = Vehicle.valueOf("CAR")
println(car.info)
//використання методу values
println(Vehicle.values().map { it.name.toLowerCase() })
//iм'я константи
println(car.name)
//порядковий номер константи
println(car.ordinal)
```
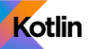

## 1.4.4. Вкладенi та внутрiшнi класи

42

У Kotlin можна без проблем оголосити один клас/iнтерфейс усерединi iншого класу/iнтерфейсу.

```
//зовнiшнiй клас
class Vehicle(val name: String){
    val info = "some info"
    //внутрiшнiй клас
        class Properties {
            fun verify(){
                         info //\partialоступу немає
                 }
        }
}
//створення об'єкта типу Properties
val props = Vehicle.Properties()
```
Як показано у прикладi, доступу до властивостi зовнiшнього класу Vehicle у внутрiшньому класi Properties немає. Щоб виправити це, можна використати iнший тип класу – вкладений, або inner.

```
//зовнiшнiй клас
class Vehicle(val name: String){
        val info = "some info"
        //вкладений клас
        inner class Properties {
                fun verify(){
                 info //доступ \epsilon}
        }
}
//створення об'єкта типу Properties
val props = Vehicle("car").Properties()
```
#### 1.4.4. Узагальнення

Типiзованi параметри (Generics) у Kotlin у простому варiантi використовують майже аналогiчно до Java. Розглянемо приклад створення класу з типiзованим параметром:

```
class Car(val speed: Double)
class Vehicle<T>(val type: T) {
                      fun getVehicle() = type
}
//Тип визначається автоматично, також його можна вказати
\leftrightarrow явно у \leftrightarrowval carType = Vehicle<Car>(Car(10.0))println(carType.getVehicle().speed)
```
Як бачимо з прикладу, замiсть T ми можемо пiдставити будь-який тип та згодом з ним працювати. Ви стикнетесь iз цим, створюючи колекцiї та вказуючи їх тип.

```
val list = mutableListOf<String>()
```
Iз функцiями подiбна ситуацiя.

```
interface IVehicle
fun <T : IVehicle> runVehicle(vehicle: T) {...}
```
У цьому прикладi наведено створення функцiї з типiзованим параметром. Звернiть увагу на <T : IVehicle>, таким способом ми зазначаємо, що функцiя прийматиме тiльки реалiзацiї iнтерфейсу IVehicle. Також можливо визначити декiлька таких залежностей за допомогою ключового слова where:

```
interface IVehicle
interface IPlane
```

```
fun <T> runVehicle(vehicle: T) where T : IPlane, T :
˓→ IVehicle {
        ...
}
```
Також можливо визначити типiзований параметр як out. Отже, вважатимемо, що такий параметр буде лише повертатись методами класу.

```
class Vehicle<out T>(val type: T) {
    fun getVehicle() = type
}
```
На противагу йому існує також позначення *in*, орієнтоване на прийом узагальненого типу.

```
class Vehicle<in T> {
        fun getInfo(vehicle: T){ }
}
```
## 1.4.4. Делегати та делегованi властивостi. Лiнива iнiцiалiзацiя.

За допомогою делегатiв Kotlin дає змогу значно скоротити код, використовуючи гнучкий механiзм передання об'єкта, якому будуть делегованi усi функцiї класу (тiльки публiчнi), у який вiн передається. Розглянемо приклад:

```
fun main(args: Array<String>) {
        //створюємо об'єкт типу Vehicle
        val vehicle = Vehicle()
        //створюємо об'єкт типу Car передаючи в нього
ightharpoonup vehicle
        val car = Car(vehicle)//буде виведено: Vehicle is running
        car.run()
```

```
}
interface IVehicle {
        fun run()
}
class Vehicle: IVehicle {
        override fun run() {
                println("Vehicle is running")
        }
}
class Car(vehicle: Vehicle): IVehicle by vehicle
```
Як бачимо з прикладу, клас Car делегує реалiзацiю своїх функцiй об'єкту класу Vehicle. Звернiть увагу на ключове слово by, за допомогою якого це вiдбувається. Отже, нам не потрiбно реалiзовувати функцiї iнтерфейсу IVehicle знову. Звiсно, все, що потрiбно, можна перевизначити за допомогою ключового слова override та задати свою поведiнку.

Делегати також застосовують i до властивостей. Наприклад, ми можемо створити власний делегат, якому будуть делегованi методи get- та set-властивостi у вiдповiднi делегату методи getValue та setValue.

```
class Vehicle {
       var speed by SpeedDelegate()
}
class SpeedDelegate {
       var value = 0.5operator fun getValue(obj: Vehicle, prop:
˓→ KProperty<*>): Double {
        println("get double value from ${prop.name} as
˓→ ${this.value}")
```

```
return this.value
}
operator fun setValue(obj: Vehicle, prop: KProperty<*>,
˓→ data: Double) {
        println("set double value to $data")
        this.value = data
        }
}
```
Для роботи достатньо створити у класi делегата функцiї

operator fun getValue(obj: Vehicle, prop: KProperty<\*>)

що першим параметром приймає тип класу, в якому є властивiсть, та повертає тип самої властивостi. Аналогiчно i з operator

```
fun setValue(obj: Vehicle, prop: KProperty<*>, data:
˓→ Double)
```
data – присвоюване значення. Запустимо приклад на виконання:

```
val vehicle = Vehicle()
vehicle.speed
vehicle.speed = 10.0
```
Вивiд:

get double value from speed as 0.5 set double value to 10.0

Якщо ж властивiсть є незмiнною val, ми можемо не реалiзовувати функцiю setValue всерединi делегата.

Одним iз поширених делегатiв є lazy(), або лiнива iнiцiалiзацiя. Використання цього делегата означає, що весь розмiщений у переданiй йому лямбдi код виконується лише один раз за першим зверненням до нього, усi наступнi рази ми отримуватимемо одне i теж саме значення.

```
fun main(args: Array<String>) {
        //виводимо значення перший раз
        println(lazySample)
        //очiкуємо 5 секунд
        Thread.sleep(5000)
        //повторний виклик дасть те саме значення
        println(lazySample)
}
val lazySample by lazy {
        System.currentTimeMillis()
}
```
Вивiд:

1663638187050 1663638187050

Як i очiкували, отримуємо однаковi значення часу.

Ще одним корисним пiдходом є використання Delegates.observable. Ця властивiсть приймає iнiцiалiзуюче значення та лямбду, що мiстить опис властивостi, її старе та нове значення.

```
observableSample = 5
        observableSample = 12
var observableSample by Delegates.observable(10) {
        prop, oldValue, newValue -> println("Old value:
˓→ $oldValue, new value: $newValue")
}
```
Запустивши цей приклад, отримаємо:

Old value: 10, new value: 5

Old value: 5, new value: 12

Якщо нам потрiбно перевiрити умову перед присвоєнням значення властивостi, можемо використати делегат Delegates.vetoable.

```
observableSample = 5
        observableSample = 12
        observableSample = 15
var observableSample by Delegates.vetoable(10) {
        prop, oldValue, newValue -> println("Old value:
˓→ $oldValue, new value: $newValue") newValue > 10
}
```
З результату видно, що значення 5 не було присвоєно властивостi, оскiльки vetoable повертає умову, що нове значення має бути бiльше 10:

Old value: 10, new value: 5 Old value: 10, new value: 12 Old value: 12, new value: 15

Використання делегованих властивостей надає можливiсть передавати властивостi за допомогою асоцiативного списку.

```
fun main(args: Array<String>) {
        val vehicle = Vehicle(mapOf("type" to 0, "count"
\rightarrow to 5))
}
class Vehicle(params: Map<String, Int>){
        val type by params
        val count by params
}
```
Iз наведеного прикладу можна iнтуїтивно здогадатися, що в як ключ у мапi виступає назва властивостi, а в як значення – значення вiдповiдної властивостi.

Якщо ми не маємо iнформацiї про тип, використовуємо \*.

fun something(list: List <\* >> > {...}

Такий знак називають star-projection.

# 1.5. Iншi концепти

У цьому роздiлi посiбника ми опишемо деякi важливi та кориснi можливостi Kotlin, для написання безпечного та ефективного коду.

#### 1.5.5. Null-безпека та приведення типiв

Kotlin, на вiдмiну вiд Java, чiтко розмежовує посилання, що можуть мати значення null від посилань, що такого значення нiколи не матимуть.

```
var data: Int = 5data = null //помилка, data має тип Int, якому
→ не можна присвоїти null-значення
```
Пiд час спроби встановити значення змiнної як null отримаємо помилку. Це пов'язане з тим, що ми явно визначили тип змiнної як такий, що не може мiстити null-значення. Виправимо цю ситуацiю:

var data: Int? = 5  $data = null$  //помилки немає

З прикладу вищу видно, що тепер null-значення присвоєно. Для цього потрiбно додати до типу суфiкс ?. Якщо ж ми спробуємо викликати якийсь метод, отримаємо помилку:

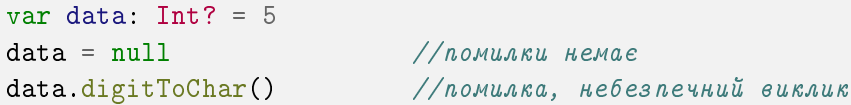

Ми не можемо напряму викликати метод для змiнної, що може мати null-значення. Для таких випадків існує так званий безпечний виклик (safe-call).

```
var data: Int? = 5
...
data?.digitToChar() //метод буде викликаний лише тоді,
\rightarrow коли data не буде рівна null
```
Якщо data матиме null-значення, метод digitToChar не буде викликано, та повернено null. За допомогою такого методу можна створювати ланцюги безпечних викликiв, та якщо одна з ланок поверне null – ланцюг буде перервано.

Для перевiрки, чи є значення null, можна використати стандартну перевірку типу if (data != null), або використати так званий елвiс-оператор ?:.

```
var data: Int? = 5
val res1 = data ?: -1 //еквівалент if (data !=\rightarrow null) res1 = data else res1 = -1
val res2 = data?.digitToChar() ?:
    '0' //еквiвалент if(data != null) res2 =
    data.digitToChar() else res2 = '0'\rightarrow\hookrightarrow
```
Наостанок ми можемо викликати метод iз null-змiнної, явно вказавши компiлятору, що ми впевненi у своїх дiях за допомогою !!.

```
var data: Int? = 5
                ...
data!!.digitToChar() //помилки немає, проте є ризик
\rightarrow виникнення NullPointerException
```
Поговоримо тепер про приведення типiв. Для перевiрки, чи належить/не належить змiнна вiдповiдному типу, використовують оператор is та !is, вiдповiдно.

```
val data: Any = "text"
println(data is String) //trueprintln(data !is String) //false
printhn(data is Int) //false
```
Kotlin вмiє також автоматично визначати тип змiнної пiсля вдалої перевiрки на вiдповiднiсть певному типу.

```
val data: Any = "text"
if(data is String){
        //автоматично визначено тип як String
        println(data.substring(2))
        }
        //також в конструкції when
when(data){
        is String \rightarrow println(data.substring(2))
    }
```
Привести змiнну до вiдповiдного типу можна за допомогою оператора приведення as та безпечного приведення типу as?

```
val data: Any = "text"
//небезпечне приведення (отримаємо помилку в ходi
ightharpoonup виконання коду)
val value1 = data as Int
//безпечне приведення (отримаємо null у випадку помилки
ightharpoonup приведення)
val value2 = data as? Int
```
## 1.5.5. Порiвняння в Kotlin

У Kotlin порiвняти об'єкти можна декiлькома методами. Перший із них – це перевірка рівності структури об'єктів ( ==  $\texttt{ra}$  != ).

```
var data1: Any = "text1"
var data2: Any = "text2"
println(data1 == data2) //false (значення різне)
```

```
data2 = "text1"printhn(data1 == data2) //true (значення однакове)
```
Додатково можна визначити, як структурно порiвнюватимуться об'єкти на свiй лад. Для цього потрiбно перевизначити функцiю equals.

Другий – перевiрка на посилання (=== та !==). Якщо двi змiннi вказують на один i той самий об'єкт, ми можемо говорити про їхню рiвнiсть.

```
var n1: Any = 1500
var n2: Any = 1500
println(n1 == n2) //true (структурна
˓→ рiвнiсть)
println(n1 === n2) //false (pishi o6' \epsilon \kappa m u)n2 = n1printh(n1 == n2) //true (menep)
˓→ об'єкт однаковий)
```
#### 1.5.5. Ключове слово this

Ключове слово this використовують для посилання на об'єкт класу, в якому його викликають. Наприклад, для доступу до членiв. Якщо ж є необхiднiсть звернутись до члена iз iншої областi, можна використати неявнi мiтки.

```
class SomeClass {
        val par = 1inner class SomeInnerClass {
                val par = 2fun show(){
                //звернення до змiнної
˓→ SomeInnerClass#par
                println(this.par)
```

```
//звернення до змiнної SomeClass#par
    ˓→ (@SomeClass - неявна мiтка)
                 println(this@SomeClass.par)
                 }
        }
}
```
this також можна використовувати у функцiях-розширеннях як об'єкт-приймач.

```
"some text".run {
        println(this)
}
```
## 1.5.5. Перевизначення операторiв

У Kotlin iснує можливiсть перевизначити унарнi, бiнарнi, iнкремент/декремент, тощо оператори для свого класу. Операторiв визначають наявнiстю ключового слова operator бiля функцiїчлена класу, або функцiї-розширення та мають певну сигнатуру та назву, притаманнi функцiї, що потрiбно перевизначати. Розглянемо приклад, у якому у нас є клас, котрому буде перевизначено арифметичний +. Таким способом ми зможемо перетворити два об'єкти цього класу в третiй, що буде сумою з визначеною нами логiкою.

```
fun main(args: Array<String>) {
       //створюємо два об'єкти
       val part1 = Part(5.0)val part2 = Part(10.0)//сумуємо два об'єкти викоритосвуючи оператор +,
→ що був перевизначений
       val part3 = part1 + part2printhIn(part3.size) //15.0
}
```

```
class Part(val size: Double){
        //перевизначаємо оператор + (plus) та формуємо
→ клас-суму з властивістю розміру size
        operator fun plus(otherPart: Part): Part =
\rightarrow Part(this.size + otherPart.size)
}
```
#### 1.5.5. Функцiї-розширення

Однiєю iз цiкавих й водночас дуже зручних можливостей Kotlin є функцiї-розширення. За допомогою них ми можемо "розширювати" класи, додаючи до них новий функцiонал без зайвих потуг. Розрiзняють функцiї-розширення, властивостi-розширення та розширення для допомiжних об'єктiв. Розглянемо приклад iз функцiєю-розширенням:

```
fun main(args: Array<String>) {
        val text = "Hello"
        //виклик функцiї addPrefix як члена класу String
        println(text.addPrefix("-"))
}
//функцiя-розширення, де this вказує на поточний об'єкт,
˓→ з яким iде робота
fun String.addPrefix(prefix: String) = "$prefix$this"
```
Як бачимо iз прикладу, пiсля додавання функцiї-розширення для класу String ми викликаємо функцiю-розширення як член класу String без його модифiкацiї. Зазвичай розширення оголошують на рiвнi пакетiв.

### 1.5.5. Функцiї областi видимостi

Розглянемо кiлька корисних функцiй, якi можна викликати для певного об'єкта. За допомогою цих функцiй можна виконати

певний код завдяки лямбда-виразу над об'єктом (називатимемо його контекстом), для якого ця функцiя була викликана. Iснує декiлька видiв функцiй областi видимостi, кожен з яких варто застосовувати за певних потреб.

Функцiя run дає можливiсть отримати доступ до об'єкта за допомогою контексту this, повертає результат виконання лямбдавиразу та використовується для налаштування об'єкта та повернення результату. Крiм того, run можна застосовувати в комбiнацiї з функцією let для виконання дій у разі повернення null-значення, або виконання коду без контекстного об'єкта. Розглянемо три випадки на прикладi нижче:

```
//виконання блоку коду без контекстного об'єкта
val result = run fval a = 5val b = 10Pair(a, b)
}
println(result)
//виконання блоку коду над об'єктом
val vehicle = Vehicle()
val info = vehicle.run {
        this. speed = 20.0val data = this.parts.joinToString("[", " - ",
ightharpoonup "]")
        Pair(this.speed, data)
}
println(info)
//комбiнацiя з let
val data: String? = null
//код ...
//у разі, якщо data = null, викликаємо блок rundata?.let { println(it) } ?: run { println("No data
\rightarrow found") }
```
Функцiя let дає змогу безпечно викликати блок коду для значення, що може бути null'ом. Також за допомогою let можна викликати декiлька функцiй перед поверненням результату виконання лямбда-виразу. Контекстний об'єкт доступний по замовчуванню як it, проте його можна назвати як завгодно.

```
//let
val data: String? = null
//у разі, якщо data = null - код лямбди не виконається
val length = data?.let { str ->
        println(str)
        str.length
}
```
Функцiя with отримує об'єкт як аргумент та повертає результат виконання лямбда-виразу. Зазвичай використовують для виклику послiдовностi функцiй-роботи з об'єктом, не повертаючи певного результату. Крiм того, за допомогою неї можна зручно змiнювати властивостi об'єкта.

```
val data = "Some text"
with(data){
        println("Length: $length")
        println("Capitalized: ${capitalize()}")
        //etc
}
val vehicle = Vehicle()
with(vehicle){
        speed = 25.0parts.add("Wheel")
}
```
Функцiя apply дiє iнакше – вона повертає сам контекстний об'єкт та використовується, головно, для налаштування властивостей об'єкта. Контекстний об'єкт доступний як this. Нижче наведено класичний приклад використання apply:

```
val vehicle = Vehicle().apply{
        speed = 25.0parts.add("Wheel")
}
```
Функцiя also також повертає контекстний об'єкт, проте всерединi лямбди вiн доступний аргументу it, аналогiчно let. Використовують also зазвичай у ситуацiях, коли ми не застосовуємо або не змiнюємо контекстний об'єкт, проте нам потрiбно отримати його для виконання подальших дiй.

```
val vehicle = Vehicle() . apply{speed = 25.0parts.add("Wheel")
        }.also {
                println("Speed = ${it.speed}")
                println("Parts = ${it.parts}")
                }.runAndGet()
println(vehicle.speed)
```
# 1.6. Колекцiї в Kotlin

У межах цього роздiлу розглянемо основнi типи колекцiй у Kotlin, їх застосування та зручнi та ефективнi методи роботи iз ними. Основними типами колекцiй у Kotlin є List, Set та Map. List та Set є спадкоємцями вiд iнтерфейсу Collection, який надає методи для реалiзацiї простої незмiнної колекцiї.

## 1.6.6. Загальний огляд. Iтератори. Дiапазони. Послiдовностi

List – простий список елементiв, розташованих у тому порядку, в котрому вони додавались в колекцiю. Елементи у такому списку можуть повторюватись, також є можливiсть звернення до них по iндексу. Крiм того, можуть мiстити null-значення.

```
//змiнювати такий список не можна
val immutableList = listOf("a", "b", "c", "d", "e")
println(immutableList)
immutableList.add("f") //помилка
println(immutableList.get(0))
println(immutableList[2])
//список з можливiстю модифiкацiї елементiв
val mutableList = mutableListOf("a", "b", "c", "d", "e")
mutableList.add("f")
println(mutableList)
mutableList.removeAt(0)
println(mutableList)
```
Set – список, який зберiгає лише унiкальнi елементи, в тiм числi i null.

```
//порядок зберiгається
val immutableSet = setOf("a", "b", "c", "d", "e")
println(immutableSet)
val mutableSet = mutableSetOf("a", "b", "c", "d", "e")
mutableSet.add("f")
println(mutableSet)
mutableSet.remove("a")
println(mutableSet)
//порядок не зберiгається
val mutableHashSet = HashSet<String>()
mutableHashSet.addAll(immutableSet)
println(mutableHashSet)
```
На вiдмiну вiд List та Set, Map зберiгає елементи у виглядi ключ-значення та не є спадкоємцем Collection. Як можна здогадатися, ключi для наборiв значень є унiкальними.

```
//незмінювана мапа, у якій ключ типу String, а значення
\rightarrow - Int
val immutableMap = mapOf("User 1" to 2, "User 2" to 5,\rightarrow "User 3" to 10)
println(immutableMap)
//список ключiв та значень
println(immutableMap.keys)
println(immutableMap.values)
//список наборiв даних ключ-значення
println(immutableMap.values)
//використання в циклi for
for((key, value) in immutableMap)
        println("Key = $key Value = $value")
//iтерація
immutableMap.forEach{ (key, value) ->
        println("Key = $key Value = $value")
}
//доступ по ключу
println(immutableMap["User 1"])
//перевiрка наявностi ключа
if("User 3" in immutableMap)
        println("Found user 3")
//альтернативний варiант перевiрки наявностi ключа
if(immutableMap.containsKey("User 5"))
        println("Found user 5")
//перевiрка наявностi значення
if(5 in immutableMap.values)
        println("Found point 5")
```
Для порiвняння двох List достатньо, щоб вони були однакового розмiру, мали однаковий порядок елементiв та щоб всi елементи були структурно однаковими. Для Set достатньо, щоб два списки мали однаковий розмiр та однаковi елементи у iншому списку. Map також уважають рiвними, якщо вони мають однаковi пари ключзначення.

Розглянемо ще декiлька прикладiв для створення та роботою

```
iз колекцiями та мапами:
```

```
//створюємо список та iнiцiалiзуємо елементи значеннями
\rightarrow на 1 більше, ніж індекс
val array = List(5) { index \text{-} > index + 1}
println(array)
val vehicleMap = mutableMapOf<String, Vehicle>()
//додавання пари ключ-значення у мапу
vehicleMap["Opel"] = Vehicle(280.0)
//створення хеш-сету за допомогою його конструктора
val hashSet = HashSet<String>(50)
//перетворення immutable List у mutable (створюється
\rightarrow незалежна копія)
val immutableList = listOf<String>()
val mutableList = immutableList.toMutableList()
//сумування двох спискiв
val list1 = listOf("a", "b")val list2 = listOf("c", "d")
val sumList = list1 + list2
println(sumList)
```
Крiм iтерацiї колекцiй через for, Kotlin надає такий iнструмент, як iтератор (Iterable<T>). У iтераторiв доступнi методи для перевiрки наявностi у них наступного (або попереднього) елементу, видалення елемента, замiна тощо. Розглянемо приклади застосування рiзних iтераторiв:

```
//iтератор для незмiнного списку
val immutableElements = listOf("a", "b", "c", "d", "e")
val immutableIterator = immutableElements.iterator()
while(immutableIterator.hasNext()) {
        val element = immutableIterator.next()
        println(element)
```

```
}
//imepamop для mutable списку, можна вилучати елементи
val mutableElements = mutableListOf("a", "b", "c", "d",
ightharpoonup "e")
val mutableIterator = mutableElements.iterator()
while(mutableIterator.hasNext()) {
        val element = mutableIterator.next()
        if(element == "c")mutableIterator.remove()
}
//forEach
mutableElements.forEach { element ->
        println(element)
}
//forEach з iндексацiєю
mutableElements.forEachIndexed{ index, element ->
println("$index: $element")
}
//iтератор списку, рух вперед та назад
val listIterator = immutableElements.listIterator()
while (listIterator.hasNext()){
        val next = listIterator.next()
        println(next)
}
while(listIterator.hasPrevious()){
val prev = listIterator.previous()
println(prev)
}
//imepamop для mutable списку, заміна та додавання
\rightarrow елементів під час ітерації
val mutableListIterator = mutableElements.listIterator()
while (mutableListIterator.hasNext()){
        val next = mutableListIterator.next()
        if(next == "a")
                mutableListIterator.set("-")
                else mutableListIterator.add("+")
```
} println(mutableElements)

У попереднiх роздiлах ми ознайомились з дiапазонами – певним iнтервалом чисел. Дiапазони (а також прогресiї) найчастiше використовують у for та пiд час перевiрки належностi числа iнтервалу.

```
val diap = 0.10 //IntRange - діапазон цілих чисел
˓→ 0-10 включно
//iтерацiя в межах дiапазону
for (i in diap)
        println(i)
//перевiрка входження в дiапазон
if(8 in diap)
        println("8 in 0-10")
//перевiрка не входження в дiапазон
if(15 \; !in \; diap)println("15 not in 0-10")
//дiапазон вiд 0 до 9
val ext{ex1} = 0 until 10
//прогресiя з кроком 2
val step = 0.100 step 2
//iтерацiя з кроком
for (i in step)
        println(i)
//imерація по прогресії від 30 до 0 з кроком 5
for(i in 30 downTo 0 step 5)
        println(i)
```
Як бачимо з прикладу, дiапазони представленi класами IntRange, LongRange тощо, прогресiї – IntProgression, LongProgression тощо.

Як альтернативу Iterable<T> у Kotlin також є ще одна цiкава рiч – Sequence<T>, або послiдовнiсть. Вiдрiзняється послiдовнiсть тим, що пiд час обробки елементiв, кожний крок вiдбувається

один за одним для кожного елемента, водночас як Iterable<T> спочатку виконує певну дiю над усiєю колекцiєю, потiм створює нову колекцiю iз результатами та переходить до наступного кроку. Така поведiнка дає можливiсть у деяких випадках значно скоротити кiлькiсть крокiв та пiдвищити швидкiсть роботи. Також у послiдовностi задiяне лiниве опрацювання результатiв, що пiд час застосування з вiдносно невеликими або простими даними може, навпаки, погiршити ситуацiю.

Подивимось на приклад, як працює Iterable<T> та Sequence<T>:

```
val iterable = listOf("Apple", "Banana", "Orange",
˓→ "Cucumber")
iterable.filter {
        println("filter $it")
        it.length > 4
}.map {
        println("map $it")
        "-$it"
}.forEach {
        println("each $it")
}
//створення послiдовностi за допомогою
→ функції-розширення asSequence
val sequence = iterable.asSequence()
sequence.filter {
        println("filter $it")
        it.length > 4
}.map {
        println("map $it")
        "-$it"
}.forEach {
        println("each $it")
}
```
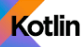

Запустимо на виконання та отримаємо:

| Для Sequence <t>:</t> |
|-----------------------|
| filter Apple          |
| map Apple             |
| each -Apple           |
| filter Banana         |
| map Banana            |
| each -Banana          |
| filter Orange         |
| map Orange            |
| each -Orange          |
| filter Cucumber       |
| map Cucumber          |
| each -Cucumber        |
|                       |

#### 1.6.6. Масиви, списки

У Kotlin масиви реалiзовано класом Array<T>. Створити масив можна за допомогою функцiй arrayOf, arrayOfNulls, emptyArray. Для роботи з масивами Kotlin також надає функціїрозширення, наприклад, plus для додавання нового елемента. В такому разi буде повернено новий масив. Розглянемо, для прикладу, створення масивiв:

```
//масив
val array = array(f''a'', 'b'', 'c'', 'd'')//додавання елементу за допомогою функцiї plus (новий
ightharpoonup Macue)
val newArray = array.plus("e")
println(newArray.size)
//масив типу Int
val intArray = intArrayOf(1, 2, 3, 4)//масив, заповнений null-значеннями
val nullArray = arrayOfNulls<String>(10)
```

```
//порожнiй масив
val emptyArray = emptyArray<String>()
```
Звернiть увагу, для масивiв стандартних типiв iснують класи IntArray, LongArray тощо. Наприклад, еквiвалентом IntArray у Java є int [], тож можна використовувати i їх.

```
//створення масиву iз 5 елементiв (усi елементи матимуть
˓→ значення 0)
val intArray1 = IntArray(5)/створення масиву iз 5 елементiв (усi елементи матимуть
\rightarrow значення 10)
val intArray2 = IntArray(5) { index \text{-} > 10 }
```
Масив також можна перетворити у список за допомогою функцiї toList/toMutableList.

```
//перетворення масиву у список MutableList
val list = array.toMutableList()
//створення списку типу Int
val listOfInts1 = mutableListOf<Int>()
//створення списку типу Int з можливiстю null-значень
val listOfInts2 = mutableListOf<Int?>()
//створення незмiнного списку типу Int
val immutableList = listOf<Int>()
```
Доступ до елементiв масиву та списку вiдбувається класично.

```
//доступ до першого елементу масиву
array[0]
//доступ до першого елементу списку
list[0]
```
## 1.6.6. Основнi операцiї: перетворення, фiльтрацiя, вибiрка, групування

Kotlin мiстить безлiч зручних та ефективних наборiв iнструментiв для роботи iз колекцiями, починаючи вiд рiзноманiтних перетворень, завершуючи сортуванням та об'єднанням. Розглянемо приклади використання найпоширенiших операцiй над колекцiями, якi можна використати за подальшої роботи iз даними.

Для перетворення елементiв колекцiї використовують метод map. Цей метод дає можливiсть виконати лямбда-функцiю над кожним елементом колекцiї та повернути результат у виглядi нової колекцiї.

```
val list = listOf("Hi", "my name is", "how are you",
˓→ "great")
//перетворення колекцiї String в колекцiю Int, що
→ мiстить довжину рядкiв
val transformed = list.map { element \rightarrow element.length }
println(transformed) //[2, 10, 11, 5]//для роботи з null-значеннями (поверне тiльки не
\rightarrow null-значення)
val notNulls = list.mapNotNull {
        element ->
val length = element.length
        if(length < 2) null else length }
//з iндексацiєю
val indexed = list.mapIndexed { index, element -> index
˓→ * element.length }
//для Map
val map = mapOf<String, Double>("Opel" to 280.0, "Reno"
\rightarrow to 270.0)
//перетворення для ключiв
val mappedKeys = map.mapKeys { entry -> entry.key.length
˓→ }
```

```
//перетворення для значень
val mappedValues = map.mapValues { entry -> "Speed:
˓→ ${entry.value}"}
//перетворення у список Vehicle
val mappedVehicle = map.map { entry \rightarrow˓→ Vehicle(entry.key, entry.value) }
```
Для групування елементiв двох спискiв можна використати функцiю zip, а для протилежної операцiї unzip.

```
val list1 = listOf("a", "b", "c", "d")
val list2 = 1ist0f(0, 1, 2, 3)val zipResult = list1.zip(list2)
printh(n(zipResult) //[(a, 0), (b, 1), (c, 2), (d, 3)]
//протилежна zip операцiя:
printh(aipResult.unzip()) //([a, b, c, d], [0, 1, 2,
\rightarrow 3])
```
Iз елементiв списку за допомогою функцiї associate, associateWith та associateBy можна створити асоцiативний список (мапу Map).

```
val list = listOf("a", "b", "c", "d")val associate = list.associate { element ->
˓→ Pair(element.toUpperCase(), element.length)}
//на виході отримуємо мапу ключ-значення: {A=1, B=1,}ightharpoonup C=1, D=1}
println(associate)
//елементи списку є ключами, змiнюємо лише значення:
\rightarrow \{a=1, b=1, c=1, d=1\}val associateWith = list.associateWith { element ->
→ element.length}
println(associateWith)
```

```
//елементи списку є значеннями, змiнюємо лише ключi:
 \leftrightarrow \{1\text{=}d\} (тому що довжина всіх елементів 1, тому ключ
    лише один)
\rightarrowval associateBy = list.associateBy { element ->
˓→ element.length }
println(associateBy)
```
Коли у нас є список, що мiстить у собi декiлька iнших спискiв, об'єднати усi елементи в один результуючий список можна за допомогою функцiї flatten.

```
val list = listOf(listOf("a", "b", "c"), listOf("d",
ightharpoonup "e", "f"))
\sqrt{2}отримаємо один список [а, b, c, d, e, f]
println(list.flatten())
```
Для бiльш складних укладених конструкцiй можна використати функцiю flatMap.

```
val list = listOf(Vehicle(listOf("part1", "part2")),
˓→ Vehicle(listOf("part1", "part2")))
\frac{1}{\sqrt{2}}отримаємо один список об'єднаний по властивості parts:
\rightarrow [part1, part2, part1, part2]
println(list.flatMap { it.parts })
```
Одним зi зручних iнструментiв для роботи зi списками є фiльтрацiя, що вiдбувається за допомогою функцiї filter та декiлькох її модифiкацiй. За допомогою цiєї функцiї можна назвати умову, стосовно якої вiдбуватиметься фiльтрацiя та отримати результат у новому списку. Розглянемо приклади фiльтрацiї:

```
//список типу Vehicle
val list = listOf(Vehicle(listOf("part1", "part2", "part3")),
        Vehicle(listOf("part1", "part2", "part3",
\rightarrow "part4")),
```

```
Vehicle(listOf()),
)
//отримуємо лише елементи, кiлькiсть частин в яких
˓→ бiльше 3
val f1 = list.filter { it.parts.size > 3 }
println(f1)
//отримуємо лише елементи, що не задовольняють заданiй
ightharpoonup умові
val f2 = list.filterNot { it.parts.isEmpty() }
println(f2)
//фiльтрацiя з iндексом
val f3 = list.filterIndexed { index, element -> index >
˓→ 0 && element.parts.isNotEmpty() }
println(f3)
//створимо список типу Any
val listOfAny = listOf("d", 0.5, 2f, null)
//отримуємо елементи лише типу String
val f4 = listOfAny.filterIsInstance<String>()
println(f4)
//отримуємо лише не null-значення
val f5 = listOfAny.filterNotNull()
println(f5)
```
Крiм фiльтрацiї, розглянемо декiлька функцiї, що перевiряють умову для всiх елементiв списку:

```
//отримуємо true, якщо хоча б один елемент задовольняє
˓→ умову
val f6 = list.any { it.parts.isNotEmpty() }
println(f6)
//отримуємо true, якщо жоден з елементiв не задовольняє
ightharpoonup умову
val f7 = list.none { it.parts.isNotEmpty() }
println(f7)
```

```
//отримуємо true, якщо всi елементи задовольняють умову
val f8 = list.all { it.parts.isNotEmpty() }
println(f8)
```
Kotlin дає змогу зручно групувати елементи колекцiї, створюючи на їх основi асоцiативний список (Map).

```
val list = listOf("a", "b", "c", "d", "d")
//групуємо елементи, повертаючи в лямбда-функцiї ключ:
\rightarrow \{A=[a], B=[b], C=[c], D=[d, d]\}val res1 = list.groupBy { key -> key.toUpperCase() }
println(res1)
```
Як бачимо iз прикладу, як значення у результуючому асоцiативному списку ми маємо колекцiю елементiв, якi пiдпадають пiд вiдповiдну умову у лямбдi.

Якщо потрiбно зробити вибiрку елементiв, у бiблiотецi Kotlin є функцiї take, drop, slice, chunked та windowed. Розглянемо їх застосування на прикладах:

```
val list = listOf("a", "b", "c", "d", "d")
//отримуємо елементи у заданому iнтервалi: результат [a,
\rightarrow b, c]
val sliced = list.slice(0..2)println(sliced)
//роздiляємо колекцiю на декiлька, згiдно розмiру:
\rightarrow pesyntmam [[a, b], [c, d], [d]]
val chunked = list.chunked(2)println(chunked)
//роздiляємо колекцiю методом "вiкна" певного розмiру:
\rightarrow pesyntmam [[a, b], [b, c], [c, d], [d, d]]
val windowed = listwindowed(2)println(windowed)
\frac{1}{6} //беремо тільки перші три елементи: результат [a, b, c]
val t1 = list.title(3)println(t1)
```

```
1/nропускаємо один елемент спочатку: результат [b, c, d,
\rightarrow d]
val d1 = list.drop(1)println(d1)
//беремо останнi два елементи: результат [d, d]
val t2 = list.takeLast(2)println(t2)
//пропускаємо три останнi елементи: результат [a, b]
val d2 = list.dropLast(3)println(d2)
//беремо першi елементи згiдно умови: результат [a]
val t3 = list.takeWhile \{ it == "a" \}println(t3)
//пропускаємо першi елементи згiдно умови: результат [b,
\rightarrow c, d, d]
val d3 = list.dropWhile { it == "a" }println(d3)
//аналогiчно для takeLastWhile та dropLastWhile
```
#### 1.6.6. Пошук, сортування та об'єднання колекцiй

Для пошуку елемента в колекцiї використовують функцiю find/ findLast.

```
val list = listOf("a", "b", "c", "d", "d")
//повертає перший знайдений елемет згiдно умови: d
val f1 = list.find { it == \lceil \cdot d \rceil }
println(f1)
//повертає останнiй знайдений елемет згiдно умови: d
val f2 = list.findLast \{ it == "d" \}println(f2)
```
Kotlin надає зручнi iнструменти для отримання елементiв iз колекцiй, зокрема знаходження першого/останнього елемента за

```
зазначеною умовою, а також випадкового елемента.
```

```
val list = listOf("a", "b", "c", "d", "d")
//поверне перший елемент або NoSuchElementException
val f1 = list.first()println(f1)
//поверне перший елемент за заданою умовою або
\rightarrow NoSuchElementException
val f2 = list.first{ it == "c" }
println(f2)
//поверне перший елемент за заданою умовою або null
val f3 = list.firstOrNull{ it == "f" }
println(f3)
//поверне останнiй елемент або NoSuchElementException
val 11 = listu 1ast()println(l1)
//поверне останнiй елемент за заданою умовою або
\rightarrow NoSuchElementException
val 12 = listu1ast{ it == "b" }println(l2)
//поверне останнiй елемент за заданою умовою або null
val 13 = listu2strNull{ it == "d" }println(l3)
//отримання випадкового елементу або
→ NoSuchElementException, якщо список пустий
val r1 = list.random()println(r1)
//отримання випадкового елементу або null, якщо список
→ пустий
val r2 = list.randomOrNull()
println(r2)
```
Якщо колекцiя мiстить елементи Comparable типу, до неї можна застосувати методи натурального сортування, тобто функцiї
sorted та sortedDescending. Вiдсортувавши таким способом колекцiю, отримаємо вiдсортований варiант, sortedDescending сортує елементи в порядку спадання.

val list = listOf(2, 4, 6, 3, 5)  $//[2, 3, 4, 5, 6]$ println(list.sorted())

Iснують також варiанти sortedBy та sortedByDescending, де можна задати функцiю-селектор у разi вiдсутностi у елементiв реалiзацiї Comparable.

```
val list = listOf("aaaa", "a", "aa",
\rightarrow "aaaa") //[a, aa, aaaa, aaaa]println(list.sortedBy { it.length })
```
Крiм того, можемо використати функцiї для легкого створення списку, у якому елементи розмiщенi у зворотному порядку або перемiшанi.

```
val list = list0f(1, 2, 3, 4, 8, 5)//список у зворотньому порядку: [5, 8, 4, 3, 2, 1]
println(list.reversed())
//список у зворотньому порядку, проте всi змiни також
\rightarrow будуть відображені: [5, 8, 4, 3, 2, 1]
println(list.asReversed())
//перемішує список [5, 1, 3, 8, 4, 2]
println(list.shuffled())
```
Для знаходження мiнiмального або максимального елемента колекцiї використовують функцiї minOrNull та maxOrNull, вiдповiдно, а також minByOrNull та maxByOrNull з функцiєю-селектором. Крiм того, iснує версiя minWithOrNull та maxWithOrNull, у якiй можна вказати власний Comparator та отримати, вiдповiдно, мiнiмальний i максимальний елемент. У разi неможливостi знайти шукане значення, функцiя повертає null.

Kotlin

```
val list = list0f(1, 2, 3, 4, 8, 5)//знаходимо мінімальний елемент або null: 1
println(list.minOrNull())
\frac{1}{3}янаходимо максимальний елемент або null: 8
println(list.maxOrNull())
//мiнiмальний елемент для функцiї-селектора, що повертає
→ найменше значення: 4
println(list.minByOrNull{ it < 4 })
//порiвняння використовуючи Comparator: 1
println(list.minWithOrNull( compareBy { it } ))
```
Kotlin дає змогу без лишнiх зусиль знайти суму значень, середнє значення серед елементiв колекцiї, пiдрахувати кiлькiсть тощо.

```
val list = list0f(1, 2, 3, 4, 8, 5)//знаходження середнього значення серед елементiв
→ списку: 3.8333333333333335
println(list.average())
//пiдрахунок елементiв списку: 6
println(list.count())
//сумування елементiв списку: 23
println(list.sum())
//сумування з функцiєю-селектором: 29
println(list.sumOf { it + 1 })
```
Звернiть увагу, що для функцiї count є також варiант iз функцiєюселектором, що дає можливiсть бiльш гнучко виконати пiдрахунок елементiв.

Ще одним цiкавим засобом стандартної бiблiотеки Kotlin є функцiї reduce та fold. Вони дають змогу акумулювати елементи списку в один. Рiзниця мiж ними лише в тому, що fold використовує для iнiцiалiзацiї вхiдний елемент, водночас як reduce використовує для цього перший та другий елемент.

74

```
//Reduce:
val listOfVehicles = listOf(Vehicle(100.0),
\rightarrow Vehicle(150.0), Vehicle(200.0), Vehicle(280.0))
val reduce = listOfVehicles.reduce{total, v->
        total. speed += v. speed
        total }
//отримаємо об'єкт iз значенням швидкостi 730.0
println(reduce.speed)
//Fold:
val fold = listOfVehicles.fold(Vehicle(10.0)){total, v->
        total.speed += v.speed
        total }
//отримаємо об'єкт iз значенням швидкостi 740.0
println(fold.speed)
```
Iз цього прикладу бачимо, що у разi використання fold ми отримали об'єкт iз значенням швидкостi 740.0, оскiльки для iнiцiалiзацiї використовували об'єкт зi значенням 10.0. Iснують також рiзновиди функцiї, такi як: Indexed(з доступом до iндексу елемента), Right(прохiд з кiнця колекцiї) та runningReduce/ runningFold (для збереження промiжного результату).

# 1.7. Багатопотоковiсть

#### 1.7.7. Створення потокiв у Kotlin

Потоки у Kotlin можна створити двома способами: за допомогою створення класу, що наслiдується вiд Thread, або за допомогою функцiї thread. Розглянемо два випадки:

```
fun main(args: Array<String>) {
        //створюємо екземпляр класу CalculationThread
    val cThread1 = CalculationThread()
    //запускаємо потiк на виконання
```
Kotlin

```
cThread1.start()
        //використовуємо Thread та передаємо Runnable
        val cThread2 = Thread{ println("Running thread
\rightarrow 2!") }
        //запускаємо потiк на виконання
        cThread2.start()
        //використовуємо функцiю thread
        thread(start = true) {
            println("Running thread 3!")
           }
}
class CalculationThread: Thread(){
        override fun run() {
            println("Running thread 1!")
    }
}
```
Завдяки виконанню прикладу отримуємо три незалежнi завдання: Running thread 1! Running thread 2! Running thread 3!

Функцiя thread може приймати декiлька параметрiв, один з яких був використаний у прикладi для негайного запуску:

start – негайно запускає потiк;

name – задає iм'я потоку;

priority – задає прiоритет потоку;

 $contextClassLoader - 06$ 'єкт ClassLoader для використання або завантаження класiв та ресурсiв;

isDaemon – маркує процес як демон.

76

### 1.7.7. Корутини (Coroutines)

З першого погляду здається, що ми нi в чому не обмеженi та можемо створювати безлiч потокiв для виконання тих чи iнших паралельних завдань. Проте такий пiдхiд призведе до значного сповiльнення виконання програми, неможливостi створити потрiбну кiлькiсть потокiв тощо. Для бiльш зручного управлiння асинхронними завданнями Kotlin пропонує новий пiдхiд – Coroutines (корутини). Створення корутин не потребує значних затрат ресурсiв, проте вони мають усi потрiбнi можливостi для використання у паралельних завданнях.

Корутини можуть iснувати лише в певному контекстi CoroutineScope. Наприклад, запустивши корутину в GlobalScope, її час життя буде обмежено життям застосунку. Створимо та запустимо просту корутину:

```
fun main(args: Array<String>) {
    println("Main start")
        GlobalScope.launch {
        println("Coroutine start!")
        delay(1000L)
        println("Coroutine end!")
        }
        println("Main end")
}
```
Отже, отримаємо:

Main start Main end

Як бачимо, корутина не змогла запуститись, оскiльки сама програма завершилась ранiше. Модифiкуємо код, додамо затримку.

Kotlin

```
Thread.sleep(3000L)
println("Main end")
```
Отримуємо: Main start Coroutine start! Coroutine end! Main end

За допомогою функцiї delay можна призупинити корутину, не блокуючи при цьому основний потiк, з якого ця корутина викликається. Використовуючи функцiю runBlocking, ми можемо створити корутину, проте основний потiк, з якого буде викликана ця функцiя, чекатиме на її виконання.

```
println("Main start")
runBlocking {
        println("Coroutine start!")
        delay(1000L)
        println("Coroutine end!")
        }
println("Main end")
```
Отримуємо очiкуваний результат: Main start Coroutine start! Coroutine end! Main end

Цiкавою особливiстю функцiї delay всерединi корутини є те, що вона позначена як suspend. Використання цього ключового слова пiд час оголошення функцiї говорить про те, що вона може призупиняти виконання корутини. Таким способом, можна створювати власнi suspend функцiї та викликати в них наявнi.

Для створення корутини, що повертатиме результат виконан-

78

ня, можна використати функцiю async.

```
fun main(args: Array<String>) = runBlocking {
        println("Main start")
        val result = async {
        delay(5000L)
        "async coroutine"
        }
        println(result.await())
        println("Main end")
}
```
Отримаємо: Main start async coroutine Main end

Як бачимо з прикладу, async повертає об'єкт типу  $\mathsf{Deferred}\langle T\rangle,$ який повертається з корутини як результат. У цьому випадку це Deferred<String>. За допомогою функцiї await очiкується та повертається результат виконання. Альтернативно код можна записати так:

```
println("Main start")
val result = async {
        delay(5000L)
        "async coroutine"
}
result.join()
println(result.getCompleted())
println("Main end")
```
Корутини повертають об'єкт типу Job, що є виконуваною дiєю, котра може бути вiдмiнена, а також набувати рiзних станiв, завершуючись пiсля виконання всього блоку коду. Як бачимо iз прикладу, для того, щоб дочекатись результату, було викликано функцiю join, тобто runBlocking, що її викликає, чекатиме завершення роботи корутини. Завдяки корутинам можна запускати десятки тисяч операцiй, не витрачаючи на це велику кiлькiсть ресурсiв.

Корутини не належать до стандартної бiблiотеки, для їх використання потрiбно використати бiблiотеку Kotlin.

```
s build.gradle.kts strachter and set and set and set and set and set and set and \sim
```

```
dependencies {
        implementation("org.jetbrains.kotlinx:
˓→ kotlinx-coroutines- core:1.5.2")
}
```
# Контрольнi запитання та завдання

- 1. Чи можна використати ключове слово lateinit для оголошення змiнних стандартних типiв (Int, Long, Double тощо)?
- 2. Наведiть приклад класу з декiлькома конструкторами.
- 3. Для чого використовують ключове слово operator?
- 4. З якою цiллю використовують функцiю let, apply?
- 5. Як можна зручно створити клас-синглтон?
- 6. Чи можна створити клас всерединi функцiї?
- 7. Що дає можливiсть отримати використання ключового слова reified?
- 8. За допомогою якого ключового слова позначають перевизначення функцiї/властивостi у класi?
- 9. Що таке suspend функцiя? Наведiть приклад використання.

80

- 10. Яка вiдмiннiсть мiж List та MutableList?
- 11. Як можна достроково завершити процес iтерацiї forEach?
- 12. Наведiть приклад використання функцiї-розширення.
- 13. Для чого застосовують ключове слово where? Наведiть приклад.
- 14. Напишiть приклад функцiї з використанням параметризованих типiв.
- 15. Як працює функцiя thread? Наведiть приклад.

# Роздiл 2.

# Kotlin-ресурси для роботи з даними

# <span id="page-81-0"></span>2.1. Iнтерактивнi редактори для роботи з даними

Крiм iнтегрованого середовища розробки, наприклад, Intellij Idea (див. роздiл [1.1.\)](#page-6-0) яке може виконувати всi завдання розробки в одному iнструментi, варто згадати про подiбнi iнструменти, якi називають записниками (notebook). Блокноти (записники) дають можливiсть користувачам проводити дослiдження даних, їх обробку та зберiгати результати в єдиному середовищi. У блокнотi Ви можете написати описовий текст поруч iз блоком коду, виконати блок коду та переглянути результати в будь-якому потрiбному Вам форматi: вихiдний текст, таблицi, вiзуалiзацiя даних тощо. Kotlin забезпечує дуже легку iнтеграцiю з двома популярними блокнотами: Jupyter Notebook i Apache Zeppelin, якi дають змогу писати та запускати блоки коду Kotlin, що значно полегшує процес аналiзу даних.

Одним iз iнструментiв, який може допомогти вам iтеративно досліджувати, візуалізува- $\sum_{\ell=1}^{\infty}$  JUPYter ти та ознайомлюватися з Вашими даними, є Jupyter Notebook [\[1\]](#page-143-0). Jupyter Notebook це веб-

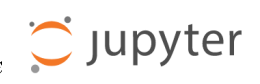

програма з вiдкритим вихiдним кодом, яка допомагає створювати та дiлитися документами (блокнотами), якi можуть мiстити код, вiзуалiзацiї та текст розмiтки. Блокноти складаються з комiрок, якi можна запускати по черзi, рiзнi типи комiрок можна комбiнувати в одному блокнотi. Наприклад, Ви можете доповнити свiй код (дослiдження) розповiддю та рiвняннями.

Jupyter Notebook є надзвичайно популярним iнструментом у спiльнотi Data Science. Вiн досить унiверсальний i може слугувати багатьом цiлям: його можна використовувати для навчання, обробки й аналiзу даних, створення звiтiв для бiзнес-стейкхолдерiв, навчання моделям машинного навчання тощо. Є декiлька причин популярностi Jupyter:

- Інтерактивне середовище зручне для швидких експериментiв: незалежно вiд того, чи Ви пробуєте бiблiотеку, чи знайомитеся з новим набором даних, чи випробовуєте кiлька алгоритмiв машинного навчання, Ви можете швидко повторювати свої iдеї в блокнотi.
- Його легко налаштувати, i Ви можете запустити Jupyter Notebook локально або на потужному вiддаленому комп'ютерi для виконання ресурсомiстких обчислень.
- Jupyter спрощує вiзуалiзацiю даних: дослiдження розподiлу ваших даних, вiзуалiзацiї тенденцiй, дослiдження кореляцiї тощо.
- Блокноти допомагають легко дiлитися своїми висновками з колегами. Нарештi, Jupyter пiдтримує кiлька мов програмування: Python, R, Scala, Java, а тепер i Kotlin.

Хоча Jupyter Notebook чудово пiдходить для великої кiлькостi завдань, жоден iнструмент не є iдеальним. Важливо розумiти його обмеження, а також його силу. Ось кiлька речей, про якi варто пам'ятати пiд час використання Jupyter Notebook:

 Jupyter дає можливiсть виконувати комiрки коду не за порядком, що швидко створює безлад.

- Найпоширенiшi методи розробки програмного забезпечення, як-от тестування, налагодження та контроль версiй, є досить складними, коли йдеться про Jupyter Notebook, що робить його непридатним для робочого коду.
- Якщо Ви звикли до розширених функцiй IDE, таких як навiгацiя, аналiз помилок, завершення коду, пошук документацiї тощо, бiльшiсть ядер Jupyter матимуть лише невелику частину таких функцiй, що може засмучувати.

Iншими словами, як i будь-який iнший iнструмент, за правильного використання, Jupyter Notebook може стати чудовим доповненням до Вашого арсеналу iнструментiв.

Якщо Ви хочете дослiджувати набiр даних, розвивати навички обробки даних i машинного навчання або грати з новими бiблiотеками, але не хочете залишати комфорт свiту JVM у обмiн на динамiчний Python, Ви можете робити все це за допомогою Kotlin Kernel для Jupyter Notebook.

Щоб налаштувати Jupyter Notebook, спочатку Вам потрiбно встановити Python на вашому комп'ютерi. Iнструменти Project Jupyter доступнi для встановлення через Python Package Index, провiдне сховище програмного забезпечення, створеного для мови програмування Python. Iснує двi реалiзацiї Jupyter Notebook – класична та бiльш досконала jupyter-lab. Основна вiдмiннiсть мiж ними це iнтерфейс користувача. Бiльш детально з установленням Jupyter Notebook можна ознайомитись тут [\[1\]](#page-143-0).

Щоб спробувати ядро Kotlin iз наявним блокнотом Jupyter, установiть його за допомогою conda або pip install:

conda: conda install kotlin-jupyter-kernel -c jetbrains

pip install: pip install kotlin-jupyter-kernel

Kotlin Jupyter потребує встановлення Java 8. Почнiть свiй блокнот Jupyter з

jupyter notebook

або

jupyter-lab

Щойно Jupyter Notebook запуститься та вiдкриється у Вашому браузерi, Ви готовi почати створювати новi блокноти з ядром Kotlin.

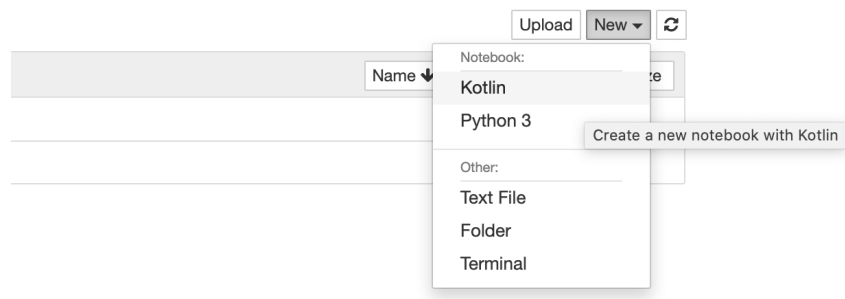

Ядро Kotlin пiдтримує чимало бiблiотек, якi зазвичай використовують для роботи з даними, Ви можете почати використовувати цi бiблiотеки, додавши просту «магiю лiнiї».

%use [library]

Пiсля цього Ви можете додавати комiрки з Kotlin-кодом, виконувати його та спостерiгати результати роботи. У наступних роздiлах наведено приклади використання Jupyter Notebook.

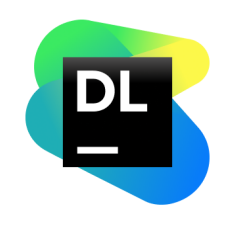

Також варто згадати про ще одну реалiзацiю блокнотiв Jupyter. Datalore – це потужне онлайн-середовище для записникiв Jupyter, яке допомагає бiльш продуктивно редагувати, виконувати та дiлитися своїм кодом [\[2\]](#page-143-1). Без необхiдностi налаштування Ви можете використовувати Datalore для збору та дослiдження даних, машинного на-

вчання, глибинного навчання та iнтерактивної вiзуалiзацiї.

Datalore реалiзує такi функцiї:

- Готовi до використання iнструменти науки про данi: науковопопулярнi бiблiотеки даних уже попередньо встановлено, щоб Ви могли швидко розпочати роботу з ноутбуками Jupyter.
- Редактор дозволяє писати код безпосередньо в браузерi з повною пiдтримкою Python, Kotlin, R i Scala. Редактор надає допомогу в кодуваннi, доповненнi коду, параметрах перевiрки та рефакторингу, автоматичних швидких виправлення, пiдказках та iнших параметрах.
- Ви можете дiлитись своєю роботою зi своєю командою, вiдстежувати прогрес за допомогою вбудованої системи контролю версiй i надавати коментарi в текстових комiрках iз пiдтримкою Markdown i LaTex.

Приклади коду в цих процедурах написанi мовою Python, мовою програми за замовчуванням. Однак Datalore також забезпечує пiдтримку Kotlin, доступний через вебiнтерфейс [\[2\]](#page-143-1).

Досить близький аналог Jupyter Notebook – це Apache Zeppelin [\[3\]](#page-143-2). Своєю чергою Zeppelin дещо бiльш розрахований для роботи з базами даних. Вiн використовує кон-

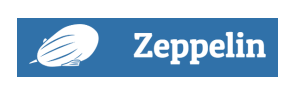

цепцiю «iнтерпретаторiв» – плагiнiв, якi забезпечують бекенд для будь-якої мови та/або бази даних. Zeppelin, як i Jupyter, для користувача є як набором файлiв-ноутбукiв, що складається з параграфiв, у яких пишуть та виконують запити. За допомогою вбудованих вiзуалiзаторiв ноутбук iз набором запитiв легко перетворити на повноцiнний дашборд з даними. Процес встановлення досить докладно описаний на сторiнцi виробника [\[3\]](#page-143-2).

Отже, Apache Zeppelin – це iнтерактивний вебблокнот з вiдкритим вихiдним кодом, який пiдтримує практично всi етапи роботи з даними – вiд вилучення до вiзуалiзацiї – в тiм числi iнтерактивний аналiз та спiльне використання документiв. Вiн iнтегрований з Apache Spark, Flink, Hadoop, безлiччю реляцiйних i NoSQL-СУБД (Cassandra, HBase, Hive, PostgreSQL, Elasticsearch,

'

Google Big Query, MySQL, MariaDB, Redshift), а також пiдтримує рiзнi мови програмування, популярнi в областi Big Data: Python, PySpark, R, Scala, Kotlin, SQL. Така багатофункцiональнiсть забезпечується завдяки плагiнам iнтерпретаторiв для пiдтримки мови програмування, бази даних чи фреймворку.

З точки зору роботи з великими даними, на окрему згадку заслуговує вбудована iнтеграцiя з Apache Spark, що дає загальнi контексти (SparkContext i SQLContext), завантаження jar-залежностей з локальної файлової системи або репозиторiя maven пiд час виконання завдання, а також можливiсть скасування завдання та вiдображення ходу його виконання. Також Zeppelin пiдтримує роботу з REST-API Apache Spark – Livy. Завдяки iнтерпретатору Kotlin Apache Zeppelin надає всi можливостi цiєї мови, орiєнтованi на аналiтику великих даних та вiзуалiзацiю. Це дає можливiсть автоматично побудувати круговi, стовпчастi та iншi наочнi дiаграми, щоб вiзуалiзувати статистику даних чи результатiв дослiдження. Також у Zeppelin можна створювати iнтерактивнi дашборди з формами введення даних, якi виглядатимуть як веб-сторiнки, щоб подiлитись їх URL-адресами для спiльної роботи. Для розрахованого на багато користувачiв режиму Zeppelin пiдтримує LDAP-авторизацiю з налаштуваннями доступу.

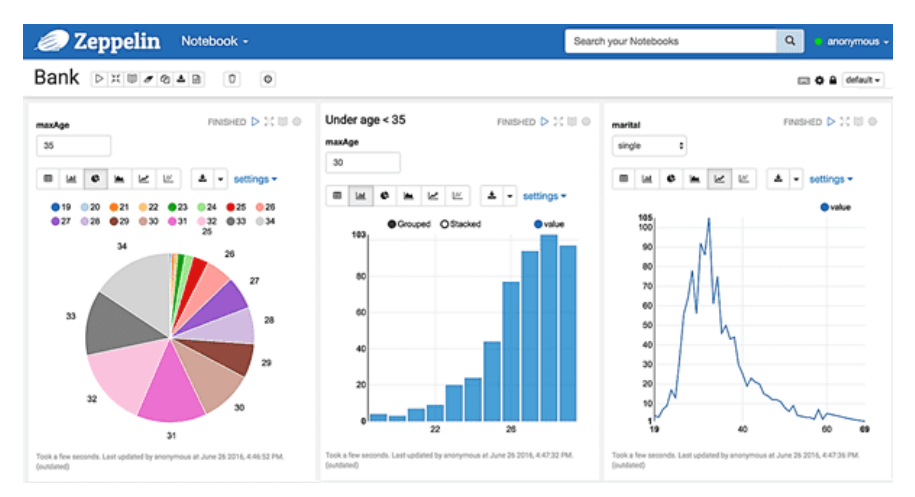

Утiм, за всiх цих переваг, на практицi можна зiткнутися з такими обмеженнями Apache Zeppelin, якi можна розглядати як недолiки:

- нестабiльна робота пiд високим навантаженням;
- iнтерактивний вебiнтерфейс потребує багато оперативної пам'ятi;
- вiдсутнiсть повного набору можливостей сучасних спецiалiзованих IDE;
- менша «зрiлiсть» та популярнiсть порiвняно з Jupyter Notebook.

Проте, Apache Zeppelin завойовує свою нiшу, конкуруючи з Jupyter Notebook у деяких випадках роботи з великими даними.

Apache Zeppelin vs Jupyter Notebook. Насамперед зазначимо, що обидва iнструменти належать до open-source i є вебблокнотами для розробки та вiзуалiзацiї даних. Однак Jupyter позицiонується як багатомовне iнтерактивне обчислювальне середовище, з пiдтримкою коду, рiвнянь, текстiв, графiкiв та iнтерактивних дешбордiв. Apache Zeppelin не претендує на лаври IDE, хоча включає деякi функцiї для розробки ПЗ, фокусуючись на можливостях для iнтерактивного аналiзу великих даних. Розберемо, як обидва блокноти вiдрiзняються за такими критерiями, важливими з точки зору роботи з Big Data:

безпека та розрахованi на багато користувачiв можливостi

якi Jupyter не пiдтримує за замовчуванням, на вiдмiну вiд Zeppelin. Крiм того, у Jupyter немає можливостi забезпечення конфiденцiйностi кiнцевих користувачiв. Zeppelin допомагає гнучко налаштовувати конфiгурацiї безпеки, включаючи конфiденцiйнiсть програмного коду через LDAP/Active Directory та спецiально визначенi групи безпеки. Вiн використовує лише один серверний процес, аутентифiкуючи користувачiв у налаштованiй системi, перш нiж дозволити подальший доступ, щоб дiлитися iнформацiєю лише з обмеженим колом осiб iз певними правами.

- вiзуалiзацiя завдяки можливостi використовувати рiзнi iнтерпретатори в одному блокнотi Zeppelin виграє порiвняно з Jupyter, у якому немає параметрiв побудови дiаграм. У Jupyter є бiблiотеки, якi виводять дiаграму в блокнот, тодi як Zeppelin пiдтримує лише вмiст Matplotlib – Python-бiблiотеку побудови двовимiрних графiкiв, яка просто зберiгає виведення у HTML-файлi.
- опис звiтiв обидва iнструменти пiдтримують markdown-розмiтку, але Zeppelin швидше створює iнтерактивнi форми та вiзуалiзацiю результатiв. Крiм того, цепелiн-звiти бiльш доступнi для кiнцевих користувачiв i можуть бути експортованi у формат CSV або TSV. Zeppelin допомагає приховати код, надаючи iнтерактивнi звiти, що читаються, кiнцевим користувачам.
- кластерна iнтеграцiя Zeppelin є частиною екосистеми Apache Hadoop та добре iнтегрується зi Spark, Pig, Hive та iншими її компонентами.
- зручнiсть розробки на вiдмiну вiд Jupyter, Zeppelin дає змогу комбiнувати кiлька параграфiв в один рядок, проте редактор коду та комiрок у Jupyter є бiльш ефективними, оскiльки мають бiльше швидких комбiнацiй (гарячих клавiш) та функцiю автозаповнення.
- виробнича експлуатацiя (production) оскiльки Zeppelin залежить вiд ємностi кластера, то за нестачi ресурсiв або великiй кiлькостi користувачiв (понад 100), можливi збої та зависання, якi не характернi для Jupyter.

Пiдсумовуючи, зазначимо, що Apache Zeppelin – чудовий iнструмент для аналiтики великих даних у екосистемi Hadoop. Вiн спрощує розробку Spark-додаткiв та орiєнтований на корпоративних користувачiв, забезпечуючи iнтеграцiю з LDAP, управлiння дозволами та iнтерактивну вiзуалiзацiю за достатньої кiлькостi ресурсiв кластера. Своєю чергою Jupyter Notebook потребує менше накладних витрат на налаштування та створення розроблених шаблонiв завдяки автономному характеру. А завдяки великiй кiлькостi IDE-функцiй, розширень та пiдтримцi фреймворкiв машинного навчання та iнших методiв штучного iнтелекту вiн став дуже популярним серед iндивiдуальних Data Science дослiдникiв.

# 2.2. Бiблiотеки

Екосистема бiблiотек для завдань, пов'язаних з даними, створена спiльнотою Kotlin, стрiмко розширюється. Розроблено чимало бiблiотек для статистичних дослiджень, вiзуалiзацiї даних, роботи зi штучним iнтелектом. Бiльшiсть зi згадуваних нижче бiблiотек мультиплатформнi, вiдповiдно, вони можуть бути використанi в додатках як iз пiдтримкою JVM, так i в нативних програмах. Ось деякi бiблiотеки, якi можуть бути Вам корисними.

#### 2.2.2. Lets-Plot: графiка для статистичних даних

Ви можете багато зрозумiти про данi з показникiв, перевiрок та базової статистики. Проте, як люди, ми набагато швидше сприймаємо тенденцiї та закономiрностi, коли бачимо їх на власнi очi. Тому насамперед, на нашу думку, потрiбно згадати бiблiотеки якi забезпечують вiзуалiзацiю даних. Однiєю з таких бiблiотек є letsplot [\[4\]](#page-143-3), це єдина мультиплатформна бiблiотека. Завдяки унiкальнiй мультиплатформннiй природi Kotlin, функцiя побудови графiкiв написана один раз у Kotlin, а потiм може бути запакована, як бiблiотека JavaScript, бiблiотека JVM i, власне, розширення Python.

Lets-Plot для Kotlin – це бiблiотека з вiдкритим вихiдним кодом для статистичних даних, повнiстю написана на Kotlin. Розглянемо її архiтектуру, види графiкiв, якi можна створювати за її допомогою, i те, що робить цю бiблiотеку унiкальною.

Бiблiотека поширюється через репозиторiй Maven. Ви можете включити його у свiй проєкт Kotlin за допомогою файлiв конфiгурацiї Maven або Gradle або включити його до свого сценарiю записника jupyter за допомогою анотацiї %use lets-plot [\[5\]](#page-143-4).

Якщо рахувати попереднi зауваження (роздiл [2.1.\)](#page-81-0) радимо розпочати знайомство з бiблiотекою lets-plot використовуючи записник Jupiter Notebook. Це дасть змогу пришвидшити процес, позбувшись нескiнчених компiляцiй коду.

lets-plot API подiбний до ggplot i створений з урахуванням принципiв багатошарової графiки. Ви можете бути знайомi з цим пiдходом, якщо коли-небудь використовували пакет ggplot2 для мови R.

 $H_A$  граматика  $\ldots$  складається з набору незалежних компонентiв, якi можна складати рiзними способами. Це стає дуже потужним інструментом, оскільки Ви не обмеженi набором попередньо визначеної графiки, але Ви можете створювати нову графiку, яка точно підходить для Вашої проблеми". Hadley Wickham  $|6|$  $|6|$  $|6|$ .

Розумiння архiтектури Lets-Plot. У Lets-Plot графiк зображено принаймнi одним шаром. Шари вiдповiдають за створення об'єктiв, намальованих на «полотнi», i мiстять такi елементи:

- Data пiдмножина даних, визначена один раз для всiх шарiв або для кожного рiвня. Один графiк може поєднувати кiлька рiзних наборiв даних (по одному на шар).
- **Aesthetic mapping** описує, як змінні в наборі даних зіставляються з вiзуальними властивостями шару, такими як колiр, форма, розмiр або положення.
- **Geometric object** геометричний об'єкт, що є певним типом діаграми.
- Statistical transformation обчислює будь-який статистичний пiдсумок на необроблених вхiдних даних. Наприклад, статистику  $\text{bin}\,$ використовують для гiстограм, а гладку – для лiнiй регресiї.
- Position adjustment метод, який застосовують для обчислення кiнцевих координат геометрiї. Використовують для побудови варiантiв одного геометричного об'єкта або для уникнення накладання об'єктiв.

Щоб об'єднати усi цi частини разом, потрiбно використовувати таку просту формулу:

```
p = letsPlot(<dataframe>)
p + geom<chart_type>(stat=<stat>, position=<adjustment>)
        {<aesthetics mapping> }
```
Розглянемо простий приклад, типу "Hello world!"з бiблiотекою lets-plot, отже, в записнику jupiter:

In  $[1]$ :  $//$ Змусить ядро Kotlin отримати та застосувати ˓<sup>→</sup> останню версiю сховища %useLatestDescriptors //Включити весь необхiдний шаблонний код  $\rightarrow$  Lets-Plot до блокнота %use lets-plot

Наступним кроком потрiбно заповнити структуру даних для вiдображення. Данi в lets-plot потрiбно подати у виглядi асоцiативного масиву ключ-значення, загалом

mapOf<String, Any>("x" to <List>, "y" to <List>)

Отже,

Out [2]:

```
In [2]: val rand = java.util.Random(123)
       val n = 200
       val data = mapOf<String, Any>(
            "cond" to List(n) { "A" } + List(n) { "B"
        ˓→ },
            "rating" to List(n) { rand.nextGaussian()
            } + List(n) { rand.nextGaussian() * 1.5 +
           1.5 },
        \hookrightarrow\hookrightarrow)
       //Вiдображення згенерованих даних
       var p = letsPlot(data)
       p += geomDensity(color="dark_green",
       \rightarrow alpha=.3) {x="rating"; fill="cond"}
       p + ggsize(500, 250)
       )
```
За вiдображення даних вiдповiдає функцiя letsPlot(): Plot, яка фактично виконує всю роботу з iнтерпретацiї попередньо сформованих даних.

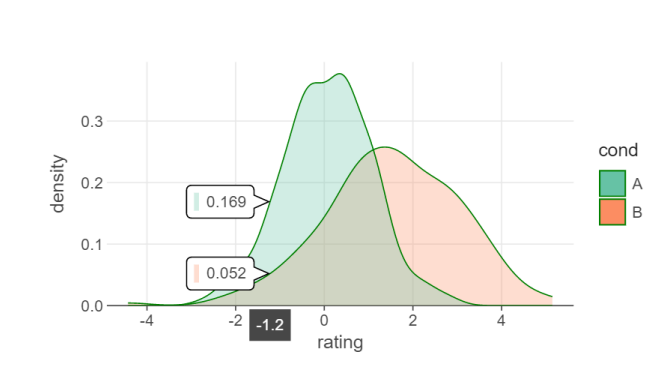

У наведеному прикладi використано тип вiдображення geomDensity(), однак бiблiотека надає значний перелiк типiв дiаграм.

Рiзновиди дiаграм (Geometric objects). Iснує певна кiлькiсть базових видiв дiаграм в lets-plot. Ви можете додати новий геометричний об'єкт (або шар графiки), створивши його за допомогою функцiї geomXxx(), а потiм додати цей об'єкт до дiаграми. Рiзновиди дiаграм доступнi в lets-plot:

- Histograms and bar plots гiстограми та стовпчастi дiаграми
	- + geomHistogram().

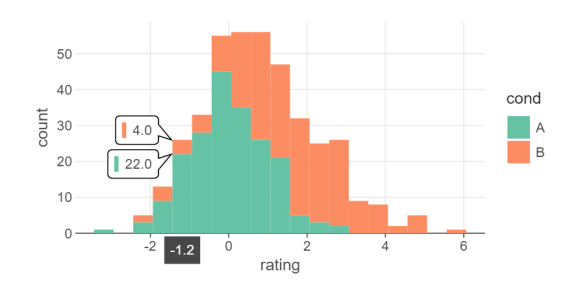

- Error bars смуги похибок
	- + geomErrorBar().

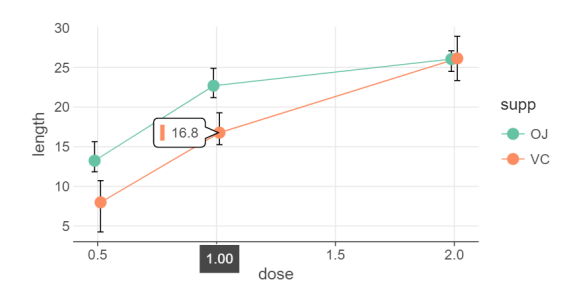

- $\bullet$  Scatter plots дiаграми розсiювання
	- + geomPoint().

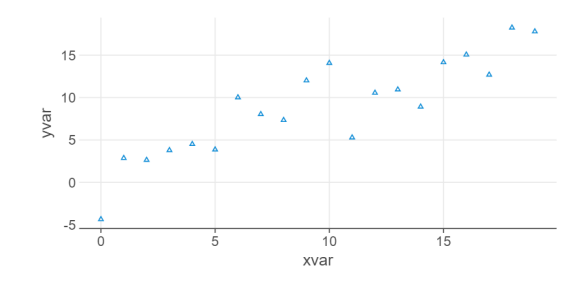

 $\bullet$  Smoothing – згладжування + geomPoint() + statSmooth().

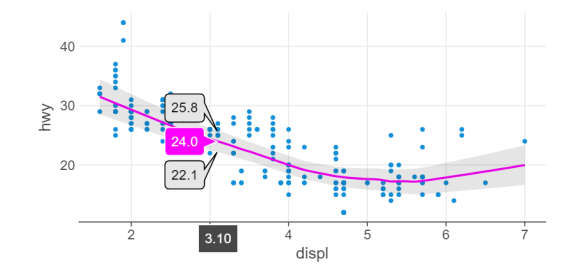

 Density plots – графiки щiльностi + geomDensity2D().

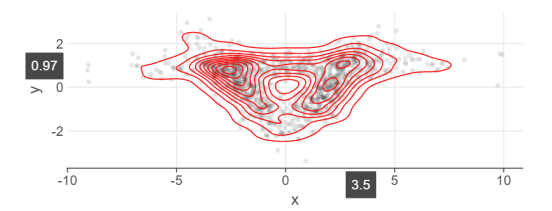

 Contour plots – контурнi дiлянки + geomTile() + scaleFillHue().

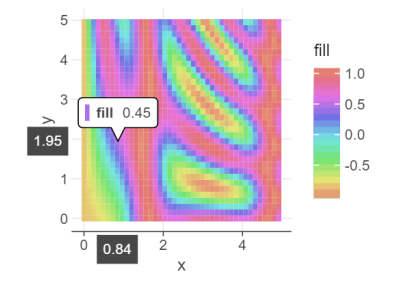

 $•$  Maps – карти

+ geomPolygon().

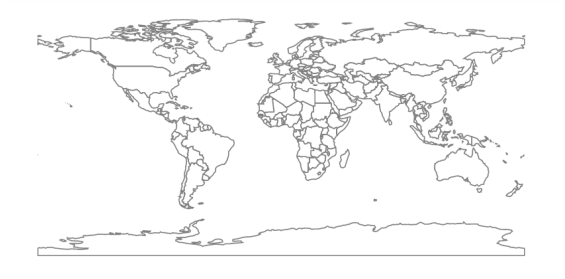

Налаштування дiаграм. З коробки lets-plot пiдтримує вищеперелiченi типи вiзуалiзацiї. Усi графiки гнучкi та легко налаштовуються, проте бiблiотецi вдається зберегти баланс мiж потужними можливостями налаштування та простотою використання [\[7\]](#page-143-6).

Статистика. Для використання статистичної iнформацiї у ваших дiаграмах додайте stat як аргумент до функцiї geomXxx(), щоб визначити перетворення статистичних даних:

```
geomPoint(stat=Stat.count())
```
Пiдтримуванi статистичнi перетворення:

identity: залишити данi без змiн;

count: обчислити кiлькiсть точок з однаковою координатою осi  $x$ ;

bin: обчислити кiлькiсть точок, що потрапляють у кожен iз суміжних діапазонів однакового розміру вздовж осі  $x$ ;

- bin2d: обчислити кiлькiсть точок, що потрапляють у кожен iз сумiжних прямокутникiв однакового розмiру на площинi графiка;
- smooth: виконати згладжування;
- contour, contourFilled: обчислити контури 3D-даних;

boxplot: обчислити компоненти стовпчастої дiаграми;

density, density2D, density2DFilled: виконати оцінку щільностi ядра для 1D i 2D даних.

Естетика вiдображення. За допомогою зiставлення можна визначити, якi змiннi в наборi даних вiдповiдають вiзуальним елементами дiаграми. Додайте {x=< >; y=< >; ...} до геометричного об'єкта, де:

- **x:** стовпець кадру даних для відображення на вісь  $x$ ;
- $y:$  стовпець фрейму даних для зіставлення з віссю  $y$ .
- . . . : iншi вiзуальнi властивостi дiаграми, такi як колiр, форма, розмiр або положення.

Наприклад:

geomPoint()  $\{x = "cty"; y = "hwy"; color='cyl" \}$ 

Регулювання положення. Усi шари мають коригування положення, яке обчислює кiнцевi координати геометрiї. Змiну позицiї використовують для побудови однакових типiв графiкiв i вирiшення проблем перекриття. Ви можете перевизначити параметри за замовчуванням за допомогою змiни аргументу position у функцiях geomXxx:

```
geomBar(position=positionFill)
```
або

```
geomBar(position=positionDodge(width=1.01))
```
Доступнi налаштування: dodge, jitter, jitterdodge, nudge, identity, fill, stack.

#### Особливостi, що впливають на весь графiк

 $I$ Шкали (Scales) – ця опція допомагає вибрати розумний масштаб для кожної вiдображеної змiнної залежно вiд її атрибутiв.

Ви можете перевизначити шкали за замовчуванням, щоб налаштувати такi деталi, як мiтки осей або ключi легенд, або використати зовсiм iнший пiдхiд для естетичного вiдображення даних. Наприклад, щоб змiнити колiр заливки на гiстограмi:

```
p + geomHistogram() + scaleFillContinuous("red",
˓→ "green")
```
Система координат визначає, як естетика  $x$  і  $y$  поєднується для позицiонування елементiв на дiаграмi. Наприклад, щоб змiнити стандартне співвідношення  $X$  і  $Y$ :

#### p + coordFixed(ratio=2)

 $\emph{Jtezenda}^1$  $\emph{Jtezenda}^1$  (Legend). Осі та легенди допомагають користувачам iнтерпретувати графiки. Використовуйте методи guide або аргумент guide методу scale, щоб налаштувати легенду. Наприклад, щоб визначити кiлькiсть стовпцiв у легендi:

#### p + scaleColorDiscrete(guide=guideLegend(ncol=2))

Дивiться бiльше iнформацiї про функцiї guideColorbar, guideLegend у офiцiйнiй довiдцi [\[8\]](#page-143-7).

 $Bu6ipka$  (Sampling) це спеціальна техніка трансформації даних, вбудована у lets-plot, яку застосовують пiсля обчислення статистики. Вибiрка допомагає запобiгти зависанню iнтерфейсу користувача та збоям у зв'язку з нестачею пам'ятi пiд час спроби побудувати надто велику кiлькiсть об'єктiв. За замовчуванням метод застосовують автоматично, коли обсяг даних перевищує певний порiг. Значення samplingNone вимикає будь-яку вибiрку для поточного шару. Методи вибiрки можна об'єднати разом за допомогою оператора +.

Доступнi методи:

- samplingRandomStratified випадково вибирає точки з кожної групи пропорцiйно її розмiру, але також гарантує, що кожну групу представлено принаймнi визначеною мiнiмальною кiлькiстю точок;
- samplingRandom вибирає точки даних за випадково вибраними iндексами без замiни;
- samplingPick аналізує  $X$ -значення та вибирає всі точки, для яких  $X$ -значення отримують з набору перших  $n$   $X$ -значень, знайдених у сукупностi;

<span id="page-99-0"></span> $1$ Легенда (Legend) – це область, де відображено умовні позначення різних даних на дiаграмi. Легенда може бути розмiщена в рiзних частинах дiаграми: вона може знаходиться як в областi дiаграми, так i поза її межами.

- samplingSystematic вибирає точки даних за рівномірно розподiленими iндексами;
- sampling CertexDP, sampling Vertex VW спрощує побудову багатокутникiв. На вибiр є два алгоритми реалiзацiї: Douglas-Peucker (DP) та Visvalingam-Whyatt (VW).

Групування діаграм. За допомогою об'єкта GGBunch() Ви можете вiзуалiзувати колекцiю графiкiв. Використовуйте метод addPlot(), щоб додати графiк до групи та визначити довiльне розташування та розмiр для графiкiв усерединi сiтки:

```
val bunch = GGBunch()
        .addPlot(plot1, 0, 0)
        .addPlot(plot2, 0, 200)
bunch.show()
```
Метод addPlot() має ще два (необов'язковi) параметри: ширину та висоту. Цi значення замiнять розмiр графiка, визначений ранiше за допомогою функцiї ggsize().

```
In [3]: \vert val lenght = 400
        val height = 200
        val bunch = GGBunch().addPlot(plot1, 0, 0, lenght, height)
             .addPlot(plot2, lenght, 0, lenght,
         \rightarrow height)
             .addPlot(plot3, 0, height, lenght,
            height)
             .addPlot(plot4, lenght, height, lenght,
         ˓→ height)
         bunch.show())
```
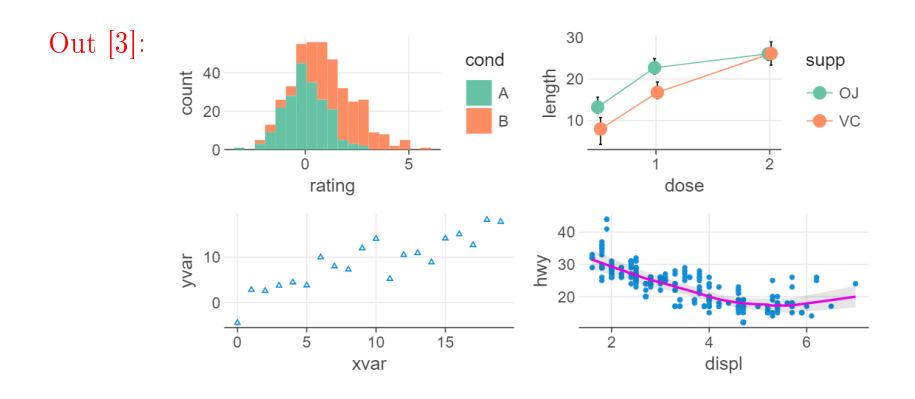

Lets-Plot в JVM та Kotlin/JS додатках. Основний функціонал бiблiотеки lets-plot залишається незмiнним як у випадку використання записника jupiter, так i за використання її у додатках. Lets-Plot дає можливiсть вбудовувати графiки в програму JVM або Kotlin/JS. У середовищi JVM бiблiотека lets-plot пропонує вибiр мiж графiкою JavaFX i рендерiнгом на основi iнструментарiю Apache Batik SVG [\[8\]](#page-143-7). Вiдповiдно, конфiгурацiя проєкту Gradle (Groovy) буде рiзною для цих платформ. Усi артефакти доступнi в репозитарiї mavenCentral().

```
build.gradle.kts
```

```
repositories {
  mavenCentral()
}
```
Залежностi проєкту:

JVM/Swing/Batik application:

```
build.gradle.kts
dependencies {
 implementation("org.jetbrains.lets-plot:
\rightarrow lets-plot-batik: 2.4.0")
 implementation("org.jetbrains.lets-plot:
˓→ lets-plot-kotlin-jvm:3.3.0")
}
```
JVM/Swing/JavaFX application:

```
- build.gradle.kts -
```

```
dependencies {
  implementation("org.jetbrains.lets-plot:
\rightarrow lets-plot-jfx:2.4.0")
  implementation("org.jetbrains.lets-plot:
˓→ lets-plot-kotlin-jvm:3.3.0")
}
```
 $\bullet$  Kotlin/JS додаток:

```
s build.gradle.kts strachter and set the set of \simdependencies {
  implementation("org.jetbrains.lets-plot:
˓→ lets-plot-kotlin-js:3.3.0")
}
```
 JVM/iншi: Якщо ваша програма JVM не використовує жодного iнтерфейсу, ви можете надати лише залежнiсть «letsplot-common»:

```
build.gradle.kts =
```

```
dependencies {
  implementation("org.jetbrains.lets-plot:
˓→ lets-plot-common:2.4.0")
  implementation("org.jetbrains.lets-plot:
˓→ lets-plot-kotlin-jvm:3.3.0")
}
```
у такому випадку найбiльш використовуваний варiант використання методу ggsave(), який експортує графiк у файл. Пiдтримуванi формати: SVG, HTML, PNG, JPEG i TIFF (у деяких конфiгурацiях растровi формати можуть не пiдтримуватися). Приклад реалiзацiї такого пiдходу представлений в додатку [А.1.,](#page-146-0) графiк зображений на рис. [2.3.](#page-121-0) В iнших випадках за вiдображення вiдповiдає метод show() в iнтерфейсi Figure, класи Plot i GGBunch в Lets-Plot реалiзують цей iнтерфейс.

Загалом lets-plot має достатньо потужний iнструментарiй для створення дiаграм будь-якої складностi, можливо, за винятком тримiрних графiкiв. Ви можете дiзнатися бiльше про основи letsplot i краще зрозумiти, що роблять окремi будiвельнi блоки, переглянувши посiбник iз початку роботи та офiцiйну документацiю [\[5,](#page-143-4) [8\]](#page-143-7).

# 2.2.2. Kravis: бiблiотека для вiзуалiзацiї табличних даних

Продовжуючи тему вiзуалiзацiї даних, потрiбно звернути увагу на ще одну бiблiотеку, створену для побудови дiаграм – «kravis – A {k}otlin {gra}mmar for data {vis}ualization». Kravis реалiзує граматику для створення широкого дiапазону вiзуалiзацiй, використовуючи стандартизований набiр директив [\[9\]](#page-144-0).

Граматика, реалiзована в kravis, натхненна ggplot2. Насправдi усе, що вiн надає kravis – це бiльш безпечна обгортка навколо ggplot2, всерединi якого використовують як механiзм вiзуалiзацiї. API kravis дуже схожий на ggplot2, тому дозволяє навiть повторно використовувати їх чудову шпаргалку.

Мова R є необхiдною для використання ggplot2, однак kravis працює з рiзними iнтеграцiйними серверами, такими як докер або вiддаленi вебсервiси. На цей момент kravis надає три рiзнi варiанти прив'язки R, який потрiбен для вiзуалiзацiї даних:

Local  $R$  – це стандартний режим, який можна налаштувати за допомогою:

SessionPrefs.RENDER BACKEND = LocalR()

**Dockerized R** – за замовчуванням використовує контейнер rockertidyverse:3.5.1, однак за потреби його можна налаштувати на використання додаткових образiв.

SessionPrefs.RENDER\_BACKEND = Docker()

Rserve – (Необов'язково) віддалений бекенд на основі Rserve,<sup>[2](#page-104-0)</sup> просто встановiть вiдповiдний пакет R i запустiть демон [\[10\]](#page-144-1). Крiм того, якщо Ви не маєте або не бажаєте локальної iнсталяцiї R, Ви також можете запустити її докеризовано локально або вiддалено за допомогою

```
docker run -p <public_port>:<private_port> -d
˓→ <image>
```
Щоб використовувати серверну частину Rserve, вiдповiдно, налаштуйте kravis SessionPrefs, указавши правильний хост i порт.

```
SessionPrefs.RENDER_BACKEND =
˓→ RserveEngine(host="localhost", port=6302)
```
Детальнiше можна ознайомитись у [\[9\]](#page-144-0).

Простим способом розпочати роботу з kravis є jupyter [\[1\]](#page-143-0), Вам просто потрiбно встановити ядро kotlin-jupyter, приклад блокнота [\[11\]](#page-144-2). Для включення kravis до вашого проєкту додайте наступний артефакт до Вашої конфiгурацiї.

```
build.gradle.kts
dependencies {
  implementation("com.github.holgerbrandl:kravis:0.8.5")
}
```
<span id="page-104-0"></span> $^{2}$ Rserve — це сервер TCP/IP, який дає можливість іншим програмам використовувати засоби R (див. www.r-project.org) з рiзних мов без необхiдностi iнiцiалiзацiї R або зв'язування з бiблiотекою R. Кожне пiдключення має окрему робочу область i робочий каталог. Реалiзацiї на сторонi клiєнта доступнi для таких популярних мов, як  $C/C++$ , PHP, JavaScript i Java. Rserve підтримує вiддалене пiдключення, автентифiкацiю та передання файлiв. Типовим використанням є iнтеграцiя серверної частини R для обчислення статистичних моделей, графiкiв тощо в iнших програмах.

Граматика графіки. ggplot2 i, отже, kravis реалізують граматику для графiки, за допомогою якої можна будувати свої дiаграми:

```
естетика + шари + система координат +
  трансформацiї + гранi
```
Якi читаються як: вiдобразити змiннi з простору даних у вiзуальний простiр + додати один або кiлька шарiв + налаштувати систему координат + за бажанням застосувати статистичні перетворення + за бажанням додати гранi. Так виглядає основна iдея.

#### Пiдтримуванi формати введення даних

- Iтератори Кожен Iterable<T> є дiйсним джерелом даних для kravis, що дозволяє створювати графiки за допомогою DSLконструктора[3](#page-105-0) . По сутi, ми спочатку перетворюємо його в таблицю та використовуємо як джерело даних для вiзуалiзацiї.
- Таблицi Kravis може обробляти будь-якi табличнi данi через кадри даних (DataFrame) krangl.

Пристрої виведення. Kravis автоматично визначає середовище та намагатиметься вгадати найбiльш прийнятний вихiдний пристрiй для вiдображення Ваших даних. Доступнi такi пристрої виведення:

- swing-графiка для вiзуалiзацiї пiд час роботи в iнтерактивному режимi;
- графiка javaFX для вiзуалiзацiї пiд час роботи в iнтерактивному режимi;

<span id="page-105-0"></span><sup>3</sup>Типозахищенi конструктори, що допомагають створювати предметноорiєнтованi мови (DSL), придатнi для побудови складних iєрархiчних структур даних напівдекларативним способом  $[12, / \text{docs/type-safe-builders.html}]$  $[12, / \text{docs/type-safe-builders.html}]$ .

 може вiзуалiзувати безпосередньо у файли та вiдображатиметься в блокнотах jupyter.

За замовчуванням kravis вiдображатиметься як png на всiх пристроях, але вiн також пiдтримує векторний рендерiнг iз використанням svg як вихiдного формату. Бажаний вихiд можна налаштувати за допомогою об'єкта SessionPrefs.

SessionPrefs.OUTPUT\_DEVICE = SwingPlottingDevice()

Графiки в бiблiотецi kravis є незмiнними, подiбно до кадрiв даних krangl (роздiл [2.2.2.\)](#page-124-0).

```
val basePlot = mpgData.plot("display" to x, "hwy" to˓→ y).geomPoint()
// створити одну версiю зi змiненим розмiром тексту по
ightharpoonup ocibasePlot. then (axisText = ElementText(size = 20.0, color\rightarrow = RColor.red))
// створити iншу версiю з незмiнними мiтками осей, але
→ замість цього використовувати логарифмічний масштаб
basePlot.scaleXLog10()
```
Оскiльки kravis просто iмiтує деякi частини ggplot2 радимо Вам звернутись до документацiї з API ggplot2, або з проєкту kravis [\[9\]](#page-144-0). Користувач може захотiти створити бiльше власних графiкiв, kravis пiдтримує преамбули (наприклад, для визначення нових geom) i специфiкацiї власних шарiв.

Приклад програмного коду, в якому спiльно використанi бiблiотека krangl (роздiл [2.2.2.\)](#page-124-0) та kravis для вiзуалiзацiї, результати наведено на рис[.2.1,](#page-107-0) та [2.4.](#page-134-0) У прикладi використано вiдомий набiр даних sleepData, який мiстить тривалiсть сну та ваги для набору видiв ссавцiв. Набiр даних мiстить 83 рядки та 11 змiнних. Набiр даних поставляється з krangl як приклад (мiстить 83 рядки та 11 змiнних), тому немає необхiдностi завантажувати його з iншого мiсця.

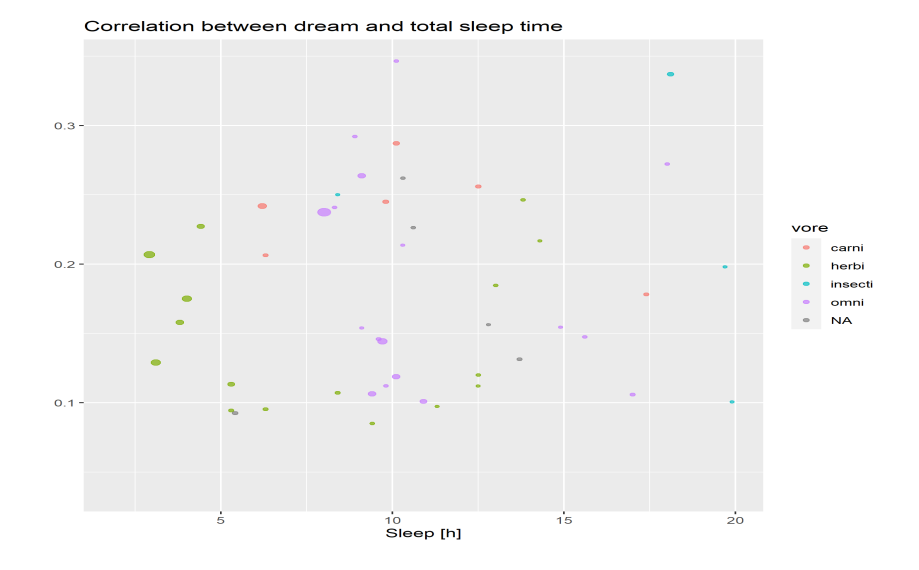

<span id="page-107-0"></span>Рис. 2.1. Результат спiльного застосування бiблiотек kravis та krangl, код програми в додатку [А.2.](#page-150-0)
### 2.2.2. Multik: бiблiотека багатовимiрних масивiв для Kotlin

Багато завдань, пов'язаних iз великим об'ємом даних, а також проблеми оптимiзацiї зводяться до виконання обчислень над багатовимiрними масивами, бiблiотека Multik, повинна стати основою для таких обчислень. Multik: багатовимiрнi масиви в Kotlin. Бiблiотека надає iдiоматичний API Kotlin, безпечний для типiв i розмiрiв для математичних операцiй над багатовимiрними масивами. Multik пропонує як JVM так i власнi обчислювальнi механiзми, а також їх комбiнацiю для оптимальної продуктивностi [\[13\]](#page-144-0).

Бiблiотека multik мiстить оригiнальнi реалiзацiї структур даних та операцiй над ними i не є простою обгорткою для iснуючих бiблiотек на зразок NumPy [\[14\]](#page-144-1). У Multik структури даних вiдокремленi вiд виконання операцiй над ними, тобто потрiбно додати їх як окремi залежностi до вашого проєкту. Цей пiдхiд дає Вам послiдовний API незалежно вiд того, яку реалiзацiю Ви вирiшите використовувати у своєму проєктi. Отже, що це за реалiзацiї?

На цей момент iснує три рiзнi:

- multik-jvm: реалiзацiя математичних операцiй у Kotlin/JVM;
- multik-native: реалізація  $C++$ . OpenBLAS використовують для лiнiйної алгебри;
- multik-default: реалiзацiя за замовчуванням, яка поєднує власну реалiзацiю та реалiзацiю JVM для оптимальної продуктивностi.

Для використання бiблiотеки потрiбно включити одну з реалiзацiй у файл build.gradle.kts, також необхiдним є модуль multikapi, який мiстить об'єкт ndarrays, його методи та iнтерфейси [math], [stat] i [linalg].

```
s build.gradle.kts
repositories {
  mavenCentral()
}
dependencies {
```

```
implementation("org.jetbrains.kotlinx:multik-api:0.1.1")
  implementation("org.jetbrains.kotlinx:
\rightarrow multik-default:0.1.1")
}
```
Для використання бiблiотеки в записнику jupiter потрiбно завантажити заголовок.

```
In [1]: \frac{1}{3} //Змусить ядро Kotlin отримати та застосувати
         → останню версію сховища
        %useLatestDescriptors
        //Включити весь необхiдний шаблонний код
         → Multik до блокнота
        %use multik
```
Для початку роботи з бiблiотекою multik потрiбно створити масив (розмiрнiсть вiд 1 до 4). Декiлька стандартних прикладiв:

In  $[2]$ :  $\big|$  val a = mk.ndarray(mk[1, 2, 3])

Out [2]: <sup>[1</sup>, 2, 3]

a

In  $[3]$ :  $|$ val b = mk.ndarray(mk $[mk[1.5, 2.1, 3.0],$  $\rightarrow$  mk[4.0, 5.0, 6.0]]) b

Out [3]: 
$$
\begin{bmatrix} 1.5, 2.1, 3.0 \end{bmatrix}
$$
, 
$$
\begin{bmatrix} 4.0, 5.0, 6.0 \end{bmatrix}
$$

Масив, заповнений нулями:

In  $[4]$ :  $\Big|$  mk.zeros < Double > (3, 4) Out [4]: [[0.0, 0.0, 0.0, 0.0], [0.0, 0.0, 0.0, 0.0], [0.0, 0.0, 0.0, 0.0]] Тримірний масив  $x^2$ :

```
In [5]: \Big| mk.d3array(2, 2, 3) { it * it }
```
Out  $[5]$ :  $[\lfloor 0, 1, 4 \rfloor]$ , [9, 16, 25]], [[36, 49, 64], [81, 100, 121]]]

Створення масиву в iнтервалi [10, 25] з кроком 5:

```
In [6]: \parallel mk.arange<Long>(10, 25, 5)
```
Out [6]: [10, 15, 20]

Масив з дев'яти елементi в промiжку [0, 2]:

In 
$$
[7]
$$
:

 $[7]$ :  $\parallel$  mk.linspace<Double>(0, 2, 9)

Out [7]: 
$$
\begin{bmatrix} 0.0 & 0.25 & 0.5 & 0.75 & 1.0 & 1.25 & 1.5 & 1.75 \\ 0 & 2.0 & 0 & 0 & 0 & 0 \end{bmatrix}
$$

Визначений масив 3 на 3:

e

In  $[8]$ :  $|$  val e = mk.identity<Double>(3)

Out [8]: [[1.0, 0.0, 0.0], [0.0, 1.0, 0.0], [0.0, 0.0, 1.0]]

Також iснує можливiсть роботи з масивами комплексних чисел:

In  $[9]$ :  $\parallel$  mk.d2arrayIndices(3, 3) { i, j -> ComplexFloat(i, j) }

Out [9]: [[0.0+(0.0)i, 0.0+(1.0)i, 0.0+(2.0)i],  $[1.0+(0.0)i, 1.0+(1.0)i, 1.0+(2.0)i],$  $[2.0+(0.0)i, 2.0+(1.0)i, 2.0+(2.0)i]$ 

Звернувши увагу на попередi приклади коду, можна зауважити iснування об'єкта mk, який є абревiатурою

typealias mk = Multik

Multik – основний об'єкт, через який викликаються всі функції ndarray. Вiн надає доступ до ndarray та створює iнтерфейси Math, LinAlg i Statistics. Виклик Multik завантажує рушiй бiблiотеки, через Multik Ви можете налаштувати власну реалiзацiю iнтерфейсу.

Властивостi масиву. В пакетi доступнi такi властивостi:

```
a.shape // Розмiри масиву
a.size // Розмiр масиву
a.dim // Розмiр об'єкта
a.dim.d // Кiлькiсть вимiрiв масиву
a.dtype // Тип даних елементiв масиву
```
#### Арифметичнi дiї

- додавання,
- рiзниця,
- множення,
- дiлення.

Математика масивiв. Iншi методи лiнiйної алгебри описано в документацiї [\[15\]](#page-144-2).

```
a.sin() // поелементний sin, еквівалент mk.math.sin(a)
a.\cos() // поелементний cos, еквівалент mk.math.cos(a)
b.log() // поелементний натуральний логарифм,
        //еквiвалент mk.math.log(b)
b.exp() // поелементна експонента, еквiвалент
ightharpoonup mk. math. exp(b)
d dot e // скалярний добуток, еквiвалент
ightharpoonup mk. linalg. dot(d, e)
```
Агрегатнi функцiї, доступнi в пакетi multik:

```
mk.math.sum() // сума по масиву
mk.math.min() // мінімальні елементи по масиву
mk.math.maxD3(x, axis=0) // максимальне значення
        //масиву вздовж осi 0
mk.math.cumSum(x, axis=1) // кумулятивна сума елементів
mk.stat.mean() // середне значення
mk.stat.median() // медіана
```
Копiювання масивiв вiдбувається такими методами:

val  $f = a.copy()$  // створити копію масиву та його даних val  $h = b$ . deepCopy() // створити копію масиву //та скопiювати данi

Iтерацiйнi операцiї, доступнi в пакетi multik, коротко можна проiлюструвати так:

c.filter {  $it < 3$  } // вибрати всі елементи менше  $3$ **b.map** {  $(it * it) .toInt()$  } // повернення квадратив c.groupNDArrayBy { it % 2 } // згрупувати елементи за ˓<sup>→</sup> умовою c.sorted() // сортування елементiв

Iндексування (iтерування) вiдбувається так:

a[2] // вибрати елемент з iндексом 2  $b[1, 2]$  // вибрати елемент у рядку 1, стовпці 2  $b[1]$  // вибрати рядок 1  $b[0..2, 1]$  // вибір елементів у рядках 0 і 1 у стовпці 1  $b[0..1..1]$  // вибрати всі елементи в рядку 0

також можна використовувати функцiї forEach() та forEachIndexed() для поелементного доступу до елементiв масиву.

```
In [10]: \int for (el in b) {
                   print("$el, ")
          }
```
Out [10]: 1.5, 2.1, 3.0, 4.0, 5.0, 6.0,

для  $n$ -мірного:

```
In [11]: \big| val q = b.asDNArray()
         for (index in q.multiIndices) {
                  print("${q[index]}, ")
          }
```

```
Out [11]: 1.5, 2.1, 3.0, 4.0, 5.0, 6.0,
```
Отже, Multik пропонує як багатовимiрнi структури даних, так i реалiзацiю математичних операцiй над ними. Бiблiотека має простий i зрозумiлий API та забезпечує оптимiзовану продуктивнiсть.

# 2.2.2. Kotlin-Statistics: математичнi та статистичнi розширення для Kotlin

Спiльнота Kotlin не залишила без уваги такий роздiл науки про данi, як математична статистика, i реалiзувала бiблiотеку kotlin-statistics [\[16\]](#page-144-3). Ця бiблiотека мiстить кориснi функцiональнi розширення для проведення статистичних дослiджень у iдiоматичний спосiб Kotlin. Iншими словами, користуючись kotlinstatistic можна аналізувати  $\text{O}$ ОП/функціональні дані, не вдаючись до фреймiв даних та iнших наукових структур даних.

Iнструкцiї зi застосування. Для додавання бiблiотеки до проєкту потрiбно завантажити файл з репозиторiя Maven, вiдповiдна конфiгурацiя

```
build.gradle.kts
dependencies {
       implementation("org.nield:kotlin-statistics:1.2.1")
}
```
Ви також можете використовувати Maven або Gradle з JitPack для безпосереднього створення знiмка як залежностi.

```
build.gradle.kts
```

```
repositories {
    maven("https://jitpack.io")
}
dependencies {
    implementation("com.github.thomasnield:
    kotlin-statistics: -SNAPSHOT")
}
```
Основнi оператори. Iснує чимало операторiв функцiй розширення, якi пiдтримують числовi типи Int, Long, Double, Float, BigDecimal i Short для послiдовностей, масивiв та iтерованих елементiв: descriptiveStatistics, sum(), average(), min(), max(), mode(), median(), range(), percentile(), variance(),

standardDeviation(), geometricMean(), sumOfSquares(), normalize(), simpleRegression(), kurtosis, skewness.

Ось приклад використання функцiї розширення median() до послiдовностi подвiйних значень:

```
val median = sequenceOf(1.0, 3.0, 5.0) .median()println(median) // prints "3.0"
```
Оператори отримання вибiрки даних. Iснують також простi, проте потужнi оператори xxxBy(), якi допомагають роздiлити багато з цих статистичних операторiв за певним ключем:

- $\bullet$  countBy()
- $\bullet$  sumBy()
- averageBy()
- geometricMeanBy()
- $\bullet$  minBy()
- maxBy()
- rangeBy()
- varianceBy()
- standardDeviationBy()
- descriptiveStatisticsBy()
- simpleRegressionBy()

```
//Знайти суми за довжиною iменi, використовуючи пари або
// функцiональнi аргументи
val sumsByLengths = sequence
       .map { it.name.length to it.value }
       .sumBy()
```

```
// Або
val sumsByLengths = sequence
       sumBy(keySelector = { it.name.length },doubleSelector = \{it, value\})
println("Sums by lengths: $sumsByLengths")
```
Цi оператори вибiрки пiдтримуються загальною функцiєю groupApply(), яку можна легко використовувати для реалiзацiї iнших операторiв нарiзки. Ви можете роздiлити кiлька полiв за допомогою класiв даних за допомогою операторiв xxxBy(), це схоже на використання GROUP BY для кiлькох полiв у SQL. Ви також можете групувати за дiапазонами (або вiдомими в статистицi як «бiни» або «гiстограма»). Iснують спецiальнi оператори bin, якi працюють iз числовими дiапазонами для Int, Long, Double, Float та BigDecimal. Також Ви можете згрупувати будьякi <T> елементiв у контейнери, що складаються з порiвняних дiапазонiв. Якщо Ви хочете виконати математичне агрегування певної властивостi для кожного елемента (замiсть того, щоб групувати елементи в список для певного контейнера), надайте аргумент groupOp, який визначає, як обчислити значення для кожного групування.

Випадковий вибiр. Kotlin-Statistics має кiлька корисних розширень для випадкової вибiрки елементiв iз Iterable<T> або Sequence<T>.

- randomFirst() вибирає один випадковий елемент, але видає помилку, якщо елементи не знайдено.
- randomFirstOrNull() вибирає один випадковий елемент, але повертає null, якщо елементи не знайдено.
- random(n: Integer) вибирає и випадкових елементів.
- randomDistinct(n: Integer) вибiр n рiзних випадкових елементiв.

Замiсть того, щоб робити чисту випадкову вибiрку, може бути, що Ви захочете, щоб рiзним значенням типу T присвоїли рiзнi ймовiрностi, а потiм Ви захочете вiдiбрати T випадково, ураховуючи цi ймовiрностi. Це може бути корисним для створення симуляцiй або стохастичних алгоритмiв загалом.

WeightedCoin та WeightedDice допомагають у цих цiлях. WeightedCoin приймає значення trueProbability від  $0,0$  до  $1,0.$ Якщо ми задаємо ймовiрнiсть 0,80, монета пiдкидатиметься приблизно у 80% випадкiв.

```
val riggedCoin = WeightedCoin(trueProbability = .80)
// пiдкинути монету 100 000 разiв i роздрукувати
˓→ результат
(1..100000).asSequence().map { riggedCoin.flip() }
        .countBy()
        .also {
            println(it)
        }
```
Ви можете використовувати WeightedDice для керування результатами, зiставленими з будь-яким типом T. Наприклад, якщо у нас є кубик зi сторонами «A», «B» i «C» з результатами ймовiрності  $0,11, 0,66$  і  $0,22$ , ми можемо ефективно створити WeightedDice. Зазвичай у WeightedDice Ви, ймовiрно, використовуватимете enum class, щоб призначити ймовiрностi для окремих елементiв.

Наївний Баєсiв класифiкатор є сiмейством простих «iмовiрнiсних класифiкаторiв», заснованих на застосуваннi теореми Баєса. Застосовують для визначення ймовiрностi приналежностi спостереження (елемента вибiрки) до одного з класiв за припущення (наївного) незалежностi змiнних [[17](#page-144-4)].

NaiveBayesClassifier виконує просту, але потужну форму машинного навчання. Для заданого набору T-елементiв Ви можете отримати одну або кiлька ознак F i пов'язати з категорiєю C. Потiм Ви можете перевiрити новий набiр функцiй F i передбачити категорiю C.

Наприклад, ви хочете iдентифiкувати електронну пошту як спам / не спам на основi слiв у повiдомленнях. У цьому випадку можливими категорiями будуть true (спам) або false (не спам), а кожне слово буде особливiстю. У iдiоматичному стилi Kotlin ми можемо взяти простий List<Email> i викликати toNaiveBayesClassifier(), надати функцiї вищого порядку для вилучення функцiй i категорiї, а потiм створити модель. Потiм ми можемо використовувати цю модель NaiveBayesClassifier, щоб передбачити спам нових електронних листiв. Якщо Ви хочете додати бiльше спостережень до Вашої наївної баєсiвської моделi, просто викличте addObservation(), i вона оновить свою ймовiрнiсну модель.

Кластеризацiя. У Kotlin-Statistics є кiлька алгоритмiв кластеризацiї. Цi алгоритми намагаються згрупувати тiсно пов'язанi елементи на основi їх близькостi на двовимiрному графiку. На цей момент доступнi чотири методи кластеризацiї, реалiзованi за допомогою Apache Commons Math [\[18\]](#page-144-5).

- KMeans має на меті розділити  $n$  спостережень на  $k$  кластерiв так, щоб кожна точка належала до кластеру з найближчим центром.
- Fuzzy-KMeans варіант класичного алгоритму K-Means, з тiєю основною вiдмiннiстю, що окрема точка даних не призначена однозначно одному кластеру. Натомiсть кожна точка *i* має набiр ваг  $u_{ij}$ , якi свiдчать про ступiнь належностi до кластера  $j$ . Нечіткий варіант не потребує початкових значень для центрiв кластерiв i, а отже, є бiльш надiйним, хоча й повiльнiшим, нiж оригiнальний алгоритм kMeans.
- Multi-KMeans метаалгоритм, який виконує и прогонів за допомогою KMeans, а потiм обирає найкраще кластеризування (тобто таке з найменшою дисперсiєю вiдстанi серед усiх кластерiв) iз цих прогонiв.
- $\bullet$  DBSCAN просторова кластеризація додатків із шумом на основi щiльностi. DBSCAN знаходить кiлькiсть класте-

рiв, починаючи з оцiненого розподiлу щiльностi вiдповiдних вузлiв. Основними перевагами над KMeans є те, що DBSCAN не потребує визначення початкової кiлькостi кластерiв i може знаходити кластери довiльної форми.

Порiвняння роботи алгоритмiв кластеризацiї наведено на рис. [2.2.](#page-120-0)

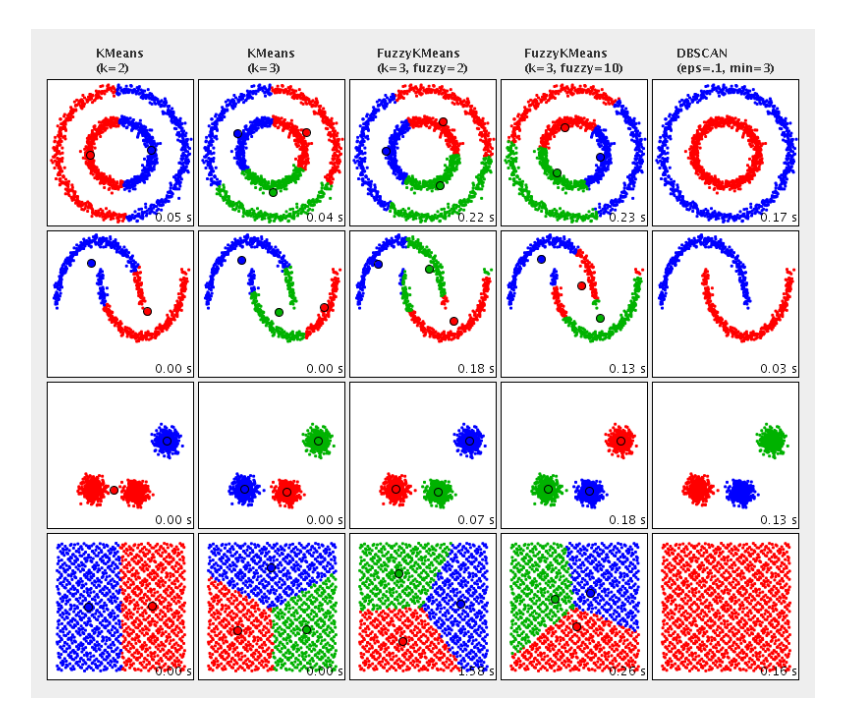

<span id="page-120-0"></span>Рис. 2.2. Порiвняння доступних алгоритмiв кластеризацiї [\[18\]](#page-144-5)

У додатку [А.1.](#page-146-0) проведено класифiкацiю пацiєнтiв за вiком i кiлькiстю лейкоцитiв. Зауважте, що аргументи xSelector i ySelector наразi мають вiдповiдати числовому типу Double. Результати кластеризацiї наведено на рис. [2.3.](#page-121-0)

Агрегування кiлькох полiв. За допомогою оператора Kotlin let() легко взяти колекцiю елементiв i об'єднати кiлька полiв у iнший «пiдсумковий» об'єкт. Так, наприклад, для фiльтрацiї електронної пошти можна агрегувати поля теми та вiдправника. Ви також можете виконувати рiзнi перетворення для кожного поля, наприклад, роздiляти слова та вводити їх у певний регiстр перед отриманням розподiлу.

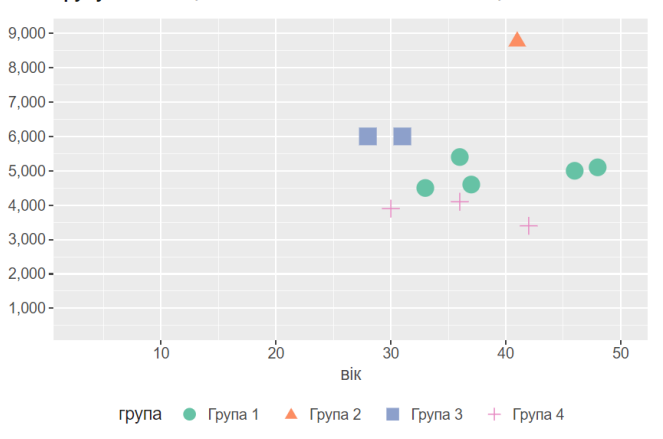

Групування пацієнтів за віком і кількістю лейкоцитів

<span id="page-121-0"></span>Рис. 2.3. Результат кластеризацiї, вiзуалiзацiя Lab-Plot

#### Повторне використання логiки з функцiями розширення.

Повернемось до прикладу з додатку [А.1..](#page-146-0) Скажiмо, Ви хочете знайти 1-й, 25-й, 50-й, 75-й i 100-й проценти за статтю. Ми можемо використати функцiю розширення Kotlin пiд назвою wbccPercentileByGender(), яка вiзьме набiр пацiєнтiв i роздiлить обчислення процентiв за статтю. Тодi ми можемо викликати його для п'яти бажаних процентiв i запакувати їх у Map<Double,Map<Gender,Double>>, як показано нижче:

```
fun
     Collection<Patient>.wbccPercentileByGender(percentile:
     Double) =
\leftrightarrow\hookrightarrowpercentileBy(
                         percentile = percentile,
```

```
keySelector = \{ it.gender \},valueSelector = {
˓→ it.whiteBloodCellCount }
            )
val percentileQuadrantsByGender = patients.let {
        mapOf(1.0 to it.wbccPercentileByGender(1.0),
                25.0 to it.wbccPercentileByGender(25.0),
                50.0 to it.wbccPercentileByGender(50.0),
                75.0 to it.wbccPercentileByGender(75.0),
                100.0 to
˓→ it.wbccPercentileByGender(100.0)
        )
    }
percentileQuadrantsByGender.forEach(::println)
```
Kotlin спрощує повторне використання коду, залишаючись гнучким, тож придiлiть трохи часу довiднику Kotlin, щоб вiдкрити для себе функцiї, якi можна використовувати для вираження бiзнес-логiки.

Лiнiйна регресiя також реалiзується в бiблiотецi kotlin-statistics. Ви можете отримати SimpleRegression на Sequence або Iterable, що емiтує Double pairs, наприклад:

```
fun main(args: Array<String>) {
    val r = \text{sequenceOf}(1.0 to 3.0,
            2.0 to 6.0,
            3.0 to 9.0
        ).simpleRegression()
    println(r.slope)
    //prints the slope "3.0"
```
Ви також можете вибрати  $x$  i  $y$  на будь-якому довільному типі Т. Загалом kotlin-statistics мiстить достатньо великий набiр iнструментiв для проведення статистичних дослiджень; бiльш розгорнуту документацiю та бiльше прикладiв можна отримати в [\[16\]](#page-144-3).

### 2.2.2. Krangl: манiпулювання даними

Krangl ( ${K}$ otlin library for data w ${r}$ angl ${p}$ ing) це Kotlin бібліотека, що реалiзує граматику манiпулювання даними за допомогою API сучасного функцiонального стилю, це помагає фiльтрувати, перетворювати, агрегувати та змiнювати табличнi данi [\[19\]](#page-144-6) (поставляється з пiдтримкою JDBC).

Krangl значною мiрою натхненний неперевершеним dplyr [\[20\]](#page-144-7) для R. Krangl написаний у Kotlin та iмiтує API dplyr, обережно додаючи бiльше типiзованих конструкцiй, де це можливо. Крiм того, вiн надає методи переходу мiж нетиповими та типiзованими даними. Отже, що може krangl:

- фiльтрувати, перетворювати, агрегувати та змiнювати форму табличних даних;
- читати звичайний i стиснутий формат tsv, csv, json або будьякий iнший формат iз роздiльниками, заголовком або без нього з локального чи вiддаленого пристрою. Таблицi можуть мiстити атомарнi стовпцi (Int, Double, Boolean), а також стовпцi об'єктiв;
- змiнювати форму таблиць iз широких на довгi та назад;
- об'єднувати таблицi (лiворуч, праворуч, напiв, внутрiшнє, зовнiшнє);
- виконує статистичний аналiз (середнє значення, мiнiмум, максимум, медiана, . . . ).

Щоб почати, просто додайте його як залежнiсть до свого проєкту:

```
build.gradle.kts
repositories {
  mavenCentral()
}
dependencies {
  implementation("com.github.holgerbrandl:krangl:0.18.1")
}
```
Ви також можете використовувати репозитарiй JitPack з Maven або Gradle, щоб використати останнiй варiант як залежнiсть у Вашому проєктi.

```
build.gradle.kts
dependencies {
   implementation("com.github.holgerbrandl:
   krangl:-SNAPSHOT")
}
```
Як i у випадку iнших бiблiотек, радимо почати роботу з krangl в записнику jupyter [\[1\]](#page-143-0). Ви можете включити його до свого сценарiю записника jupyter за допомогою анотацiї %use krangl.

Модель даних krangl. DataFrame – це «таблична» структура даних, яка мiстить записи (рядки), кожен з яких складається зi спостережень або вимiрювань (стовпцi). Отже, зiставляючи це визначення з кодом Kotlin, ми отримуємо основну абстракцiю krangl:

```
interface DataFrame {
    val cols: List<DataCol>
}
abstract class DataCol(val name: String) {
    abstract fun values(): Array<*>
}
```
Krangl застосовує модель стовпцiв, щоб уможливити векторизацiю, де це можливо. Реалiзацiї стовпцiв проходить iз використанням нульових типiв String?, Int?, Double?, Boolean? та Any?. Вiдбувається внутрiшня перевiрка узгодженостi довжини та типу (наприклад, запобiгання повторюваних iмен стовпцiв). Також krangl змiшує типiзованi та нетипiзованi данi в табличнiй структурi, вiн реалiзує API pandas/tidyverse для створення, манiпулювання, змiни форми, комбiнування та узагальнення кадрiв даних.

Iснує декiлька можливостей перенесення потрiбних Вам даних у krangl. Найпопулярнiший – читати з файлiв tsv, csv, json, jdbc Krangl 127

тощо.

```
val tornados = DataFrame.readCSV(pathAsStringFileOrUrl)
tornados.writeCSV(File("tornados.txt.gz"))
```
Iнакший варiант – створення об'єкта DataFrame в кодi програми, або в записнику jupyter. Далi розглянемо такий випадок.

Основнi методи манiпулювання даними. Отже, включимо потрiбний шаблонний код krangl до блокнота

In  $[1]$ :  $\sqrt{3}$ use krangl

Створимо кадр даних у пам'ятi

In [2]: val df: DataFrame = dataFrameOf( "first\_name", "last\_name", "age", ˓<sup>→</sup> "weight")( "Max", "Doe", 23, 55, "Franz", "Smith", 23, 88, "Horst", "Keanes", 12, 82 )

Пiсля створення (зчитування) Ви можете дослiдити данi, користуючись деякими методами. Найпростiший виведе обмежений, у випадку великої таблицi, вмiст:

In  $[3]$ :  $\Big| df$ Out [3]: first\_name last\_name age weight<br>Max Doe 23 55 Max Doe 23 55 Franz Smith 23 88 Horst Keanes 12 82 Shape: 3 x 4.

перелiк методiв значно ширший, наприклад: head() – побачити першi п'ять рядкiв; tail() – вiдповiдно, останнi; властивiсть rows i метод rows.elementAt() дає можливість отримати рядок, індекс якого дорівнює 0; slice(a..b) повертає кадр даних, який починається з i включає рядок a закiнчується та включає рядок b пiдраховує рядки, починаючи з 1, а не з 0. Структуру Ваших даних вiдображає метод schema() . Змiнити структуру можна простим додаванням колонки:

```
In [4]: df.addColumn("salary_category") { 3
            ˓→ }.schema()
```

```
Out [4]: Name Type Values<br>first name [Str] M
                              Max, Franz, Horst
       last_name [Str] Doe, Smith, Keanes
       age [Int] 23, 23, 12
       weight [Int] 55, 88, 82
       salary_category [Int] 3, 3, 3
       DataFrame with 3 observations
```
Ви можете додати кiлька стовпцiв одночасно

```
df.addColumns(
         // виконуючи базову арифметику стовпцiв
     "age_plus3" to \{ it["age"] + 3 \},//створити новi атрибути за допомогою рядкових
     операцiй, таких як зiставлення, розбиття або
     вилучення.
\hookrightarrow\rightarrow"initials" to { it["first_name"].map<String> {
    it.first() } concat it["last_name"].map<String> {
    it.first() } }
 \hookrightarrow\hookrightarrow\big)
```
Щоб створити стовпцi, якi починаються з постiйних значень, їх потрiбно розширити до статичних стовпцiв за допомогою const df.createColumn("user\_id") { const("id") + nrow }

krangl використовує «null» як вiдсутнє значення та надає зручнi методи для їх обробки.

Сортування даних за допомогою sortedBy. Основна функцiя для впорядкування даних sortedBy(), аргумент якої має атрибут varargs, наприклад:

In  $[5]$ :  $\det$  . sortedBy("age", "weight")

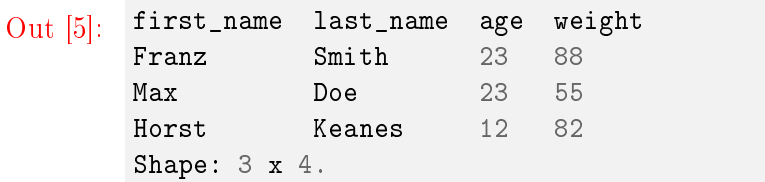

зворотний порядок сортування:

```
df.sortedByDescending("age")
df.sortedBy{ desc("age") }
```
сортувати за спаданням за вiком i розв'язувати зв'язки за вагою

df.sortedBy({ desc(it["age"]) }, { it["weight"] })

сортування з iндикатором лямбда

```
df.sortedBy { it["weight"].round() }
```
Пiдмножина змiнних iз select. Зробити вибiрку певних полiв Ви можете, подiбно до мови SQL, методом select

 $\text{In}$   $[6]$ :  $\text{d}$ **f**.select("last\_name", "weight")

Out [6]: last\_name weight<br>Doe 55  $Doe$ Smith 88 Keanes 82 Shape: 3 x 2.

вибiрка з виключенням деяких полiв:

df.remove("weight", "age")

використання мiнiмови:

```
df.select { endsWith("name") }
df.select { matches("foo[0-9") }
```
вибiр стовпця функцiонального стилю:

```
df.select { it is IntCol }
```
перейменувати стовпцi:

```
df.rename("last_name" to "Nachname")
```
Пiдмножина записiв iз фiльтром. Метод для фiльтрацiї даних у krangl, як не дивно, filter. Рядки пiдмножини з векторизованим фiльтром:

In  $[7]$ :  $\det$  filter { it ["age"] eq 23 }

```
Out [7]: first_name last_name age weight<br>Max Doe 23 55
                   Doe 23 55
        Franz Smith 23 88
        Shape: 2 x 4.
```
ще декiлька варiантiв використання:

```
df.filter { it["weight"] gt 50 }
df.filter({ it["last_name"].isMatching {
\rightarrow startsWith("Do") }})
```
Якщо векторизованi операцiї неможливi або недоступнi, ми також можемо фiльтрувати таблицi за рядками, що дає можливiсть використовувати скалярнi оператори

```
df.filterByRow { it["age"] as Int > 5 }
// "round" днi народження :-)
df.filterByRow \{ (it["age"] as Int).rem(10) == 0 }
```
Узагальнiть свої данi за допомогою summarize. Обчислення статистики стовпцiв надає чимало зручних математичних i статистичних методiв для часто виконуваних обчислень у числових стовпцях. Зробити простi перехреснi таблицi Ви можете так:

```
\text{In } [8]: \quad \text{d} f.count ("age", "last_name")
Out [8]: age last_name n<br>23 Doe 1
           23 Doe 1
          23 Smith 1
          12 Keanes 1
          Shape: 3 x 3.
```
обчислити одну зведену статистику:

df.summarize("mean\_age") { it["age"].mean(true) }

кiлька зведених статистичних даних:

```
In [9]: df.summarize(
            "min_age" to { it["age"].min(true) },
            "max_age" to { it["age"].max(true) }
        )
```

```
Out [9]: \begin{array}{ccc} \nmin\_age & max\_age \\
12.0 & 23.0\n\end{array}12.0Shape: 1 x 2.
```
Цi методи є логiчним аргументом, removeNA, який визначає, чи виключати вiдсутнi значення з обчислення. Значення за замовчуванням – false, але зазвичай краще встановити  $true$ .

Виконувати згрупованi операцiї пiсля groupBy. За наявностi одного або кiлькох iмен стовпцiв метод group() з DataFrame створює новий фрейм даних iз iснуючого, проте органiзований у набiр менших фреймiв даних, так званi групи. Кожна група складається з рядкiв, якi мали однаковi значення для наведених стовпцiв.

val groupedDf: DataFrame = df.groupBy("age")

або надайте кiлька атрибутiв групування за допомогою змiнних

In  $[10]$ :  $\vert$  val sumDF = groupedDf.summarize( "mean\_weight" to { ˓<sup>→</sup> it["weight"].mean(removeNA = true) }, "num\_persons" to { nrow } )

```
Out [10]: agec mean_weight num_persons<br>23 71.5 2
                23 71.5 2
         12 82.0 1
          Shape: 2 x 3.
```
Комбiнуючи застосування перелiчених методiв, Ви можете формувати звiти будь-якої складностi та проводити попереднiй статистичний аналiз. Ще один корисний ресурс для початку роботи з krangl в середовищi jupyter [\[21\]](#page-145-0).

krangl i графiка. Вище показано деякi базовi можливостi бiблiотеки krangl, однак було б неправильно не звернути уваги на можливостi взаємодiї з графiчними бiблiотеками lets-plot та kravis. Для демонстрацiї скористаємось вiдомим набором даних sleepData, який мiстить тривалiсть сну та ваги для набору видiв ссавцiв. Набiр даних мiстить 83 рядки та 11 змiнних. Набiр даних поставляється з krangl як приклад, тому немає необхiдностi завантажувати його з iншого мiсця. У випадку вiзуалiзацiї з lab-plot опустимо кроки, потрiбнi для завантаження бiблiотеки та формування вхiдних структур даних, якi описано в роздiлi [2.2.2.](#page-90-0)

```
In [11]: \vert letsPlot(data) {
                  x="Body Weight"; y="Sleep";
                  color="vore"; size="Brain Weight"
         } + geomPoint(alpha=.7)
         + scaleXLog10("Body Weight") +
         ggtitle("Correlation Total Sleep Time and
             Body Weight per Species")
```
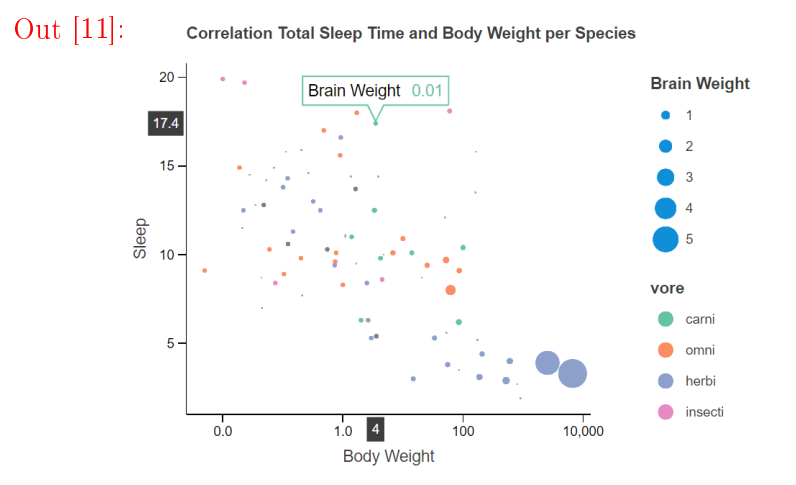

Що стосується вiзуалiзацiї з використанням бiблiотеки kravis, рекомендовано авторами, в додатку [А.2.](#page-150-0) наведено програмний код, результати на рис[.2.1,](#page-107-0) [2.4.](#page-134-0) У прикладi використано вже згадуваний у роздiлi [2.2.2.](#page-103-0) набiр даних sleepData, що входить до бiблiотеки.

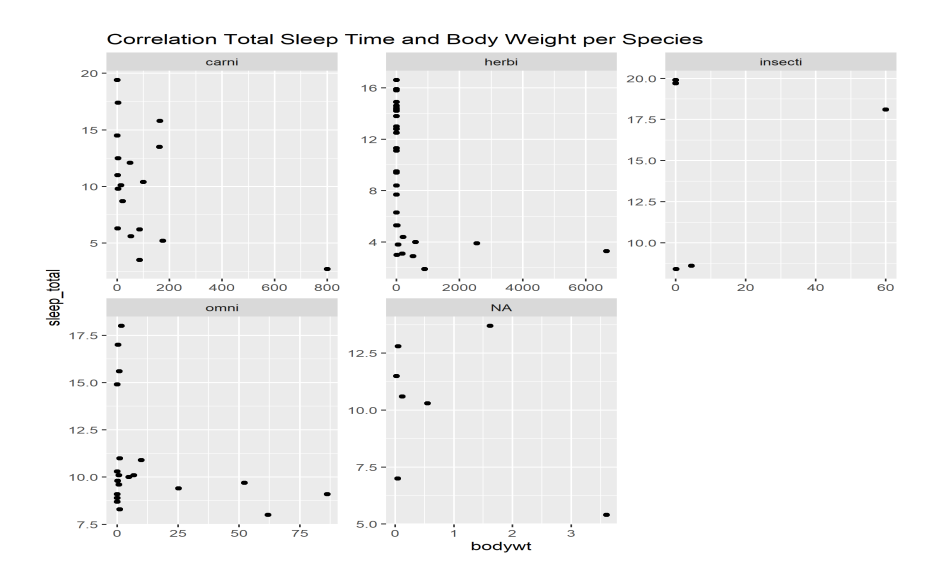

<span id="page-134-0"></span>Рис. 2.4. Результат спiльного застосування бiблiотек kravis та krangl, код програми в додатку [А.2..](#page-150-0)

### 2.2.2. KotlinDL: API глибинного навчання високого рiвня в Kotlin

Спiльнота Kotlin не залишила без уваги такий роздiл науки про данi, як штучний iнтелект, i створила бiблiотеку глибинного навчання (Deep Learning). KotlinDL – це високорiвневий API глибинного навчання [\[22\]](#page-145-1), написаний мовою Kotlin i створений за мотивами Keras  $[23]$ . Під капотом він використовує TensorFlow Java API [\[24\]](#page-145-3) та ONNX Runtime API для Java [\[25\]](#page-145-4). KotlinDL пропонує простi API для навчання моделей глибинного навчання з нуля, iмпорту iснуючих моделей Keras i ONNX, а також адаптацiї попередньо навчених моделей до ваших завдань.

Щоб використовувати всю потужнiсть KotlinDL (включно з ONNX i модулями вiзуалiзацiї) у вашому проєктi, додайте такi залежностi до свого файлу build.gradle.kts:

```
build.gradle.kts
repositories {
  mavenCentral()
}
dependencies {
  implementation("org.jetbrains.kotlinx:kotlin-
   deeplearning-api:0.3.0'")
  implementation("org.jetbrains.kotlinx:kotlin-
˓→ deeplearning-onnx:0.3.0")
  implementation("org.jetbrains.kotlinx:kotlin-
   deeplearning-visualization:0.3.0")
}
```
Додайте лише одну залежнiсть, якщо Вам не потрiбнi ONNX i вiзуалiзацiя:

```
build.gradle.kts
implementation("org.jetbrains.kotlinx:kotlin-
 deeplearning-api:0.3.0'")
```
Тренування моделей на центральному процесорi може тривати значний час. Найпоширенiшою практикою є запуск обчислень на GPU. Щоб увiмкнути навчання нейромережi та обчислення на графiчному процесорi (GPU), прочитайте сторiнку пiдтримки TensorFlow графiчного процесора та встановiть фреймворк CUDA. Зауважте, що пiдтримуються лише пристрої NVI-DIA.

Ви можете працювати з KotlinDL в iнтерактивному режимi в Jupyter Notebook з ядром Kotlin. Для цього додайте таку залежнiсть у свiй блокнот:

$$
\begin{array}{ll}\n\text{In [1]:} & \begin{array}{|c|} \hline \text{ofile:DependsOn("org.jetbrains.kotlinx:kotlin--\\ & \to & \text{deeplearning-api:0.3.0")}\end{array}\n\end{array}
$$

У документацiї до проєкту [\[22\]](#page-145-1) Ви знайдете статтi, якi, сподiваємось, допоможуть Вам спробувати цей фреймворк:

- короткий посiбник;
- створення першої нейронної мережi;
- навчання моделi;
- одержання логiчних висновкiв iз навченою моделлю;
- *iмпорт моделi* Keras;
- трансфер моделей навчання;
- передача моделей за допомогою функцiонального API.

Колекцiя попередньо тренованих моделей ResNet та MobileNet. Починаючи з релiзу 0.2, у Kotlin DL з'являється «зоопарк моделей» (або Model Zoo). По сутi, це колекцiя моделей з вагами, що отриманi пiд час навчання на великiй кiлькостi зображень.

Навiщо потрiбна така колекцiя моделей? Справа в тому, що сучаснi надточнi нейромережi можуть мати сотнi шарiв та мiльйони параметрiв, що оновлюються багаторазово впродовж кожної iтерацiї навчання. Тренування моделей до прийнятного рiвня точностi (70-80 %) на такому великому датасетi, як ImageNet, може займати сотнi та тисячi годин обчислювального часу великого кластера з вiдеокарт.

Зоопарк моделей дає змогу вам користуватися вже готовими та натренованими моделями (Вам не доведеться тренувати їх з нуля щоразу, коли вони Вам потрiбнi). Ви можете використовувати таку модель безпосередньо для передбачень. Також Ви можете застосувати її для дотренування частини моделi на невеликiй порцiї вхiдних даних – загалом, це дуже поширена технiка пiд час використання перенесення навчання (Transfer Learning). Таке дотренування може зайняти десятки хвилин на однiй вiдеокартi (або навiть центральному процесорi) замiсть сотень годин на великому кластерi.

Для кожної моделi доступнi функцiї завантаження конфiгурацiї моделi в JSON-форматi та ваги у форматi .h5. Також для кожної моделi можна використовувати спецiальний препроцесинг, який застосовували для навчання на датасеті Image $\mathrm{Net}^4$  $\mathrm{Net}^4$ .

Розпiзнавання об'єктiв. Це досить простий термiн зi свiту глибинного навчання,який має за завдання виявлення екземплярiв об'єктiв певного класу в зображеннi. Для демонстрацiї можливостей бiблiотеки KotlinDL пропонуємо розглянути приклад  $|27$ , [28\]](#page-145-6). Передбачається, що Ви уже знайомi з розпiзнаванням зображень, де iдея полягає в тому, щоб розпiзнати клас або тип лише одного об'єкта на зображеннi без жодних координат для розпiзнаного об'єкта.

На вiдмiну вiд розпiзнавання зображень, пiд час виявлення об'єктiв ми намагаємося виявити кiлька об'єктiв (iнодi це може бути значна кiлькiсть, наприклад 100 або навiть 1 000) та їх розташування, якi зазвичай мають вигляд чотирьох координат прямокутника, що мiстить виявлений об'єкт. Наприклад, на цьому знiмку екрана програми рис. 2.5. показано, як було розпiзнано кiлька об'єктiв i позначено їхнi позицiї.

Припустимо, ми маємо таке зображення рис. 2.6. Ми бачимо типову вулицю: кiлька машин, пiшохiдний перехiд, свiтлофор i навiть хтось їде по пiшохiдному переходу на велосипедi.

<span id="page-137-0"></span><sup>4</sup> ImageNet – це база даних зображень, органiзована вiдповiдно до iєрархiї WordNet (наразi лише iменники), у якiй кожен вузол iєрархiї зображено сотнями й тисячами зображень [\[26\]](#page-145-7).

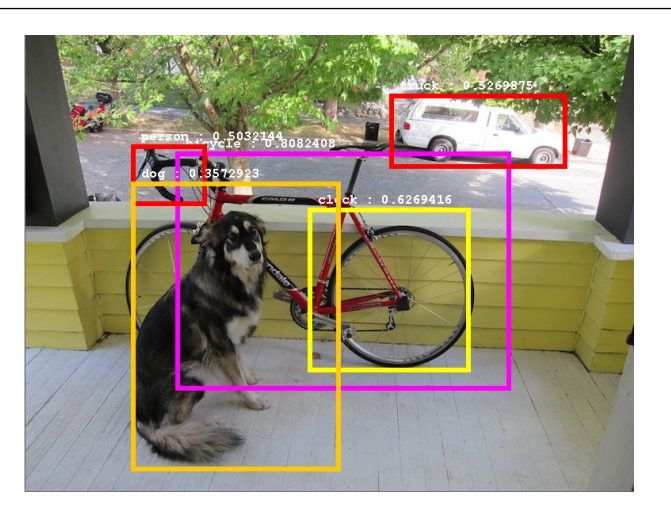

Рис. 2.5. Приклад розпiзнавання кiлькох об'єктiв

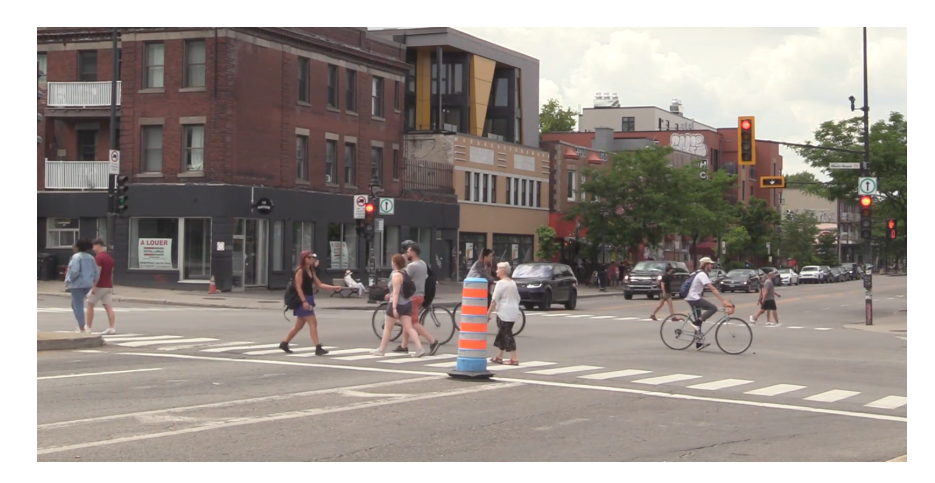

Рис. 2.6. Вхiдне зображення

За допомогою кiлькох рядкiв коду ми можемо отримати список виявлених об'єктiв, вiдсортованих за балом або ймовiрнiстю (ступiнь упевненостi моделi в тому, що певний прямокутник мiстить об'єкт певного типу).

```
val modelHub = ONNXModelHub(cacheDirectory =˓→ File("cache/pretrainedModels"))
val model =
˓→ modelHub.loadPretrainedModel(ONNXModels.ObjectDetection.SSD)
model.use { detectionModel ->
   println(detectionModel)
   val imageFile =
˓→ getFileFromResource("detection/image2.jpg")
  val detectedObjects =
→ detectionModel.detectObjects(imageFile = imageFile,
\rightarrow topK = 20)
   detectedObjects.forEach {
       println("Found ${it.classLabel} with probability
˓→ ${it.probability}")
   }
}
```
Цей код надрукує таке:

```
Found car with probability 0.9872914
Found bicycle with probability 0.9547764
Found car with probability 0.93248314
Found person with probability 0.85994
Found person with probability 0.8397419
Found car with probability 0.7488473
Found person with probability 0.49446288
Found person with probability 0.48537987
Found person with probability 0.40268868
Found person with probability 0.3972058
Found person with probability 0.38047826
Found traffic light with probability 0.36501375
...
```
Як Ви можете бачити, API виявлення об'єктiв повертає не лише назву класу та оцiнку, а й вiдноснi координати зображення, якi можна використовувати для малювання прямокутникiв або рамок навколо виявлених об'єктiв.

Схоже, що модель може виявляти об'єкти так само, як це можуть робити нашi очi. Ми можемо використовувати Java-бiблiотеку Swing, щоб намалювати прямокутники поверх зображення. Це також потребує простої попередньої обробки зображення перед вiзуалiзацiєю. Малювання прямокутникiв на зображеннi за допомогою API Graphics2D може бути не найкращим пiдходом, але ми можемо використовувати його як хорошу вiдправну точку для Вашого наступного дослiдження.

Як наслiдок маємо таке зображення:

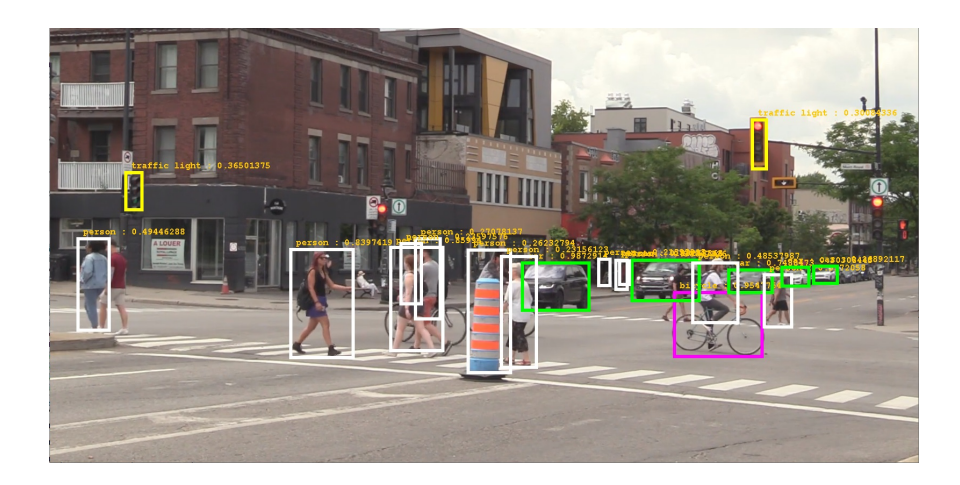

Рис. 2.7. Результат розпiзнавання зображення

Проєкт KotlinDL має на метi зробити глибинне навчання простiшим для розробникiв JVM, що суттєво спрощує розгортання моделей глибинного навчання в середовищах JVM. У KotlinDL Ви знайдете простi API як для опису, так i для тренування нейронних мереж.

## Контрольнi запитання та завдання

- 1. Перелiчiть iнтерактивнi редактори для роботи з даними, що використовують мову Kotlin.
- 2. Якi особливостi iнтерактивних редакторiв Вам запам'ятались. Напишiть просту програму на Kotlin в iнтерактивному редакторi.
- 3. Якi типи графiкiв можна вiдобразити, використовуючи бiблiотеку Lets-Plot?
- 4. Перелiчить основнi компоненти шарiв бiблiотеки Lets-Plot.
- 5. Якi типи вiзуалiзацiї пiдтримує бiблiотека Lets-Plot?
- 6. Яка мова програмування потрiбна для роботи бiблiотеки kravis?
- 7. Якi розмiрностi масивiв пiдтримує бiблiотека Multik?
- 8. Наведiть приклад створення масивi у бiблiотецi Multik.
- 9. Назвiть основний об'єкт, через який викликаються всi функцiї ndarray?
- 10. Якi оператори отримання вибiрки даних пiдтримує бiблiотека Kotlin-Statistics?
- 11. Напишiть програму з використанням алгоритмiв кластеризацiї.
- 12. Напишiть програму лiнiйної регресiї.
- 13. Який основний функцiонал надає бiблiотека манiпулювання даними Krangl?
- 14. Опишiть модель даних бiблiотеки Krangl.
- 15. Напишiть програму фiльтрацiї даних, використовуючи бiблiотеку Krangl.
- 16. Який основний функцiонал надає бiблiотека глибинного навчання KotlinDL?
- 17. Спробуйте запустити приклад розпiзнавання об'єктiв з власними зображеннями, використовуючи рiзнi моделi.

# Список використаних джерел

- <span id="page-143-0"></span>1. Project Jupyter. URL: <https://jupyter.org> (дата звернення: 03.02.2023).
- 2. JetBrains Datalore: A powerful environment for Jupyter notebooks. URL: [https : / / datalore . jetbrains . com](https://datalore.jetbrains.com) (дата звернення: 22.06.2022).
- 3. Zeppelin / Apache Software Foundation. URL: [https://zeppeli](https://zeppelin.apache.org)n. [apache.org](https://zeppelin.apache.org) (дата звернення: 03.12.2022).
- 4. Khalusova M. Lets-Plot, in Kotlin. 17.12.2022. URL: [https :](https://blog.jetbrains.com/kotlin/2020/12/lets-plot-in-kotlin) [/ / blog . jetbrains . com / kotlin / 2020 / 12 / lets - plot - in](https://blog.jetbrains.com/kotlin/2020/12/lets-plot-in-kotlin)  [kotlin](https://blog.jetbrains.com/kotlin/2020/12/lets-plot-in-kotlin) (дата звернення: 02.03.2023).
- 5. Jupyter Notebook Viewer. URL: [https : / / nbviewer . org /](https://nbviewer.org/github/JetBrains/lets-plot-kotlin/blob/master/docs/guide/user_guide.ipynb) [github/JetBrains/lets- plot- kotlin/blob/master/docs/](https://nbviewer.org/github/JetBrains/lets-plot-kotlin/blob/master/docs/guide/user_guide.ipynb) [guide/user\\_guide.ipynb](https://nbviewer.org/github/JetBrains/lets-plot-kotlin/blob/master/docs/guide/user_guide.ipynb) (дата звернення: 24.07.2022).
- 6. Wickham H. ggplot2: Elegant Graphics for Data Analysis. 2nd ed. Springer New York, NY, 2016. 260 p. ((Use R!)) DOI: [https:](https://doi.org/https://doi.org/10.1007/978-0-387-98141-3) [//doi.org/10.1007/978-0-387-98141-3](https://doi.org/https://doi.org/10.1007/978-0-387-98141-3).
- 7. An Open-source Plotting Library for Statistical Data. URL: <https://lets-plot.org> (дата звернення: 02.08.2022).
- 8. Lets-Plot for Kotlin / Jet Brains. URL: [https://github.com/](https://github.com/JetBrains/lets-plot-kotlin) [JetBrains/lets-plot-kotlin](https://github.com/JetBrains/lets-plot-kotlin) (дата звернення: 02.04.2023).
- 9. Brandl H., Matsuno T. A  ${K}$  otlin g ${n \mod 5}$  mmar for data  ${\rm vis}$  ualization. URL: <https://github.com/holgerbrandl/kravis> (дата звернення: 04.08.2022).
- 10.  $deVilla J.$  Rserve Binary R server RForge.net. URL: [https:](https://www.rforge.net/Rserve/doc.html) [//www.rforge.net/Rserve/doc.html](https://www.rforge.net/Rserve/doc.html) (дата звернення: 22.08.2022).
- 11. Brandl H. Kalasim. URL: [https://github.com/holgerbrandl/](https://github.com/holgerbrandl/kalasim/blob/master/simulations/notebooks/kravis_test.ipynb) [kalasim / blob / master / simulations / notebooks / kravis \\_](https://github.com/holgerbrandl/kalasim/blob/master/simulations/notebooks/kravis_test.ipynb)  $test.$ ipynb (дата звернення: 14.08.2022).
- 12. Kotlin Programming Language / Jet Brains. URL: [https : / /](https://kotlinlang.org) [kotlinlang.org](https://kotlinlang.org) (дата звернення:  $14.08.2022$ ).
- 13. Multidimensional array library for Kotlin. URL: [https://github](https://github.com/Kotlin/multik). [com/Kotlin/multik](https://github.com/Kotlin/multik) (дата звернення: 16.08.2022).
- 14. Khalusova M. Multik: Multidimensional Arrays in Kotlin. URL: [https : / / blog . jetbrains . com / kotlin / 2021 / 02 / multik](https://blog.jetbrains.com/kotlin/2021/02/multik-multidimensional-arrays-in-kotlin)  [multidimensional-arrays-in-kotlin](https://blog.jetbrains.com/kotlin/2021/02/multik-multidimensional-arrays-in-kotlin) (дата звернення: 22.11.2022).
- 15. Multik-Core. URL: <https://kotlin.github.io/multik/> (дата звернення: 22.08.2022).
- 16. Nield T. Kotlin-statistics: Idiomatic statistical operators for Kotlin. URL: <https://github.com/thomasnield/kotlin-statistics> (дата звернення: 29.07.2022).
- 17. Rish I. An empirical study of the naive Bayes classifier // IJCAI 2001 Workshop on Empirical Methods in Artificial Intelligence. 2001. P. 41–46.
- 18. Math The Commons Math User Guide Machine Learning / Apache Software Foundation. URL: [https://commons.apache.](https://commons.apache.org/proper/commons-math/userguide/ml.html) [org/proper/commons-math/userguide/ml.html](https://commons.apache.org/proper/commons-math/userguide/ml.html) (дата звернення: 22.08.2022).
- 19. Brandl H. A  ${K}$  otlin library for data w ${\text{rangl}}$ ing. URL: [https:](https://github.com/holgerbrandl/krangl) [//github.com/holgerbrandl/krangl](https://github.com/holgerbrandl/krangl) (дата звернення: 11.07.2022).
- 20. A Grammar of Data Manipulation. URL: [https : / / dplyr .](https://dplyr.tidyverse.org) [tidyverse.org](https://dplyr.tidyverse.org) (дата звернення:  $11.07.2022$ ).
- 21. Beginning Data Science with Jupyter Notebook and Kotlin. URL: [https : / / www . raywenderlich . com / 27470499 - beginning](https://www.raywenderlich.com/27470499-beginning-data-science-with-jupyter-notebook-and-kotlin)  [data - science - with - jupyter - notebook - and - kotlin](https://www.raywenderlich.com/27470499-beginning-data-science-with-jupyter-notebook-and-kotlin) (дата звернення: 22.08.2022).
- 22. KotlinDL: High-level Deep Learning API in Kotlin. URL: [https:](https://github.com/Kotlin/kotlindl) [//github.com/Kotlin/kotlindl](https://github.com/Kotlin/kotlindl) (дата звернення: 14.08.2022).
- 23. Keras: the Python deep learning API. URL: <https://keras.io/> (дата звернення: 18.08.2022).
- 24. TensorFlow for Java. URL: <https://www.tensorflow.org/jvm> (дата звернення: 18.08.2022).
- 25. Open Neural Network Exchange. URL: <https://onnx.ai/> (дата звернення: 18.08.2022).
- 26. ImageNet. URL: [https://image- net.org/](https://image-net.org/) (дата звернення: 15.09.2022).
- 27. Zinoviev A. Ktor KotlinDL Object Detection examples. URL: [https : / / github . com / zaleslaw / Ktor - KotlinDL - Object -](https://github.com/zaleslaw/Ktor-KotlinDL-Object-Detection-examples) [Detection-examples](https://github.com/zaleslaw/Ktor-KotlinDL-Object-Detection-examples) (дата звернення: 28.09.2022).
- 28. Zinoviev A. Object Detection with KotlinDL and Ktor. 31.01.2022. URL: [https : / / blog . jetbrains . com / kotlin / 2022 / 01 /](https://blog.jetbrains.com/kotlin/2022/01/object-detection-with-kotlindl-and-ktor/) [object - detection - with - kotlindl - and - ktor/](https://blog.jetbrains.com/kotlin/2022/01/object-detection-with-kotlindl-and-ktor/) (дата звернення: 28.09.2022).

## Додаток А.

# Приклади програм

#### А.1. Використання бiблiотек Kotlin-Statistics та Lab-Plot

```
build.gradle.kts
1 plugins {
\frac{1}{2} kotlin("jvm") version "1.7.0"
3 application
\vert 4 \vert5 val lets_plot_version = "2.3.0"
6 val lets_plot_kotlin_version = "3.2.0"
7 |val slf4j_version = "1.7.32"
8
9 | repositories {
10 mavenCentral()
11 maven("https://jitpack.io")
\vert 12 \vert \vert \}13 dependencies {
14 | implementation("com.github.thomasnield:
     ˓→ kotlin-statistics: -SNAPSHOT")
15 | implementation("org.jetbrains.lets-plot:
     ˓→ lets-plot-common: $lets_plot_version")
16 | implementation("org.jetbrains.lets-plot:
     ˓→ lets-plot-kotlin-jvm: $lets_plot_kotlin_version")
17 | implementation("org.slf4j:slf4j-simple:
       ˓→ $slf4j_version")
```

```
\begin{array}{c|c|c|c|c} 18 & & \end{array}19 application {
20 mainClass.set("MainKt")
_{21} | }
```

```
1 import org.nield.kotlinstatistics.multiKMeansCluster
2 import jetbrains.letsPlot.export.ggsave
3 import jetbrains.letsPlot.geom.geomDensity
4 import jetbrains.letsPlot.geom.geomPoint
5 import jetbrains.letsPlot.label.ggtitle
6 import jetbrains.letsPlot.letsPlot
   import jetbrains.letsPlot.scale.scaleXDiscrete
   import jetbrains.letsPlot.scale.scaleYDiscrete
9 import jetbrains.letsPlot.theme
10 import jetbrains.letsPlot.themeGrey
11 import java.time.temporal.ChronoUnit
12 import java.time.LocalDate
13
14 fun main(args: Array<String>) {
15
16 /*
17 Групувати пацiєнтiв за вiком i кiлькiстю лейкоцитiв
18 \times /19 val k = 420 val clusters = patients.multiKMeansCluster(
21 k,
22 maxIterations = 10000,
23 trialCount = 50,
_{24} xSelector = { it.age.toDouble() },
25 ySelector = { it.whiteBloodCellCount.toDouble()
    ˓→ }
_{26} )
27
28 // роздрукувати кластери
29 clusters.forEachIndexed { k, item ->
```

```
30 println("CENTROID: $k")
31 item.points.forEach {
32 println("\t$it")
33 }
34 }
35
36 /*
37 Вiдобразити з Lets-Plot
38 */
39
40 // заповнити данi
41 val ageList = mutableListOf<Int>()
42 val wbccList = mutableListOf<Int>()
43 val grpList = mutableListOf<String>()
44 clusters.forEachIndexed { k, item ->
45 item.points.forEach {patient ->
46 ageList.add(patient.age.toInt())
47 wbccList.add(patient.whiteBloodCellCount)
48 grpList.add("Γργπa f{k+1}")<br>49 }
49 }
50 }
51
52 val data = mapOf <String, Any>(
53 "група" to grpList,
54 "вiк" to ageList,
55 "wbcc" to wbccList
56
57 )
58
59 var p = letsPlot(data){
60 X = "Bik"61 y = "wbcc"
62 color ="група"
63 shape = "група"
64 } + geomPoint(
65 size = 7.0,
```

```
66 )
67 p += ggtitle("Групування пацієнтів за віком і
    ˓→ кiлькiстю лейкоцитiв")
68 p += themeGrey()
    ˓→ //сiра тема
69 p += theme().legendPositionBottom() //→ легенда вниз
\tau_0 p += scaleXDiscrete(limits = listOf(3,50)) //
    ightharpoonup Oci X, Y
p += scaleYDiscrete(name = "", limits =\rightarrow listOf(500,9_000))
72
73 // записати графiк, директорiя за замовчуванням
    \rightarrow lets-plot-images
74 ggsave(p,"stat.html")
75 }
76
77 data class Patient(val firstName: String,
78 val lastName: String,
79 val gender: Gender,
80 val birthday: LocalDate,
81 val whiteBloodCellCount: Int) {
82
83 val age = ChronoUnit. YEARS. between (birthday,
    \rightarrow LocalDate.now())
84 }
85
86 val patients = listOf(
87 Patient ("John", "Simone", Gender. MALE,
    \rightarrow LocalDate.of(1989, 1, 7), 4500),
88 Patient ("Sarah", "Marley", Gender. FEMALE,
    \rightarrow LocalDate.of(1970, 2, 5), 6700),
89 Patient("Jessica", "Arnold", Gender.FEMALE,
    \rightarrow LocalDate.of(1980, 3, 9), 3400),
90 Patient ("Sam", "Beasley", Gender. MALE,
    \rightarrow LocalDate.of(1981, 4, 17), 8800),
```

```
91 Patient ("Dan", "Forney", Gender. MALE,
     \rightarrow LocalDate.of(1985, 9, 13), 5400),
92 Patient ("Lauren", "Michaels", Gender. FEMALE,
     ˓→ LocalDate.of(1975, 8, 21), 5000),
93 Patient ("Michael", "Erlich", Gender. MALE,
     \rightarrow LocalDate.of(1985, 12, 17), 4100),
94 Patient ("Jason", "Miles", Gender. MALE,
     \rightarrow LocalDate.of(1991, 11, 1), 3900),
95 Patient("Rebekah", "Earley", Gender.FEMALE,
     \rightarrow LocalDate.of(1985, 2, 18), 4600),
96 Patient ("James", "Larson", Gender. MALE,
     \rightarrow LocalDate.of(1974, 4, 10), 5100),
97 Patient ("Dan", "Ulrech", Gender. MALE,
     \rightarrow LocalDate.of(1991, 7, 11), 6000),
98 Patient("Heather", "Eisner", Gender.FEMALE,
     \rightarrow LocalDate.of(1994, 3, 6), 6000),
99 Patient ("Jasper", "Martin", Gender. MALE,
     \rightarrow LocalDate.of(1971, 7, 1), 6000)
_{100} )
101
102 enum class Gender {
103 MALE,
104 FEMALE
105 }
```
#### А.2. Використання бiблiотек Krangl та Kravis

```
- build.gradle.kts -1 plugins {
\overline{2} | kotlin("jvm") version "1.7.0"
3 application
4 \mid \cdot \rangle5
6 repositories {
7 mavenCentral()
```

```
8 maven("https://jitpack.io")
9 \mid }
10
11 val krangl_version = "0.18.1"
12 val kravis_version = "0.8.5"
13 dependencies {
14 | implementation("com.github.holgerbrandl:
     ˓→ krangl:$krangl_version")
15 | implementation("com.github.holgerbrandl:
     ˓→ kravis:$kravis_version")
16 // testImplementation(kotlin("test"))
_{17} | }
18
19
20 application {
21 | mainClass.set("MainKt")
_{22} | }
```

```
1 import krangl.*
2 import kravis.*
3 import kravis.render.LocalR
4 import kotlin.io.path.Path
5
6 fun main(args: Array<String>) {
7
8 // sleepData входить до складу Krangl
9 // як альтернатива завантажте iншi данi
10 sleepData.print()
11
12 // виберiть стовпцi, якi вас цiкавлять
13 val slimSleep = sleepData.select("name",
    ˓→ "sleep_total").print()
14
15 // негативне видiлення (вiдоме як видалення
    ˓→ стовпцiв)
16 sleepData.remove("conservation").print()
17
```

```
18 // виберiть дiапазон
19 sleepData.select{ range("name", "order")}.print()
20
21 // Виберiть усi стовпцi, якi починаються з рядка
    \rightarrow символів "sl" разом зі стовпцем "name"
22 sleepData.select({listOf("name")}, {
    ˓→ startsWith("sl")}).print()
23
24 //
25 // Фiльтрувати рядки за допомогою`filter`
26 //
27
28 // знайдiть тварин, якi сплять бiльше 16 годин
29 sleepData.filter { it["sleep_total"] gt 16}.print()
30 // це є скороченням для:
31 sleepData.filter { it["sleep_total"].greaterThan(16)
    ˓→ }
32
33 / /34 // Kravis графiка
35 / /36
37 SessionPrefs.RENDER BACKEND = LocalR()
38
39 // вивести графiк у файл
40 sleepData.plot( x="bodywt", y="sleep_total")
41 .geomPoint()
42 .facetWrap("vore", scales=FacetScales.free)
43 .title("Correlation Total Sleep Time and Body
    ˓→ Weight per Species")
44 .save(Path("sleepData1.png"))
45
46 sleepData
47 . addColumn("rem_proportion") { it["sleep_rem"] /
       it["sleep_total"] }
48 // вивести графiк у файл
```

```
49 .plot(x = "sleep_total", y = "rem_proportion",
   \rightarrow color = "vore", size = "brainwt")
50 .geomPoint(alpha = 0.7)
51 .xLabel("Sleep [h]")
52 .yLabel("")
53 .guides(size = LegendType.none)
54 .title("Correlation between dream and total
    \rightarrow sleep time")
55 . save(Path("sleepData2.png"))
56 }
57
```
# Предметний покажчик

abstract, [36](#page-35-0) [39](#page-38-0) also, [57](#page-56-0) Any, [31](#page-30-0) Apache Zeppelin, [86](#page-85-0) apply, [56](#page-55-0) args, [9](#page-8-0) Array, [17](#page-16-0) [64](#page-63-0) Array<String>, [9](#page-8-0) arrayOf, [17](#page-16-0) [64](#page-63-0) arrayOfNulls, [64](#page-63-0) associate, [67](#page-66-0) associateBy, [67](#page-66-0) associateWith, [67](#page-66-0) async, [79](#page-78-0) await, [79](#page-78-0) Boolean, [16](#page-15-0) BooleanArray, [17](#page-16-0) break, [21](#page-20-0) by, [45](#page-44-0) Byte, [14](#page-13-0) ByteArray, [17](#page-16-0) Char, [16](#page-15-0) CharArray, [17](#page-16-0) chunked, [70](#page-69-0) class, [30](#page-29-0) Collection, [57](#page-56-0) companion, [32](#page-31-0)

constructor, [30](#page-29-0) continue, [20](#page-19-0) copy, [40](#page-39-0) Coroutines, [77](#page-76-0) CoroutineScope, [77](#page-76-0) count, [74](#page-73-0) data, [40](#page-39-0) Datalore, [85](#page-84-0) delay, [78](#page-77-0) do-while, [20](#page-19-0) Double, [15](#page-14-0) DoubleArray, [17](#page-16-0) drop, [70](#page-69-0) else, [19](#page-18-0) emptyArray, [64](#page-63-0) enum, [41](#page-40-0) equals, [40](#page-39-0) [52](#page-51-0) false, [16](#page-15-0) filter, [68](#page-67-0) find, [71](#page-70-0) findLast, [71](#page-70-0) flatMap, [68](#page-67-0) flatten, [68](#page-67-0) Float, [15](#page-14-0) FloatArray, [17](#page-16-0) fold, [74](#page-73-0)

for, [12](#page-11-0) forEach, [25](#page-24-0) [27](#page-26-0) forEachIndexed, [27](#page-26-0) fun, [9,](#page-8-0) [10](#page-9-0) [21](#page-20-0) ggplot, [92](#page-91-0) ggplot2, [92](#page-91-0) [104](#page-103-0) [107](#page-106-0) GlobalScope, [77](#page-76-0) hashCode, [40](#page-39-0) if, [10](#page-9-0) [18](#page-17-0) if-else, [10](#page-9-0) [19](#page-18-0) in, [44](#page-43-0) Indexed, [75](#page-74-0) infix, [22](#page-21-0) init, [31](#page-30-0) inline, [27](#page-26-0) inner, [42](#page-41-0) Int, [14](#page-13-0) IntArray, [17](#page-16-0) Intellij Idea, [7](#page-6-0) interface, [38](#page-37-0) internal, [37](#page-36-0) IntProgression, [62](#page-61-0) IntRange, [62](#page-61-0) is, [50](#page-49-0) Iterable, [60](#page-59-0) iterator, [20](#page-19-0) Iterator<>, [20](#page-19-0) Job, [80](#page-79-0) join, [80](#page-79-0) Jupyter Notebook, [82](#page-81-0) kotlin-statistics, [116](#page-115-0) average, [117](#page-116-0) DBSCAN, [120](#page-119-0)

descriptiveStatistics, [117](#page-116-0) geometricMean, [117](#page-116-0) KMeans, [120](#page-119-0) Fuzzy, [120](#page-119-0) Multi, [120](#page-119-0) kurtosis, [117](#page-116-0) let, [121](#page-120-0) max, [117](#page-116-0) median, [117](#page-116-0) min, [117](#page-116-0) mode, [117](#page-116-0) normalize, [117](#page-116-0) percentile, [117](#page-116-0) range, [117](#page-116-0) simpleRegression, [117](#page-116-0) skewness, [117](#page-116-0) standardDeviation, [117](#page-116-0) sum, [117](#page-116-0) sumOfSquares, [117](#page-116-0) variance, [117](#page-116-0) xxxBy, [117](#page-116-0) Баєс, [119](#page-118-0) KotlinDL, [136](#page-135-0) krangl, [125](#page-124-0) addColumn, [128](#page-127-0) count, [131](#page-130-0) DataCol, [126](#page-125-0) DataFrame, [126,](#page-125-0) [127](#page-126-0) [132](#page-131-0) elementAt, [128](#page-127-0) filter, [130](#page-129-0) groupBy, [132](#page-131-0) head, [128](#page-127-0) max, [132](#page-131-0) min, [132](#page-131-0) rename, [130](#page-129-0) schema, [128](#page-127-0)

select, [129](#page-128-0) slice, [128](#page-127-0) sortedBy, [129](#page-128-0) sortedByDescending, [129](#page-128-0) summarize, [131](#page-130-0) tail, [128](#page-127-0) varargs, [129](#page-128-0) kravis, [104](#page-103-0) lateinit, [34](#page-33-0) lazy, [46](#page-45-0) let, [55](#page-54-0) lets-plot, [91](#page-90-0) addPlot, [101](#page-100-0) coordFixed, [99](#page-98-0) geomBar, [99](#page-98-0) geomDensity, [94](#page-93-0) geomDensity2D, [96](#page-95-0) geomErrorBar, [95](#page-94-0) geomHistogram, [95](#page-94-0) geomPoint, [96](#page-95-0) geomPolygon, [97](#page-96-0) geomTile, [97](#page-96-0) GGBunch, [101](#page-100-0) ggsave, [103](#page-102-0) ggsize, [101](#page-100-0) guideColorbar, [100](#page-99-0) guideLegend, [100](#page-99-0) Legend, [100](#page-99-0) letsPlot, [92](#page-91-0) [94](#page-93-0) Sampling, [100](#page-99-0) samplingNone, [100](#page-99-0) scaleColorDiscrete, [100](#page-99-0) scaleFillContinuous, [99](#page-98-0) scaleFillHue, [97](#page-96-0) Scales, [99](#page-98-0) show, [104](#page-103-0)

statSmooth, [96](#page-95-0) useLatestDescriptors, [93](#page-92-0) Легенда, [100](#page-99-0) List, [14](#page-13-0) [57](#page-56-0) listOf, [12,](#page-11-0) [13](#page-12-0) Long, [14](#page-13-0) LongArray, [17](#page-16-0) LongProgression, [62](#page-61-0) LongRange, [62](#page-61-0) Map, [57,](#page-56-0) [58](#page-57-0) map, [66](#page-65-0) mapOf, [93](#page-92-0) maxByOrNull, [73](#page-72-0) maxOrNull, [73](#page-72-0) maxWithOrNull, [73](#page-72-0) minByOrNull, [73](#page-72-0) minOrNull, [73](#page-72-0) minWithOrNull, [73](#page-72-0) Multik, [109](#page-108-0) arange, [111](#page-110-0) ComplexFloat, [112](#page-111-0) copy, [114](#page-113-0) cos, [113](#page-112-0) d2arrayIndices, [112](#page-111-0) d3array, [111](#page-110-0) deepCopy, [114](#page-113-0) dim, [112](#page-111-0) dot, [113](#page-112-0) dtype, [112](#page-111-0) exp, [113](#page-112-0) filter, [114](#page-113-0) forEach, [114](#page-113-0) forEachIndexed, [114](#page-113-0) groupNDArrayBy, [114](#page-113-0) identity, [111](#page-110-0) linspace, [111](#page-110-0)

log, [113](#page-112-0) map, [114](#page-113-0) math.cumSum, [113](#page-112-0) math.maxD3, [113](#page-112-0) math.min, [113](#page-112-0) math.sum, [113](#page-112-0) mk, [112](#page-111-0) multiIndices, [115](#page-114-0) ndarray, [110](#page-109-0) shape, [112](#page-111-0) sin, [113](#page-112-0) size, [112](#page-111-0) sorted, [114](#page-113-0) stat.mean, [113](#page-112-0) stat.median, [113](#page-112-0) zeros, [111](#page-110-0) MutableList, [14](#page-13-0) mutableListOf, [13](#page-12-0) null, [14](#page-13-0) NullPointerException, [14](#page-13-0) object, [33](#page-32-0) open, [35](#page-34-0) operator, [53](#page-52-0) out, [44](#page-43-0) override, [36](#page-35-0) [45](#page-44-0) package, [37](#page-36-0) println, [9](#page-8-0) private, [37](#page-36-0) protected, [37](#page-36-0) public, [37](#page-36-0) reduce, [74](#page-73-0) return, [25](#page-24-0) [27](#page-26-0) Right, [75](#page-74-0)

Rserve, [105](#page-104-0)

run, [55](#page-54-0) runBlocking, [78](#page-77-0) runningFold, [75](#page-74-0) runningReduce, [75](#page-74-0) safe-call, [49](#page-48-0) sealed, [41](#page-40-0) Sequence, [62](#page-61-0) SessionPrefs, [104](#page-103-0) [107](#page-106-0) Set, [57,](#page-56-0) [58](#page-57-0) Short, [14](#page-13-0) ShortArray, [17](#page-16-0) slice, [70](#page-69-0) sorted, [73](#page-72-0) sortedDescending, [73](#page-72-0) star-projection, [48](#page-47-0) String, [16](#page-15-0) super, [36](#page-35-0) suspend, [78](#page-77-0) take, [70](#page-69-0) this, [26](#page-25-0) [30](#page-29-0) [52](#page-51-0) Thread, [75](#page-74-0) thread, [75](#page-74-0) toString, [40](#page-39-0) true, [16](#page-15-0) try-catch, [11](#page-10-0) UByte, [15](#page-14-0) UInt, [15](#page-14-0) ULong, [15](#page-14-0) Unit, [10](#page-9-0) [22](#page-21-0) unzip, [67](#page-66-0) UShort, [15](#page-14-0) val, [9](#page-8-0) var, [9](#page-8-0) vararg, [28](#page-27-0)

when, [10](#page-9-0) [18](#page-17-0) where, [43](#page-42-0) while, [13](#page-12-0) windowed, [70](#page-69-0) with, [56](#page-55-0)

zip, [67](#page-66-0)

Навчальне видання

### СТАХIРА Роман Йосипович КУЛИК Петро Русланович ШУВАР Роман Ярославович

### Kotlin для роботи з даними

Навчальний посiбник

Львiвський нацiональний унiверситет iменi Iвана Франка вул. Унiверситетська 1, м. Львiв, 79000